## 36

# データを表示 /

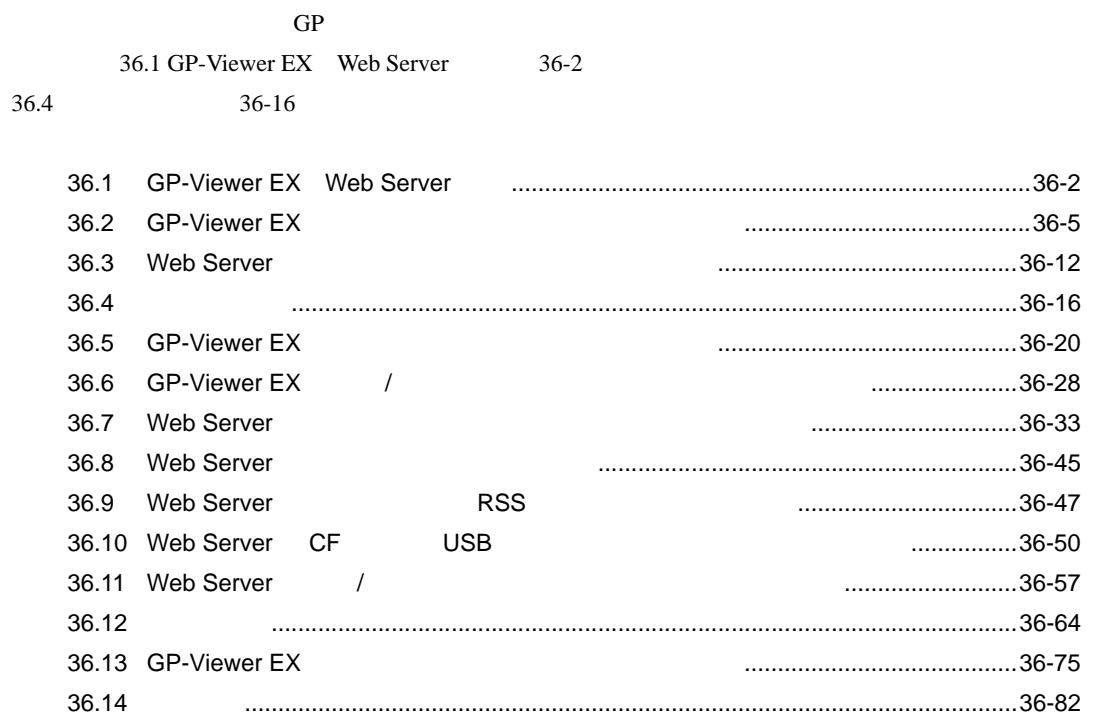

GP-Viewer EX Web Server **EX EX** Server **EX** CP

36-1

### <span id="page-1-0"></span>36.1 GP-Viewer EX Web Server

GP-Viewer EX Web Server

GP-Viewer EX

 $\lambda$ 

Web Server Internet Explorer

GP-Viewer EX Web Server

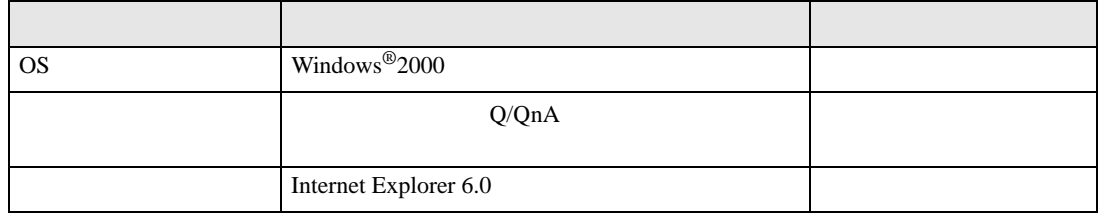

#### 36.1.1 GP-Viewer EX

GP-Viewer EX

GP-Viewer EX

 $EX$ 

LAN/WAN GP-Viewer

GP-Viewer EX GP-Pro EX Ver2.10 CD-ROM

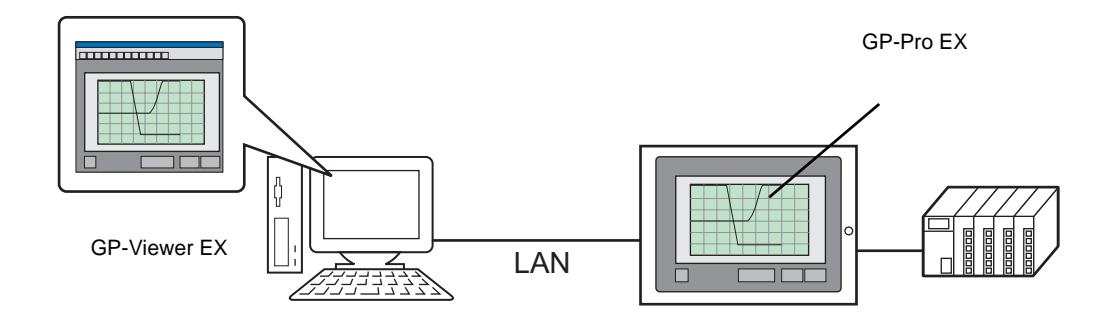

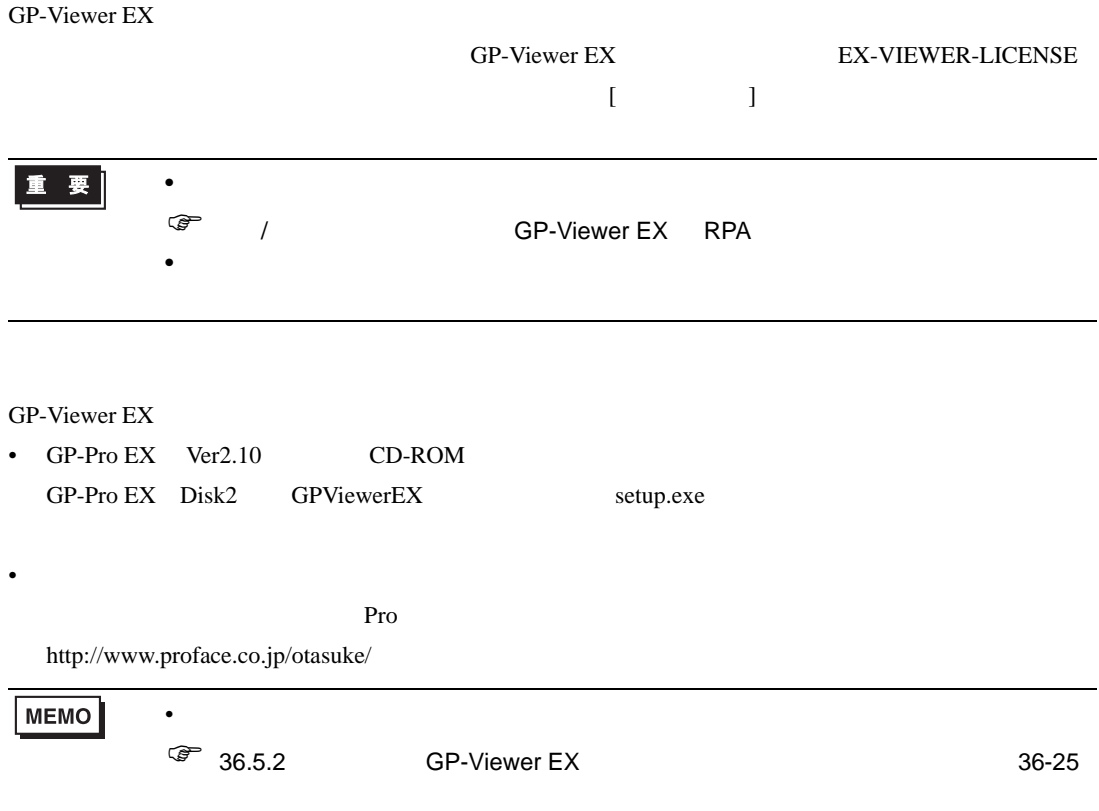

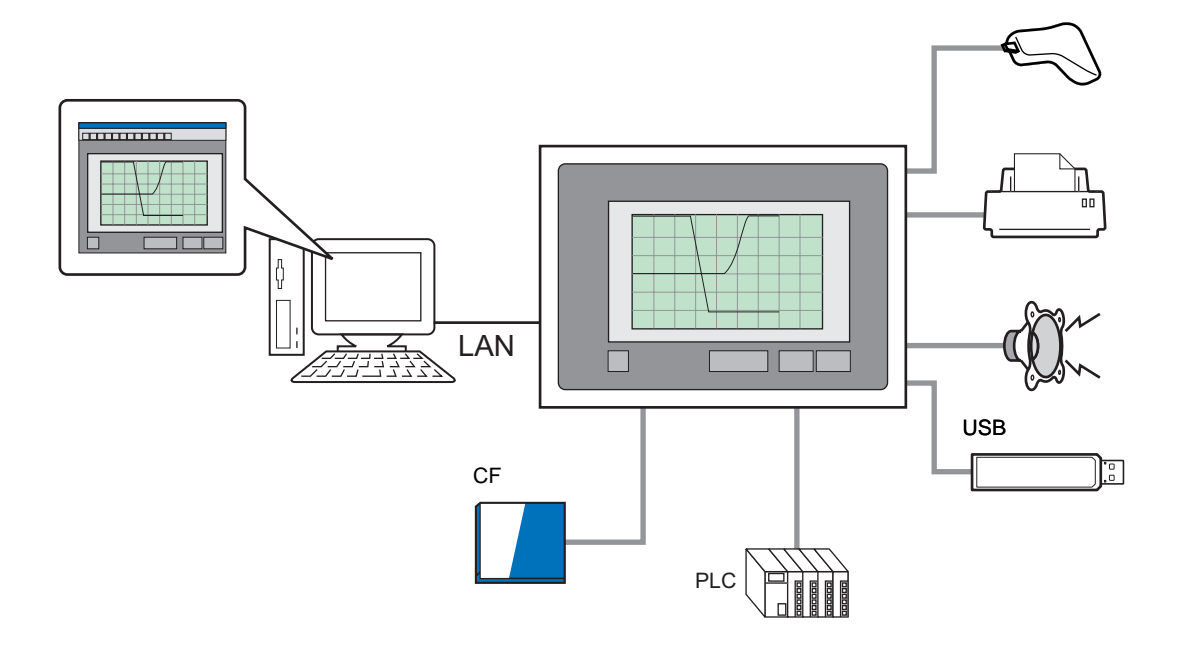

#### 36.1.2 Web Server

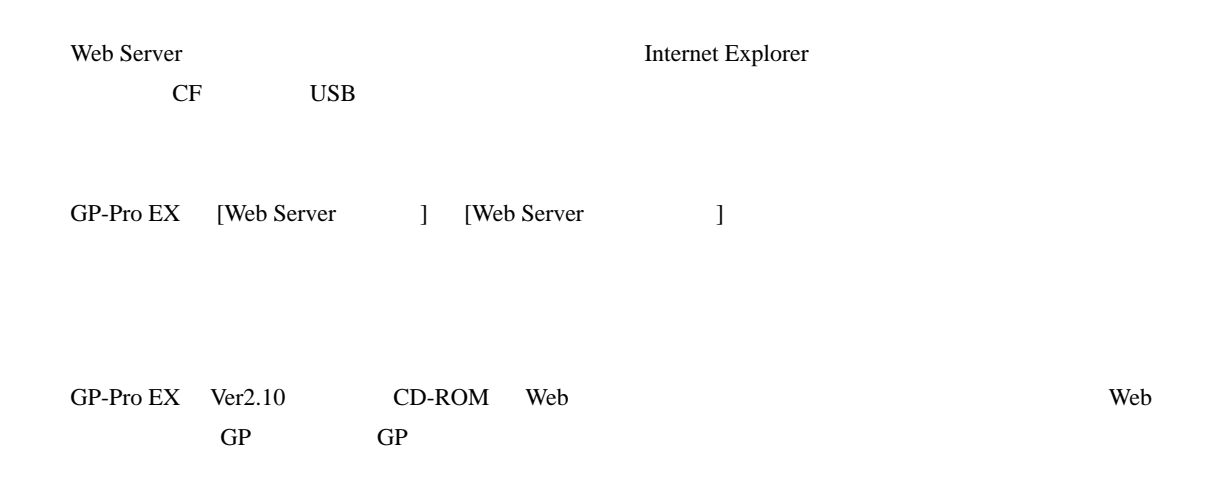

Web Server

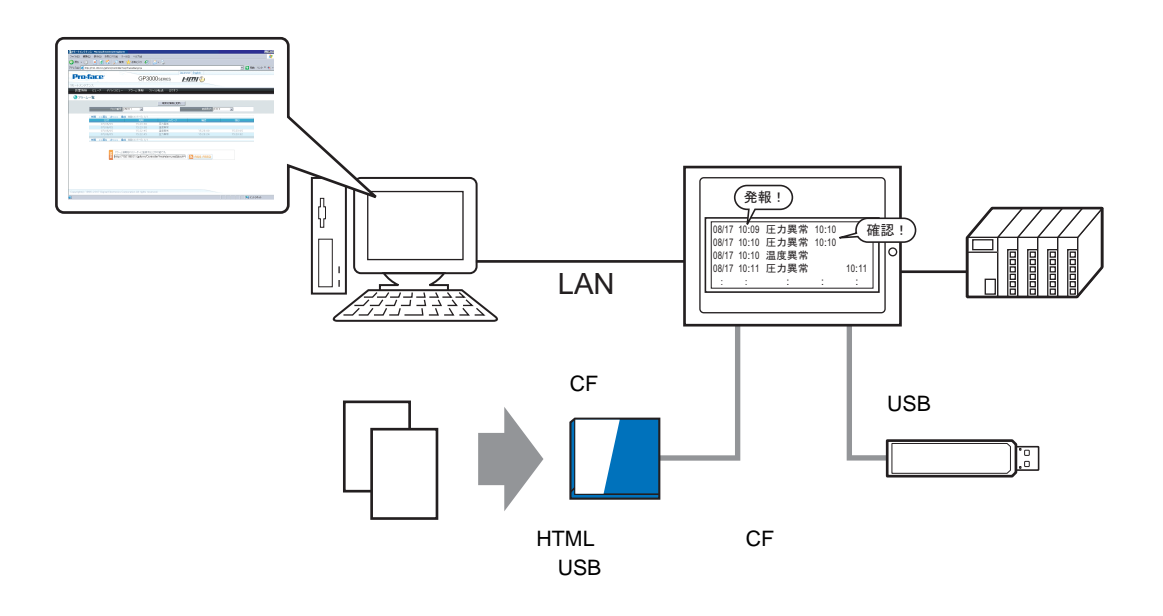

## <span id="page-4-0"></span>36.2 GP-Viewer EX

#### $36.2.1$

<span id="page-4-1"></span>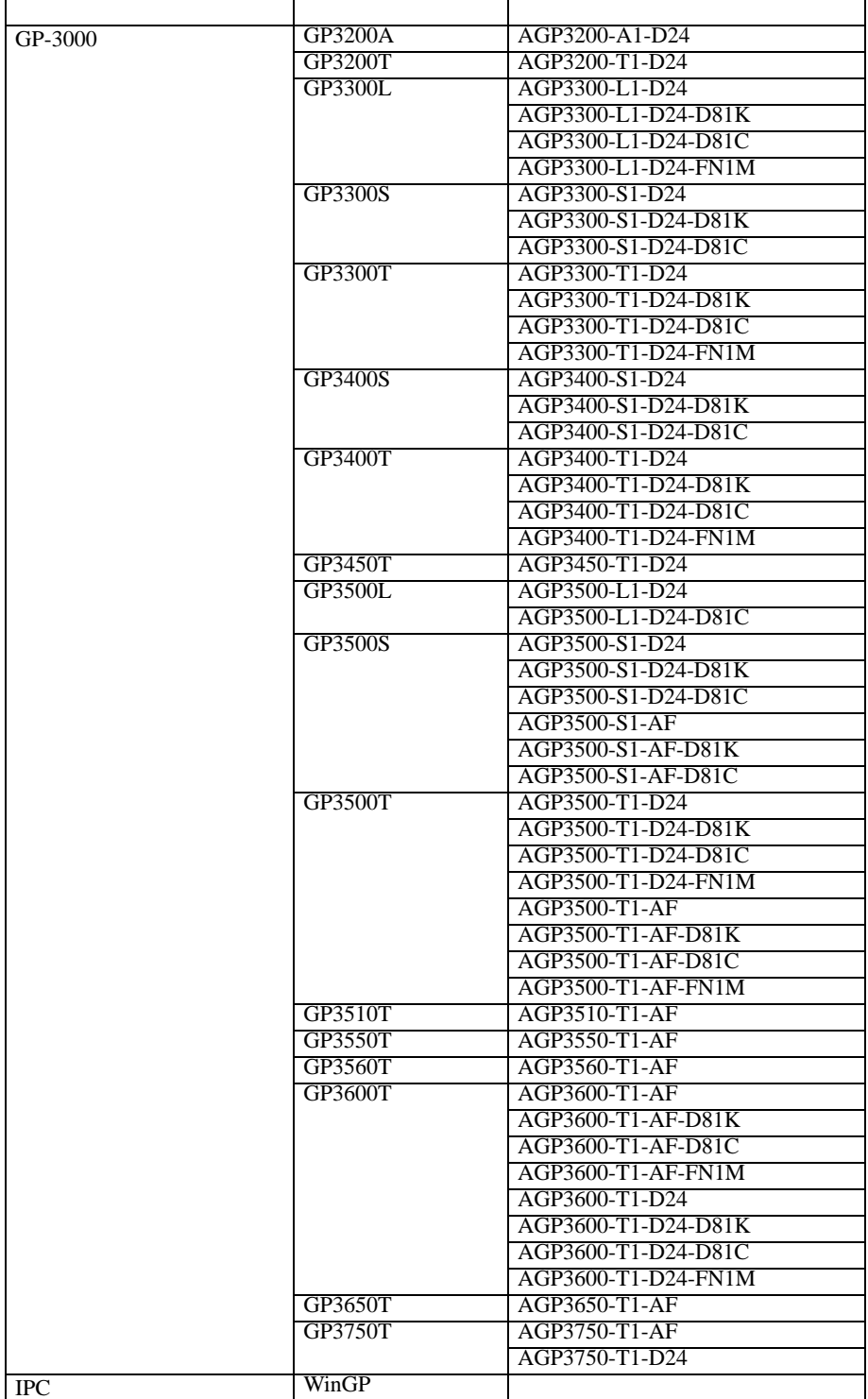

#### ■ 対応 OS

<span id="page-5-0"></span>GP-Viewer EX Windows 2000 Service Pack 3 Windows XP (Service Pack 2) Windows Server 2003

Internet Explorer 6.0

 $1024\times 768$ 

<span id="page-6-0"></span>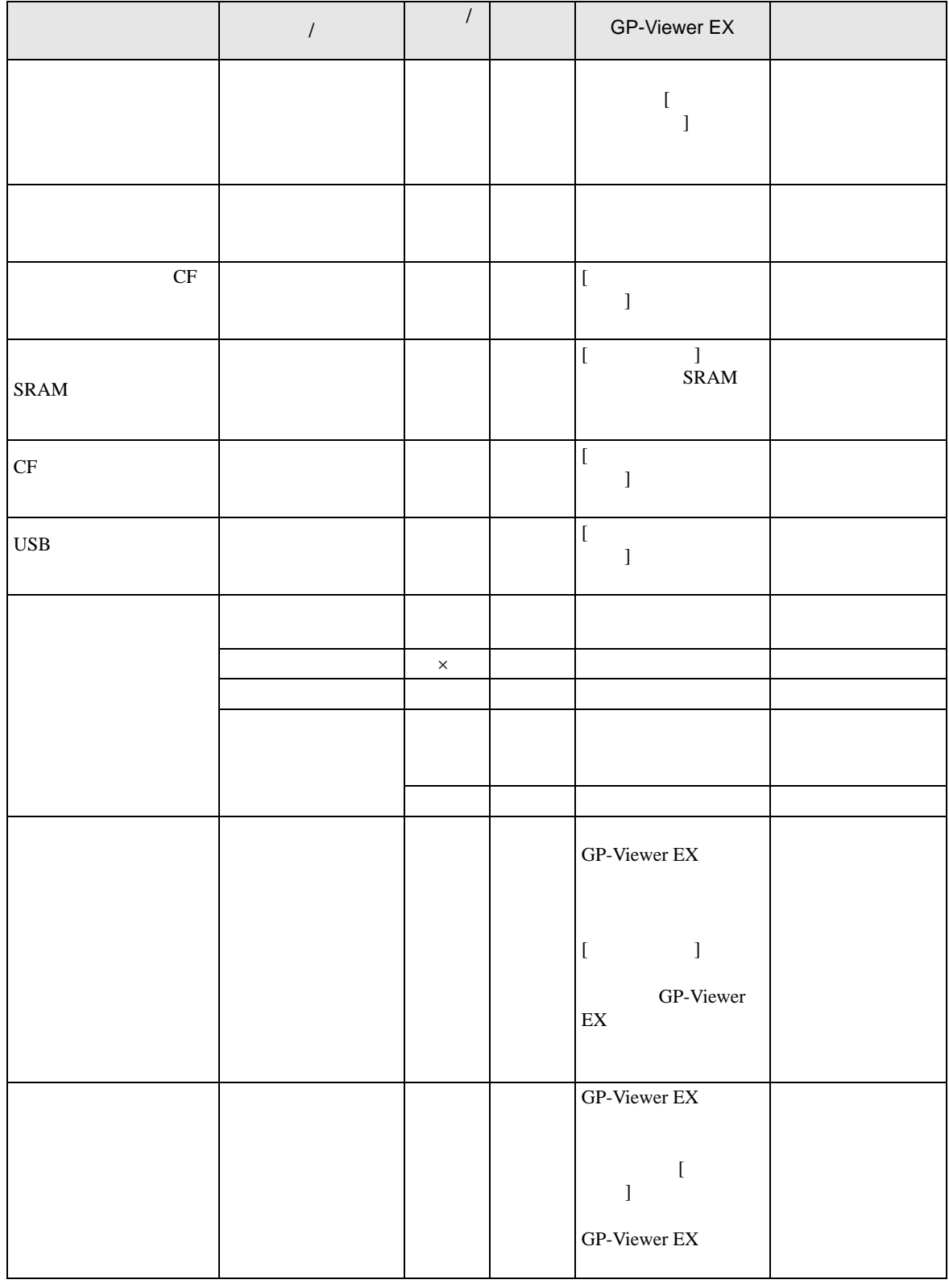

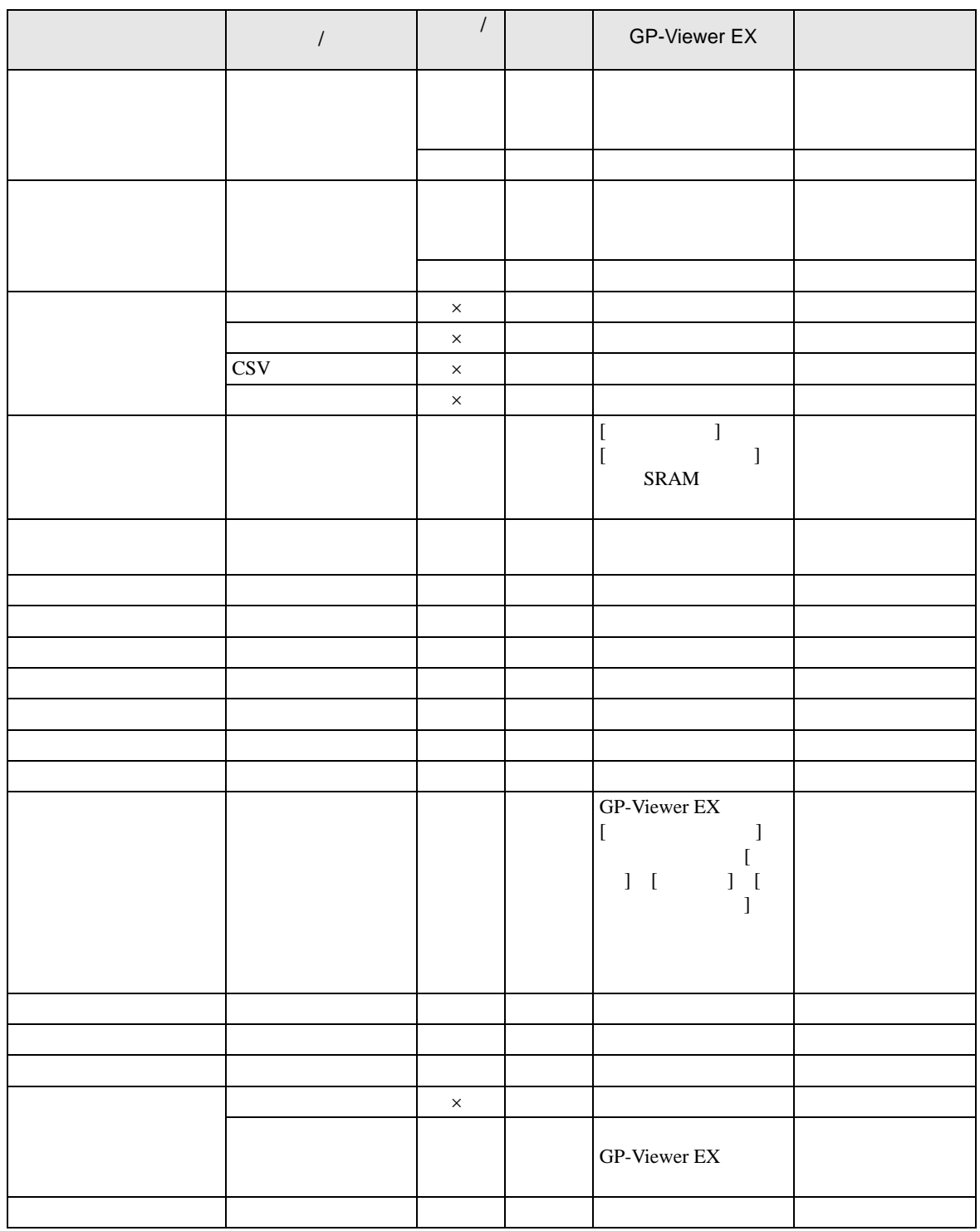

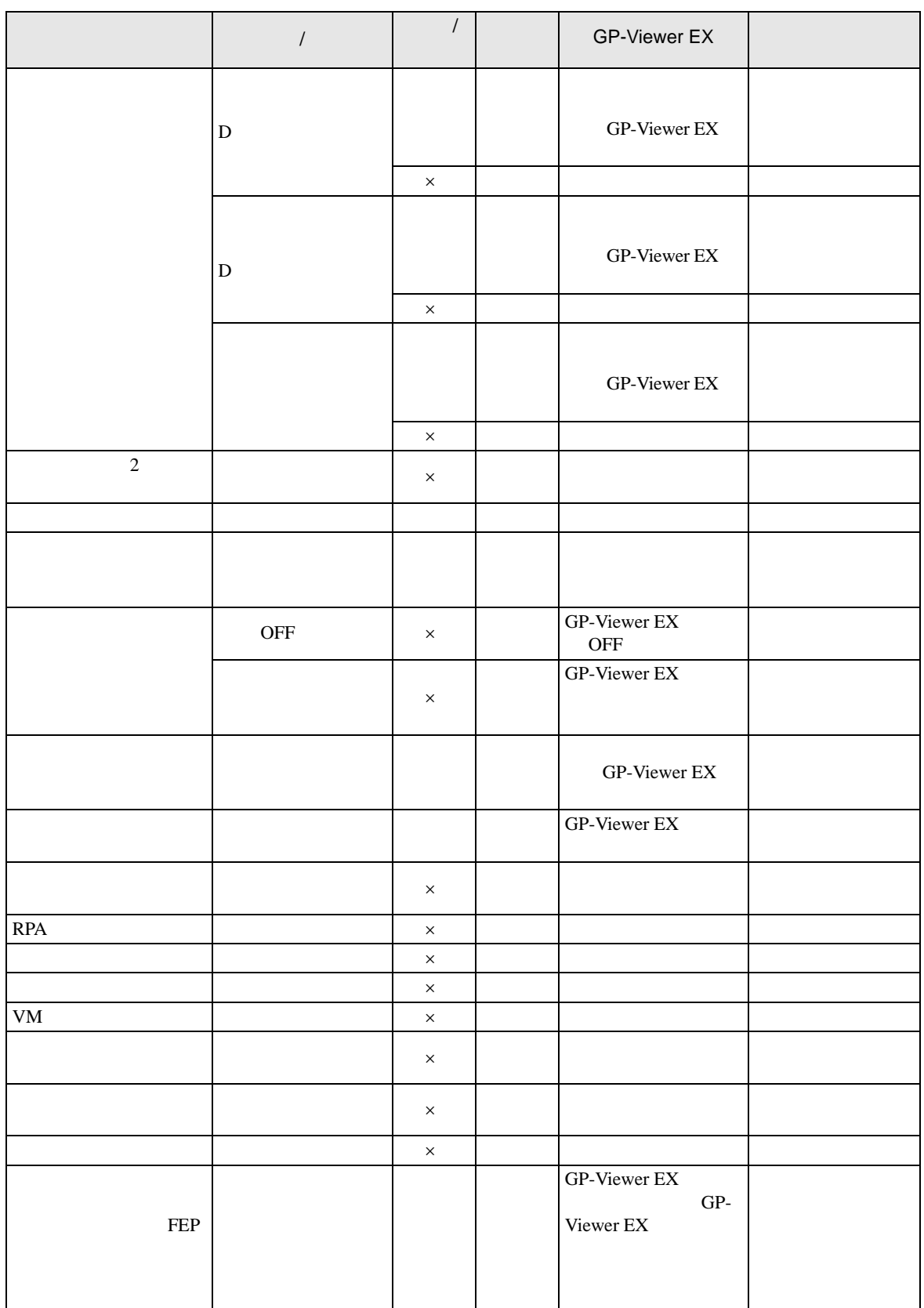

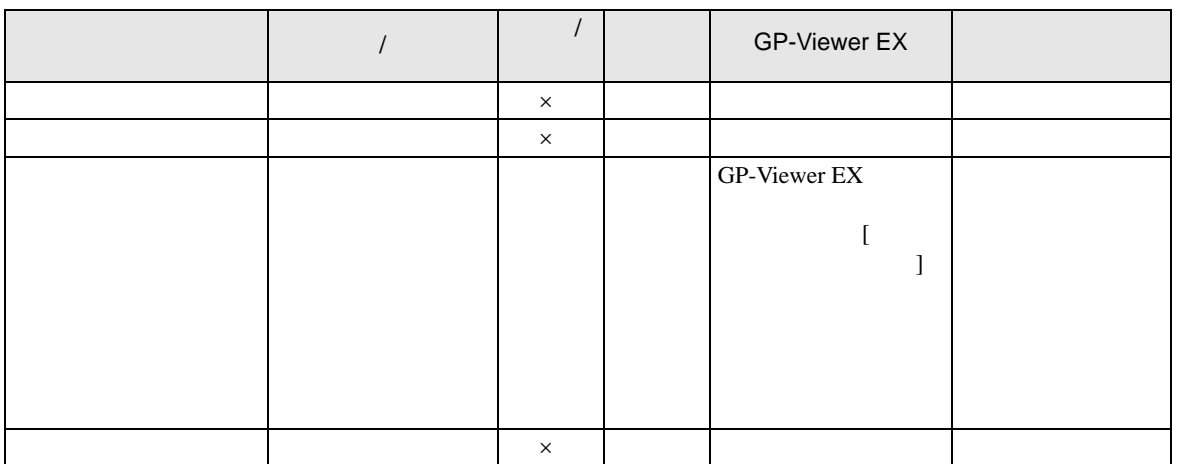

36.2.2

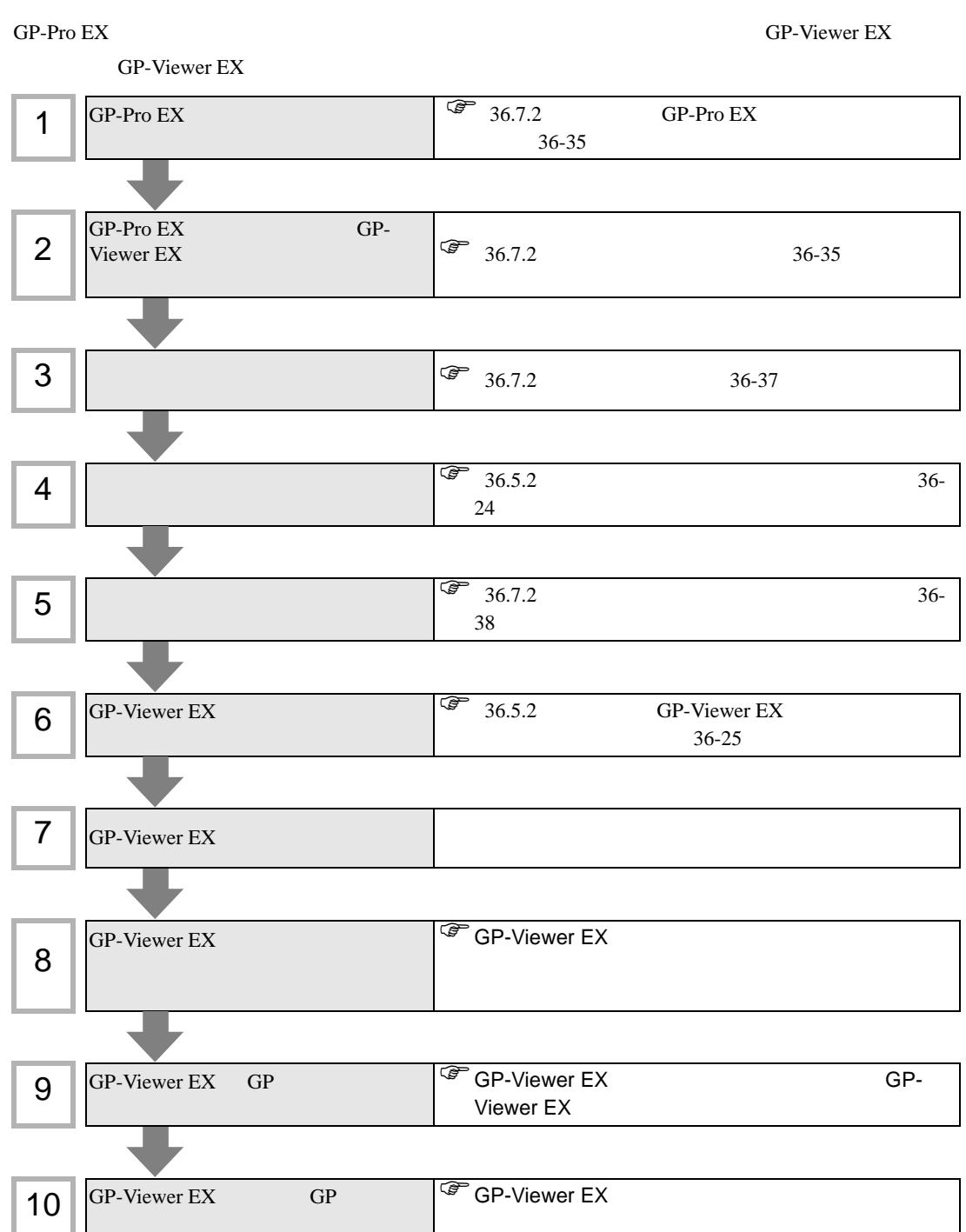

## <span id="page-11-0"></span>36.3 Web Server

#### $36.3.1$

Web Server

<span id="page-11-1"></span>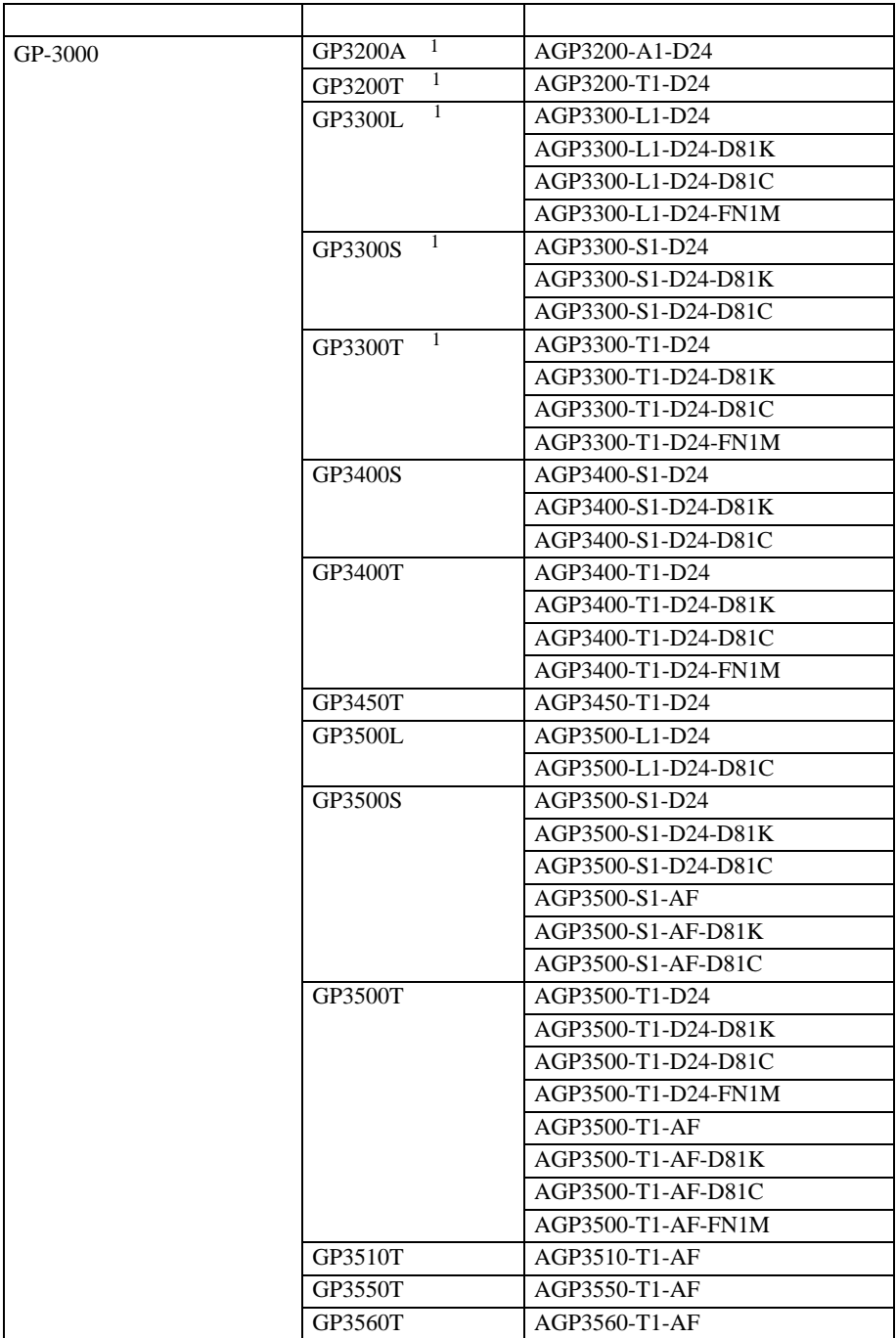

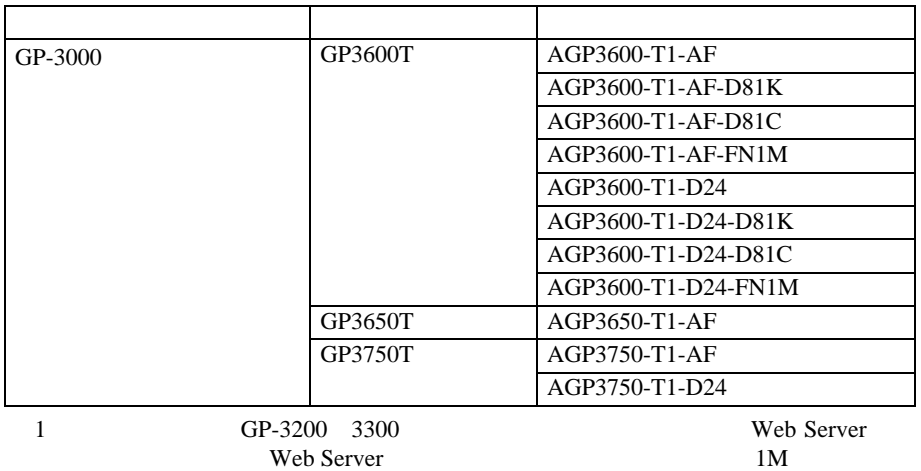

<span id="page-12-0"></span> $1M$ 

#### ■ 対応 OS

<span id="page-12-1"></span>Web Server Windows 2000 Service Pack 3 Windows XP Service Pack 2 Windows Server 2003

Internet Explorer 6.0

#### 36.3.2

 $HTML$  /

- $\bullet$
- $\bullet$
- <sub>F</sub>  $\sim$  F  $\sim$  F  $\sim$  F  $\sim$
- GP-Viewer EX GP-Viewer EX
- FTP CF USB 2019 CF USB 2019 POINT USB 2019 POINT 2019 POINT 2019 POINT 2019 POINT 2019 POINT 2019 POINT 2019
- *Production* • RSS

#### 36.3.3

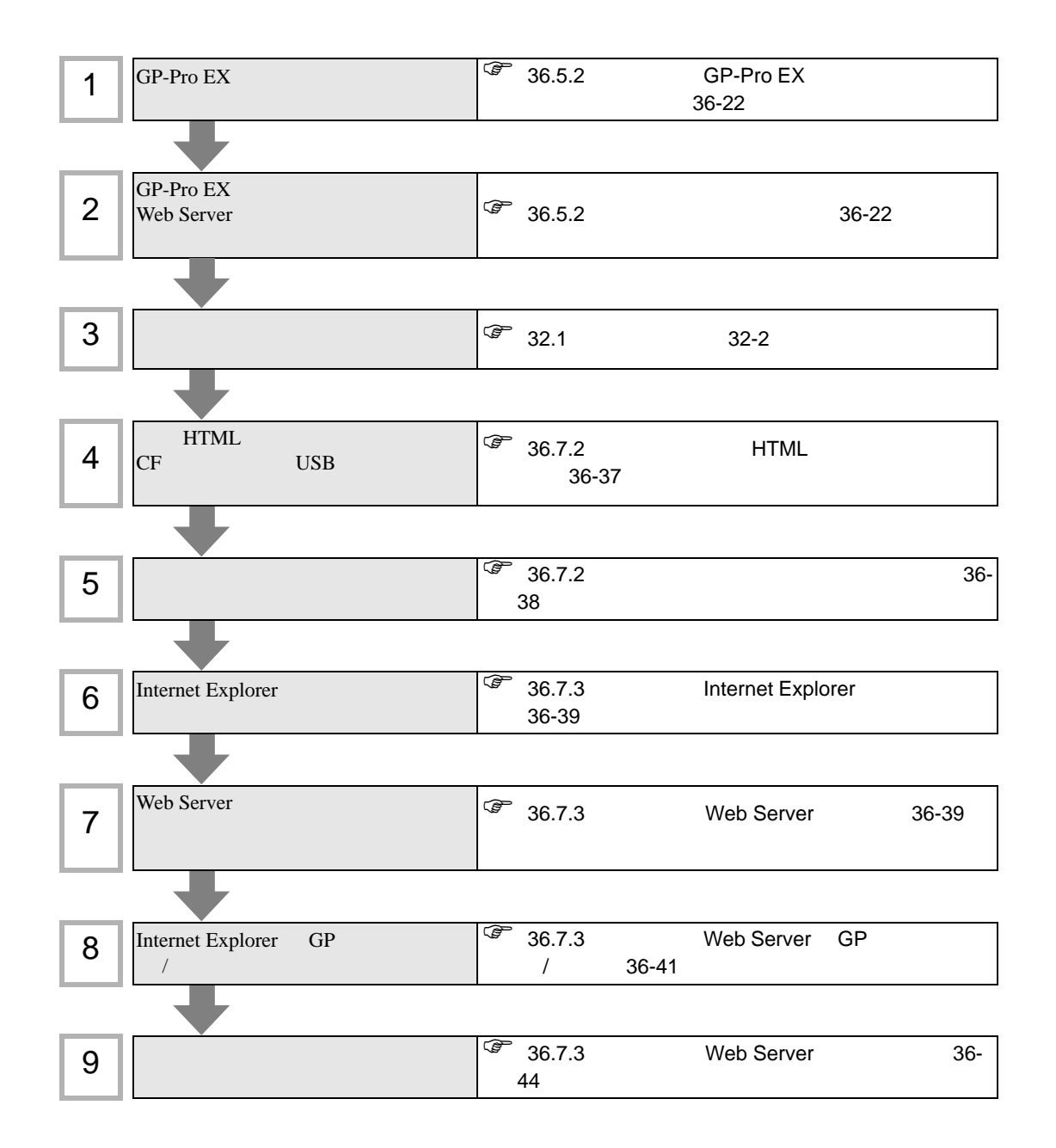

<span id="page-15-0"></span>36.4

 $\sqrt{3}$  1.3 1-5

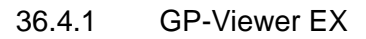

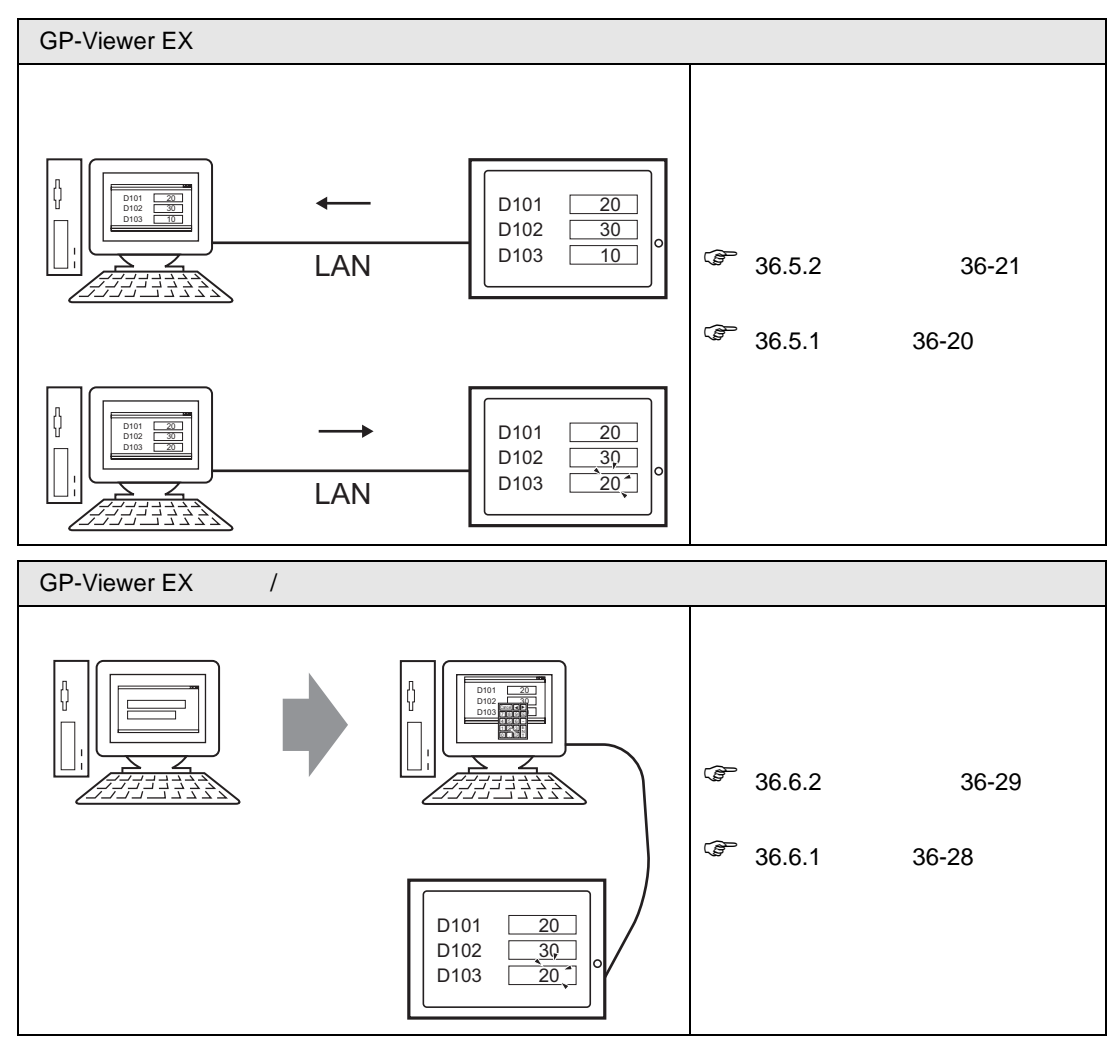

#### 36.4.2 Web Server

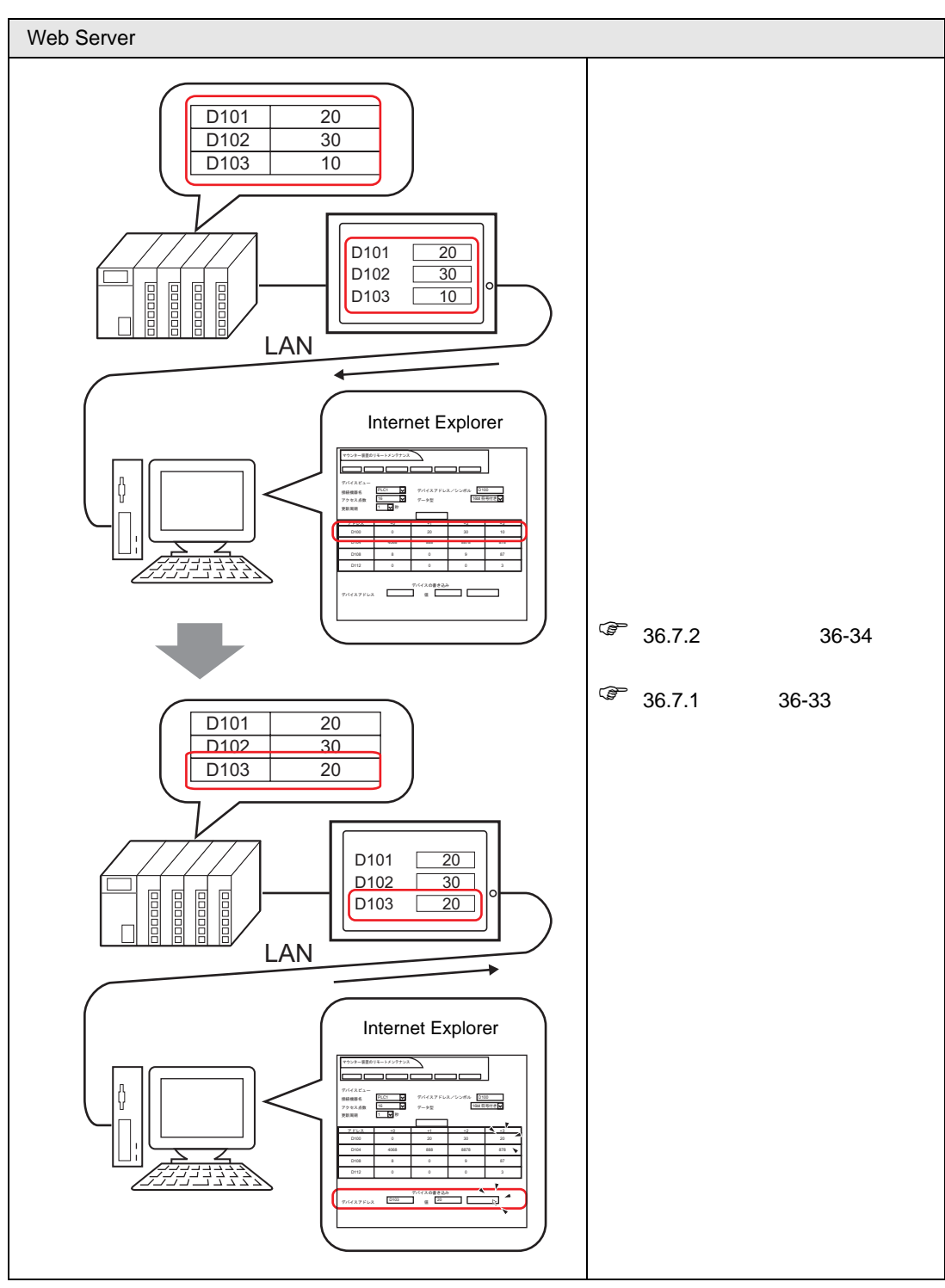

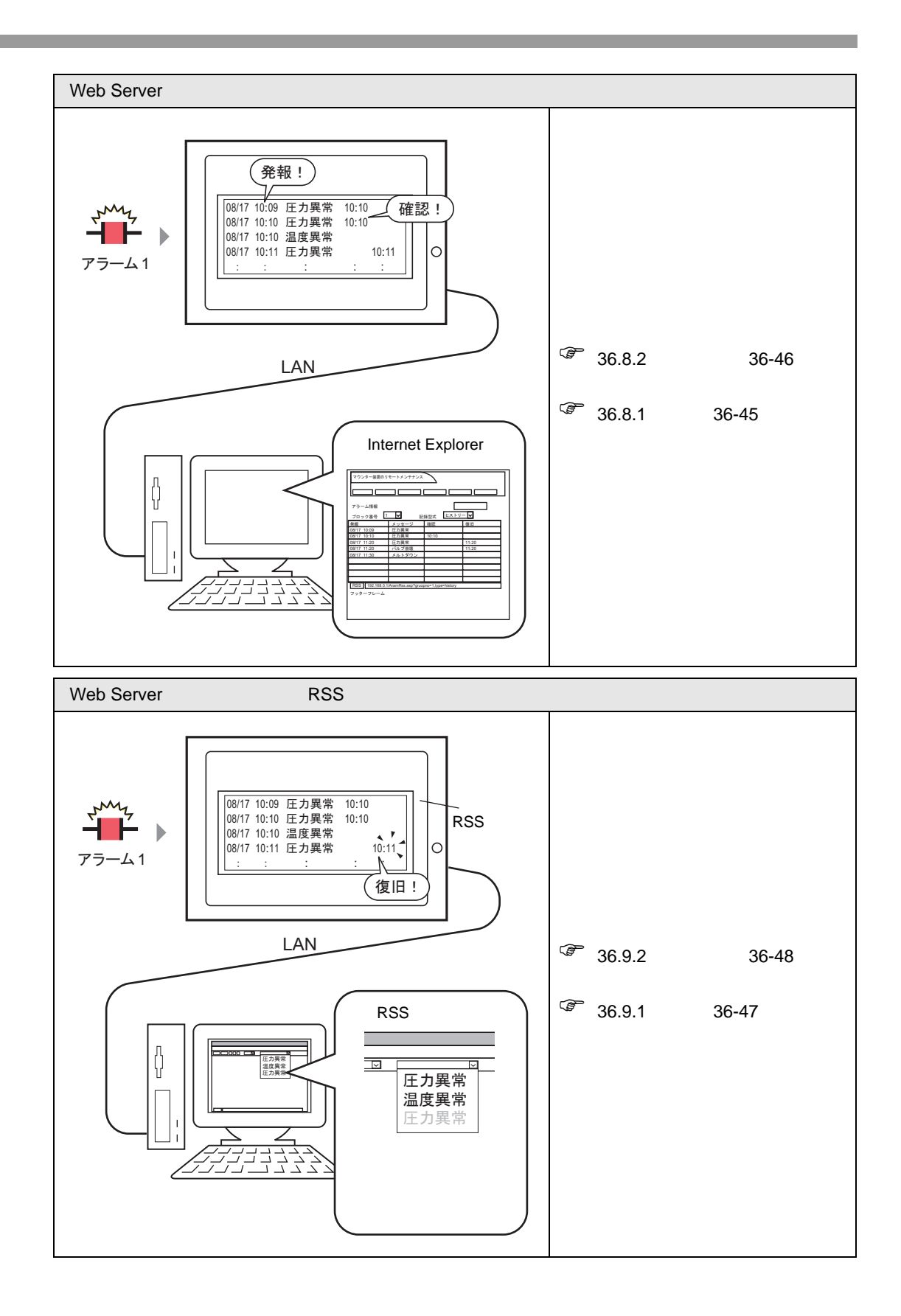

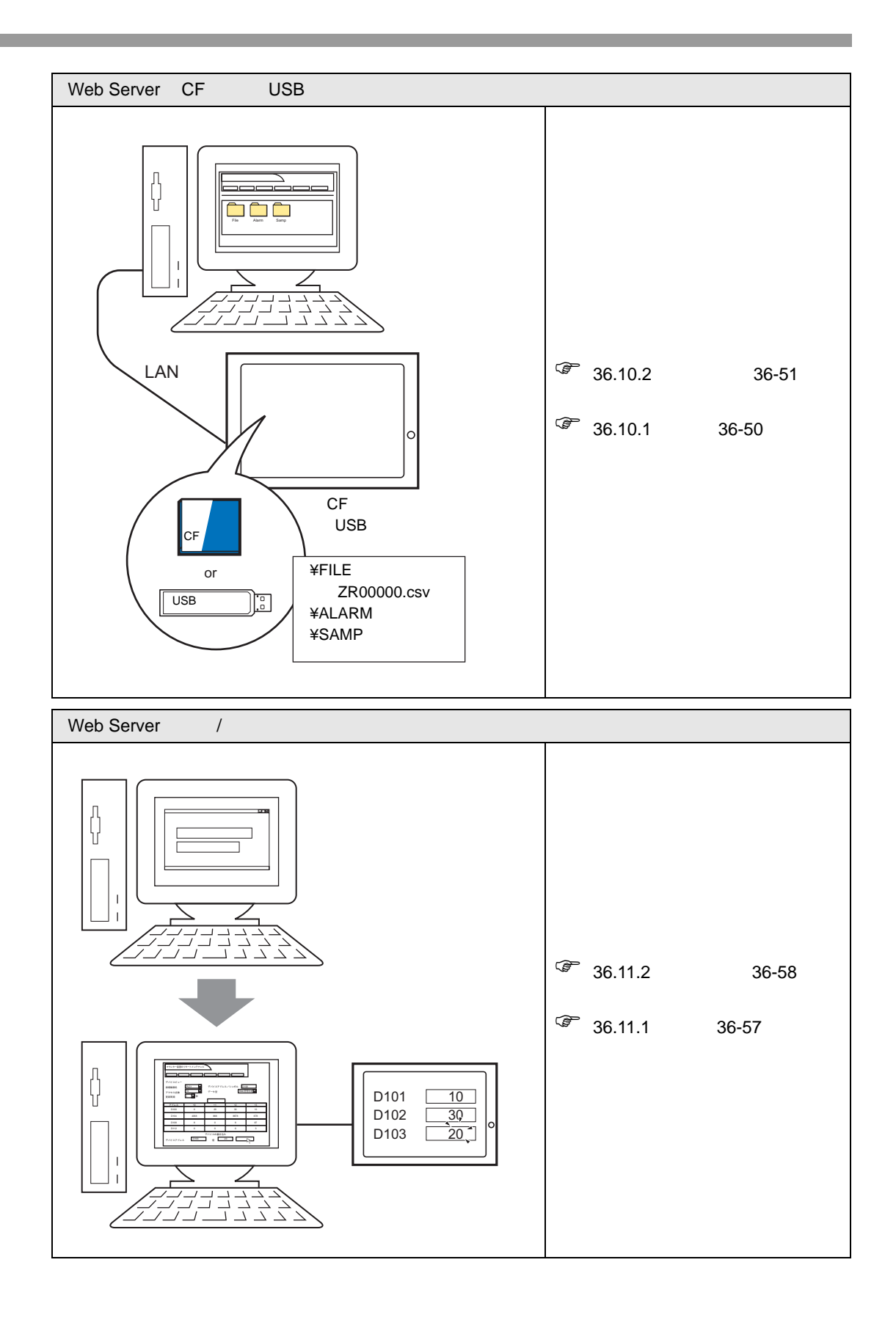

## <span id="page-19-0"></span>36.5 GP-Viewer EX

#### <span id="page-19-1"></span> $36.5.1$

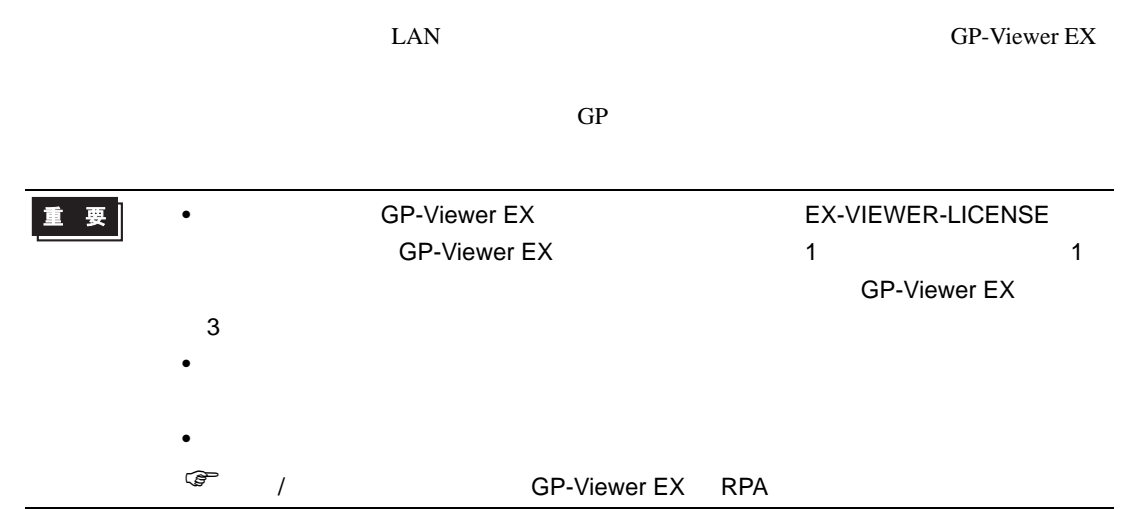

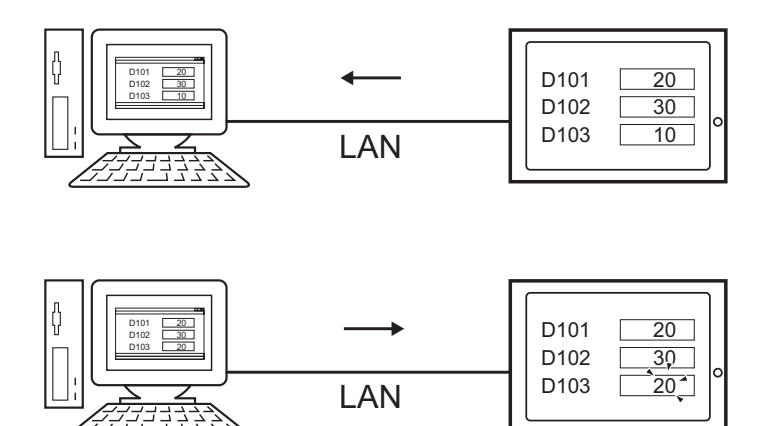

#### <span id="page-20-0"></span>36.5.2

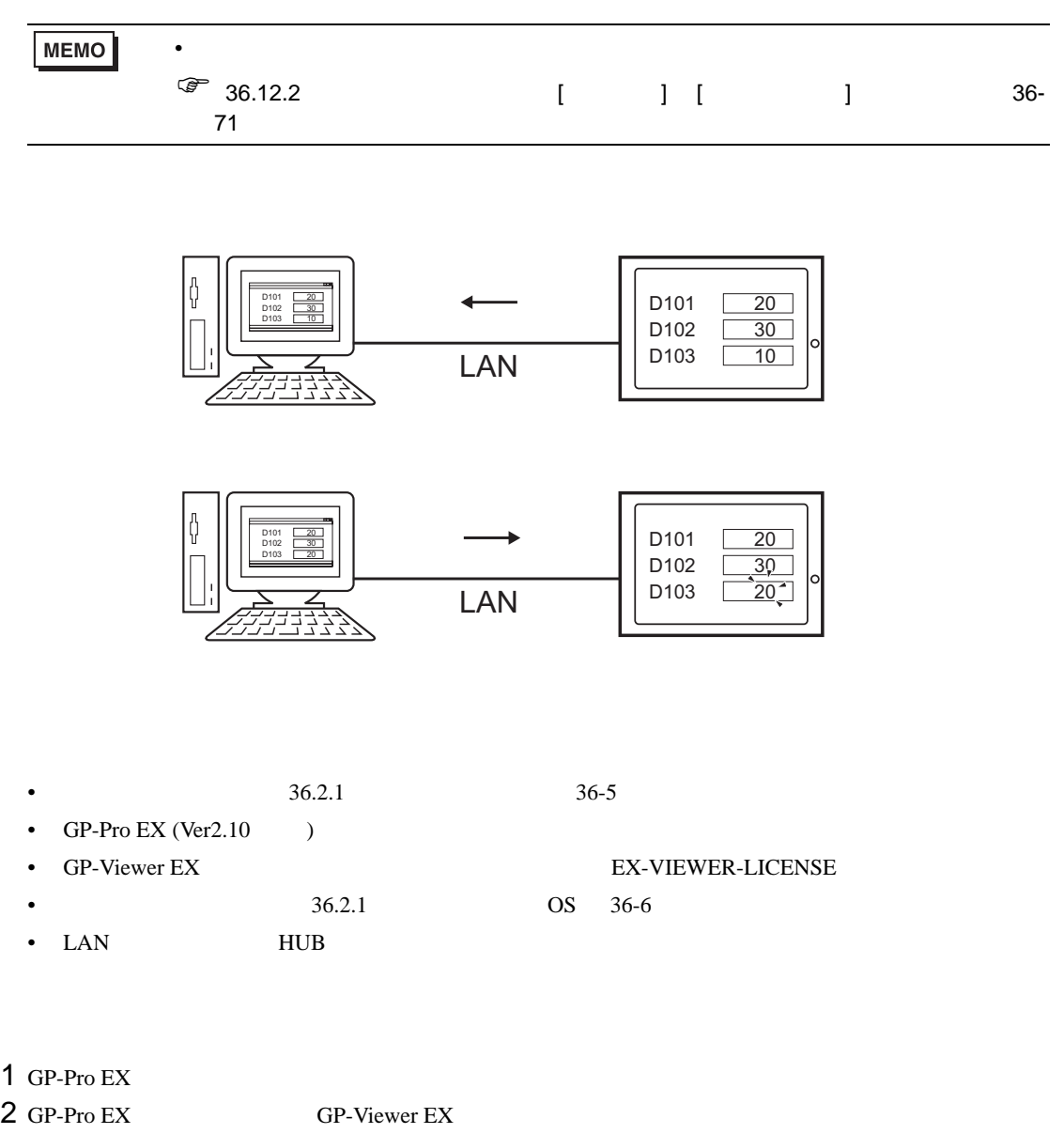

- $3$
- $4$
- $5$
- 
- 6 GP-Viewer EX
- 7 GP-Viewer EX

<span id="page-21-1"></span><span id="page-21-0"></span>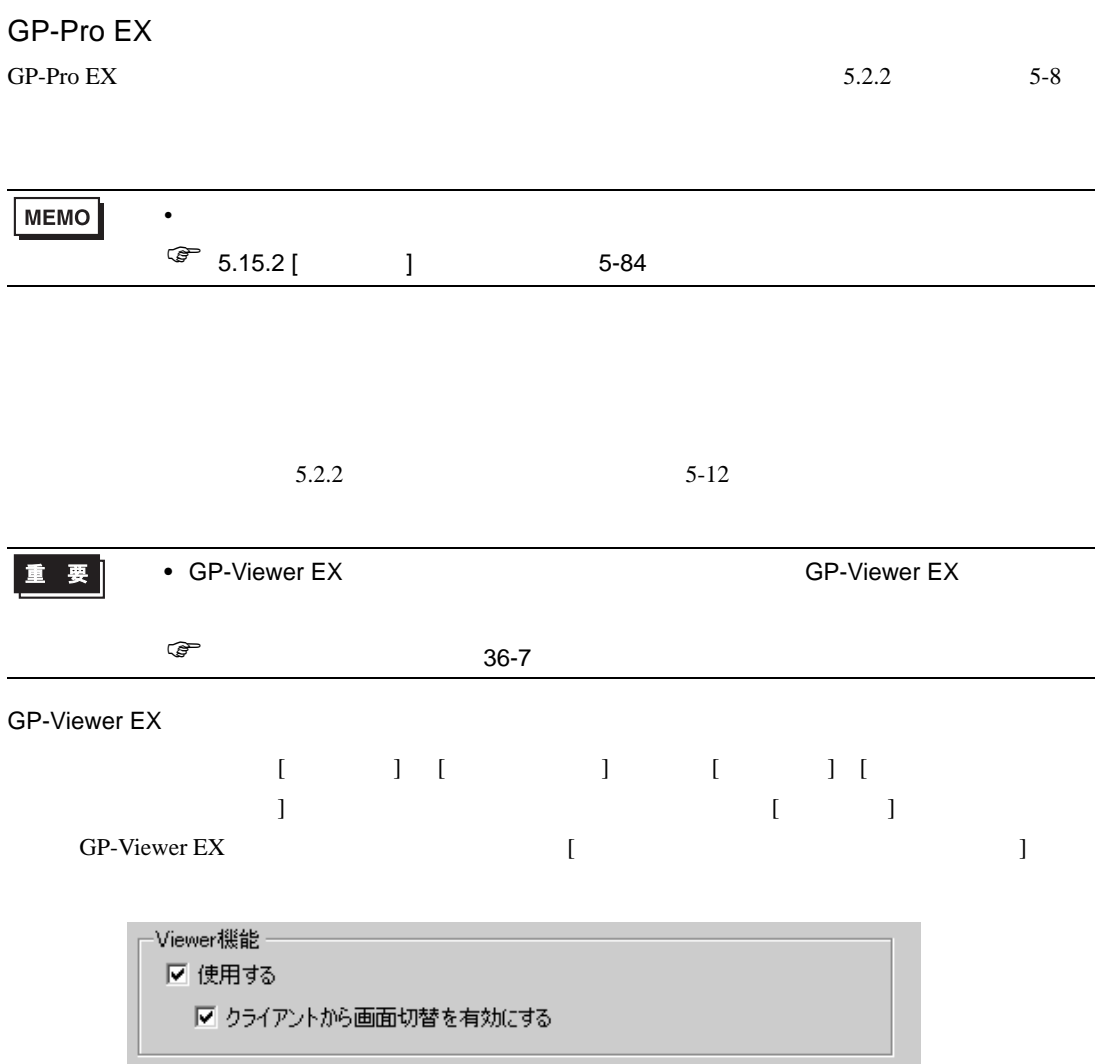

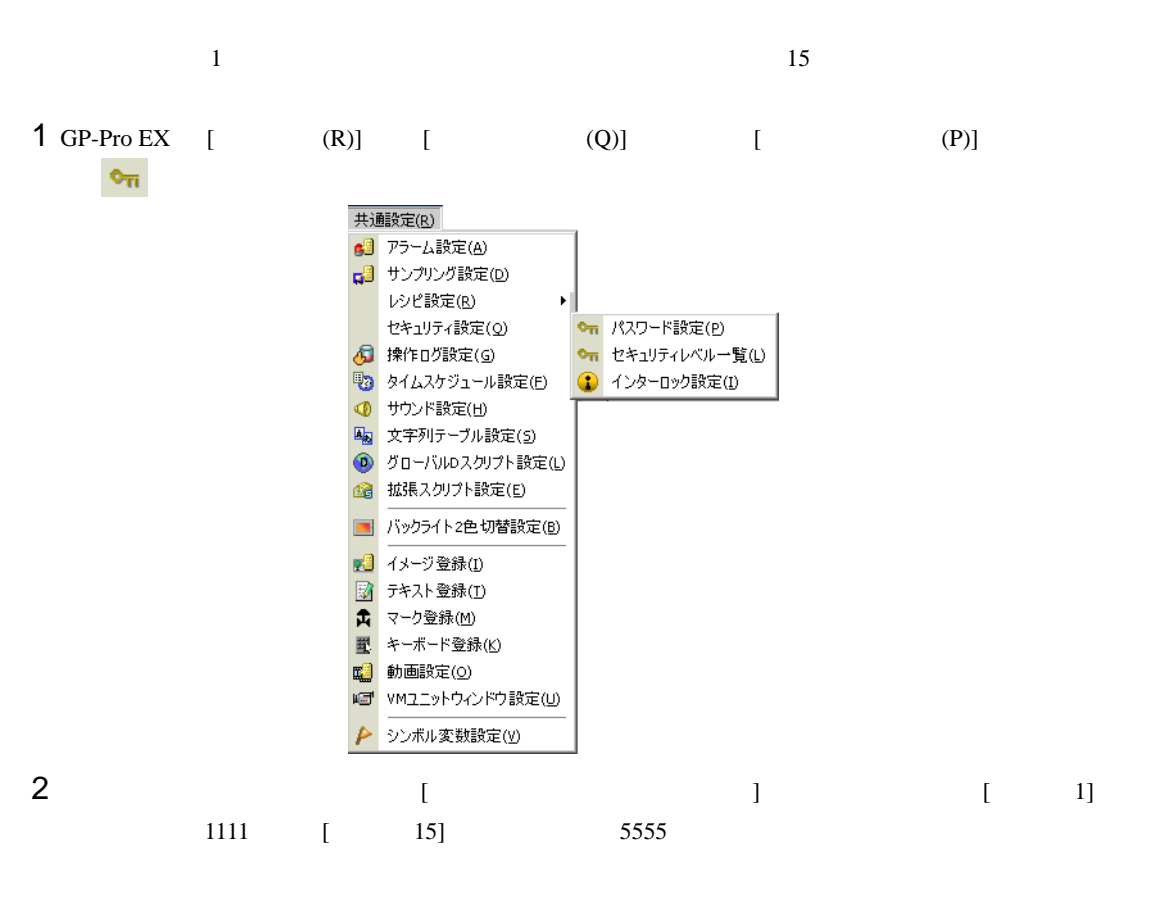

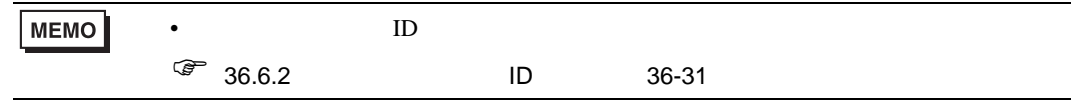

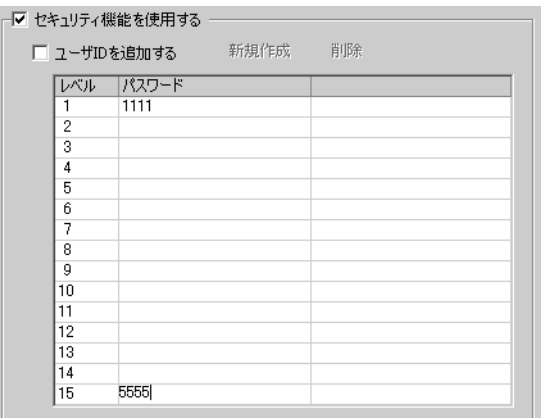

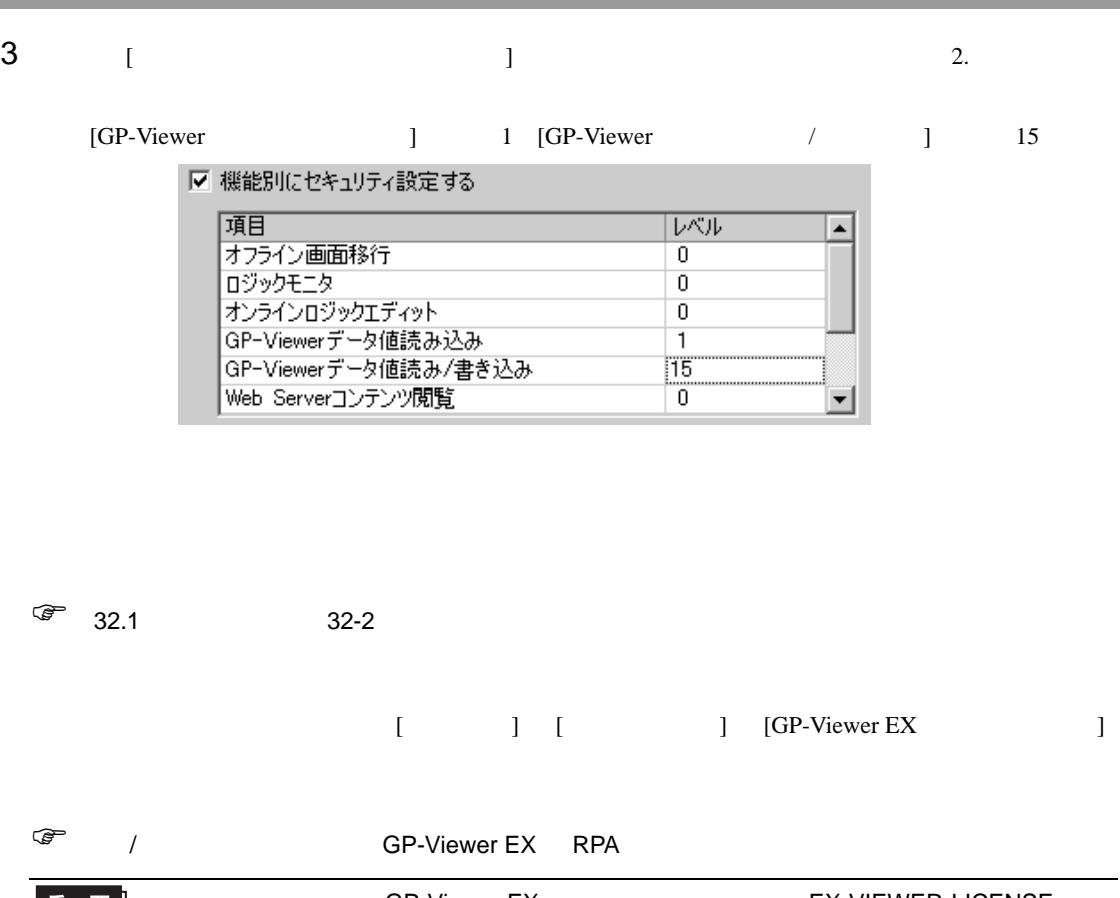

<span id="page-23-0"></span>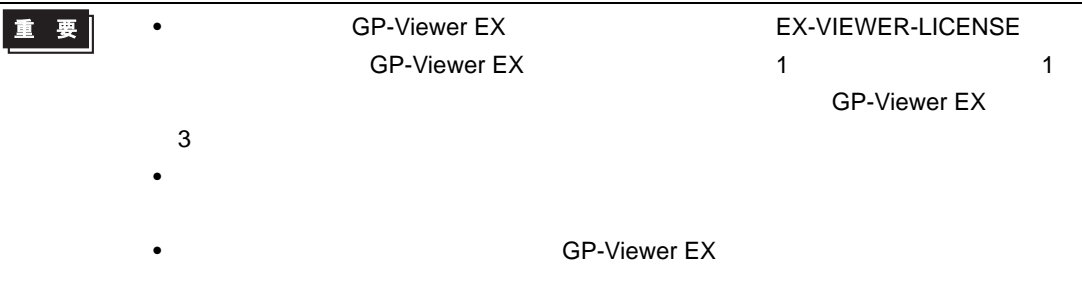

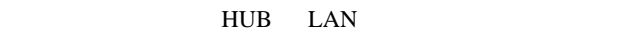

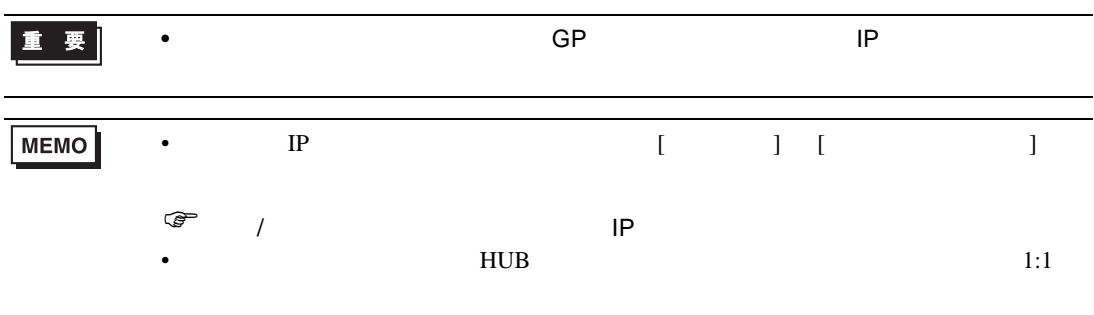

<span id="page-24-0"></span>**GP-Viewer EX** GP-Viewer EX をパソコンにインストールします。GP-Viewer EX GP-Pro EX Ver.2.10 以上の CD-ROM  $\sim$ 重要  $\bullet$ • Administrator  $\bullet$ • GP-Pro EX Ver.2.10 CD-ROM 1 GP-Pro EX CD-ROM(Disk2) CD-ROM  $2 \text{ GP-Pro EX}$  [GP-viewer EX]

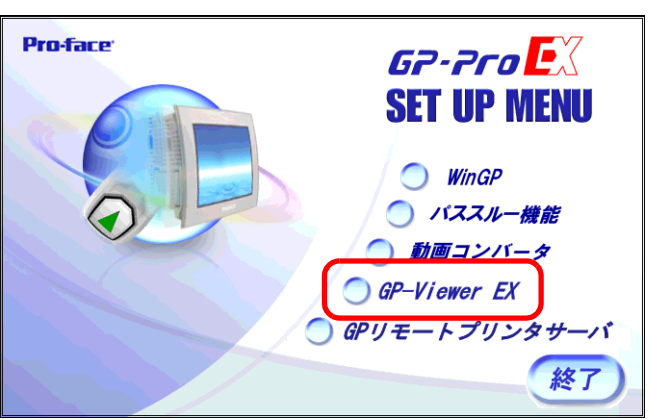

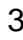

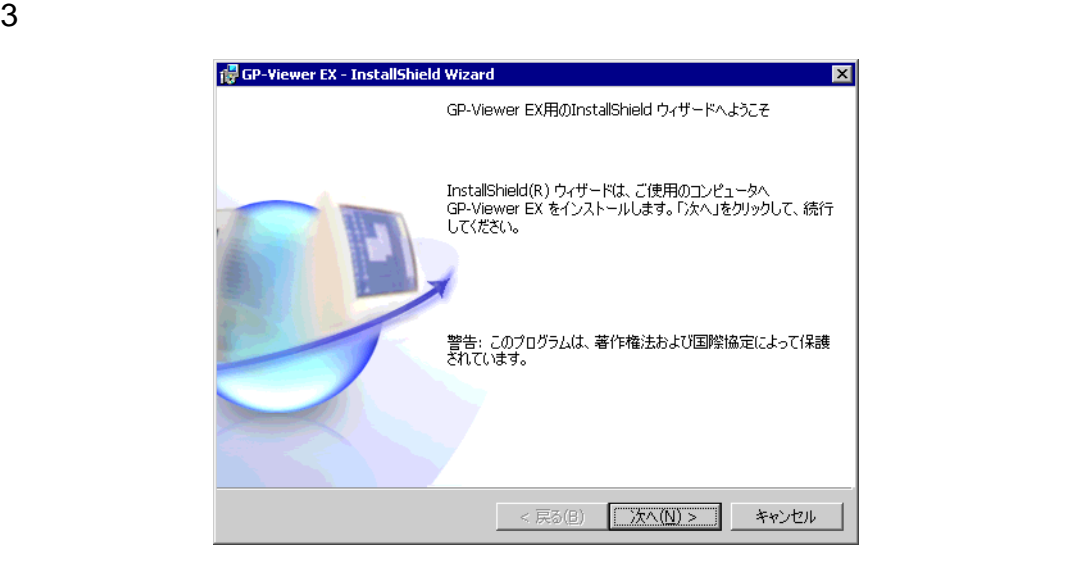

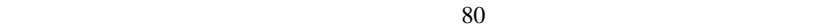

4  $\sim$ 

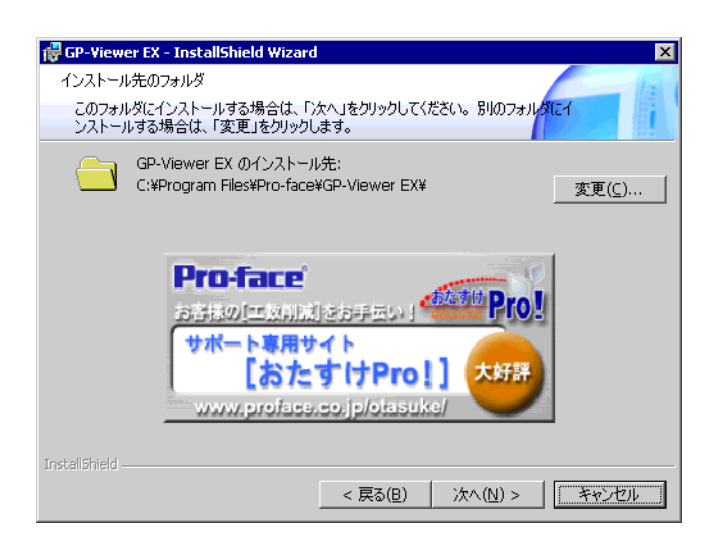

 $5$ 

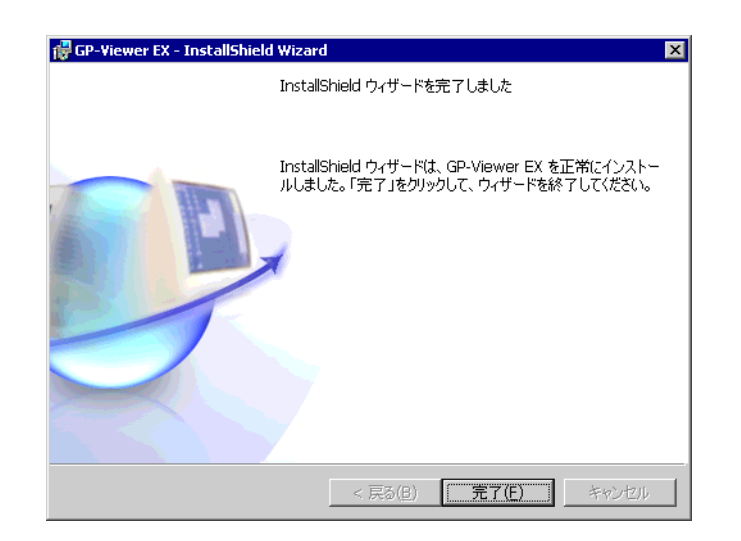

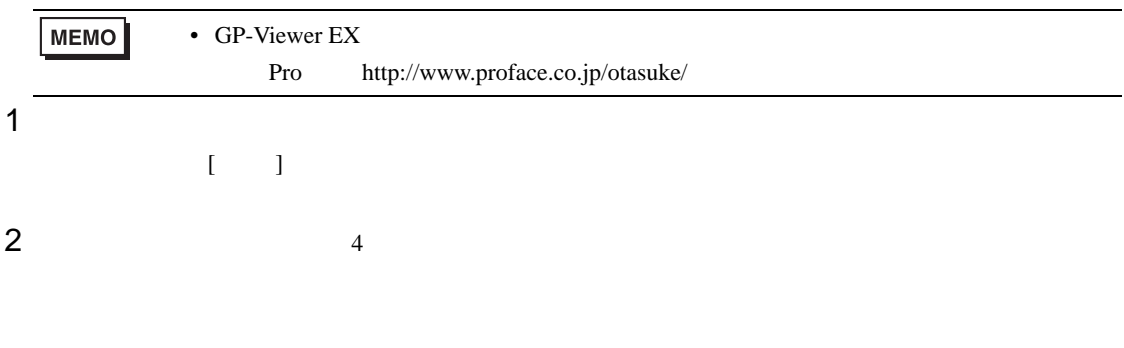

 $\bullet$ 

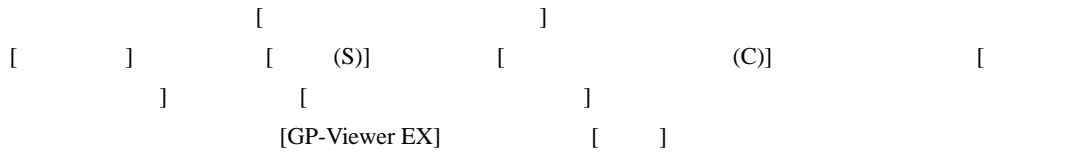

## <span id="page-27-0"></span>36.6 GP-Viewer EX /

<span id="page-27-1"></span>36.6.1

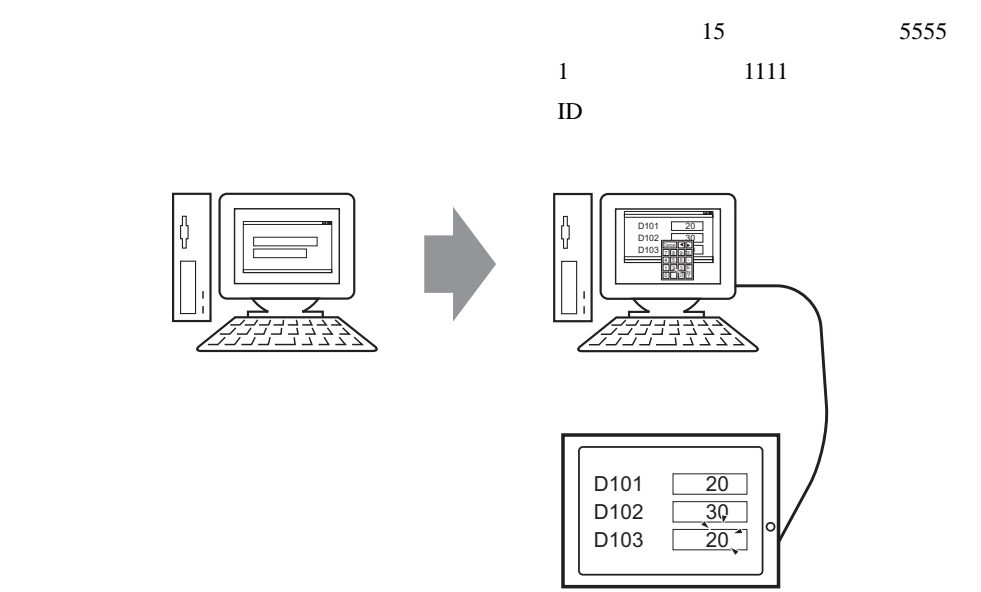

<span id="page-28-0"></span>36.6.2

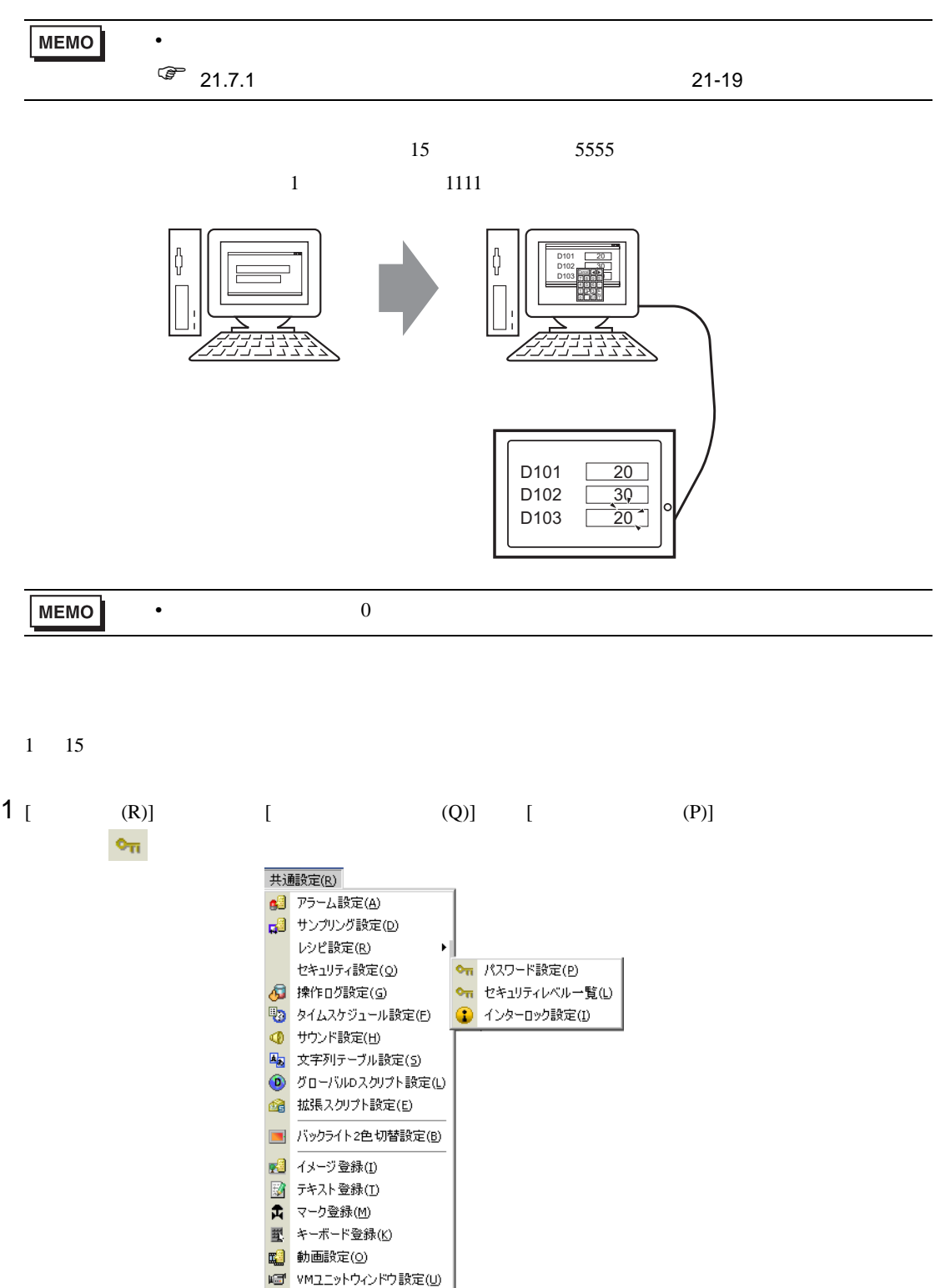

▶ シンボル変数設定(y)

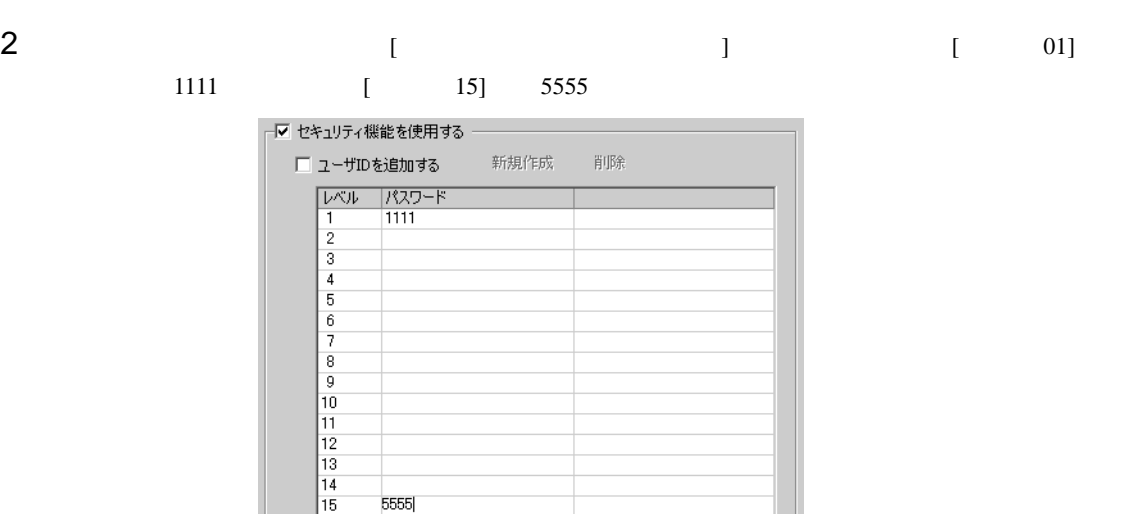

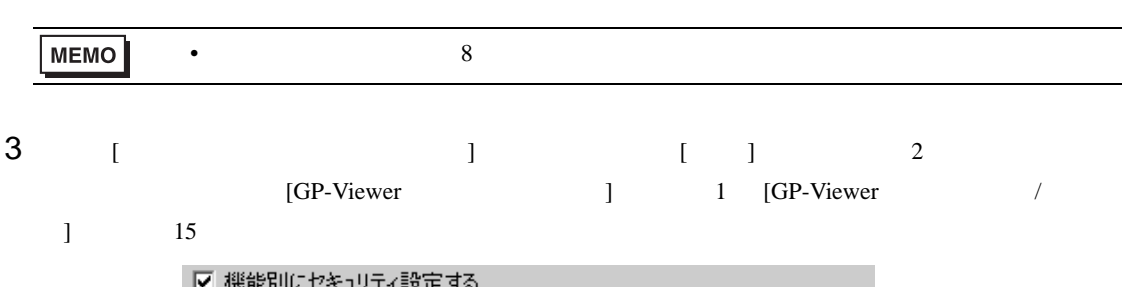

5555

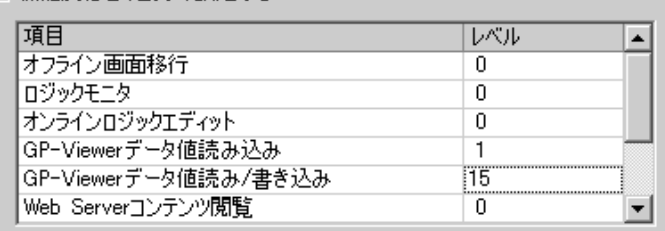

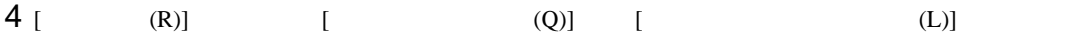

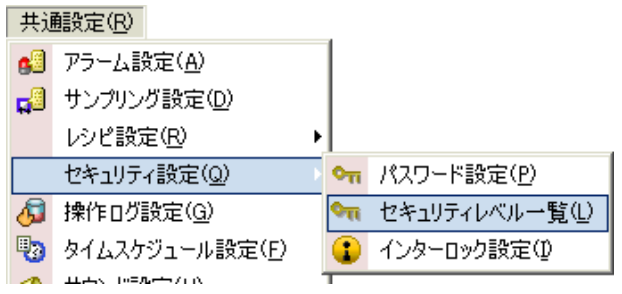

<span id="page-30-0"></span>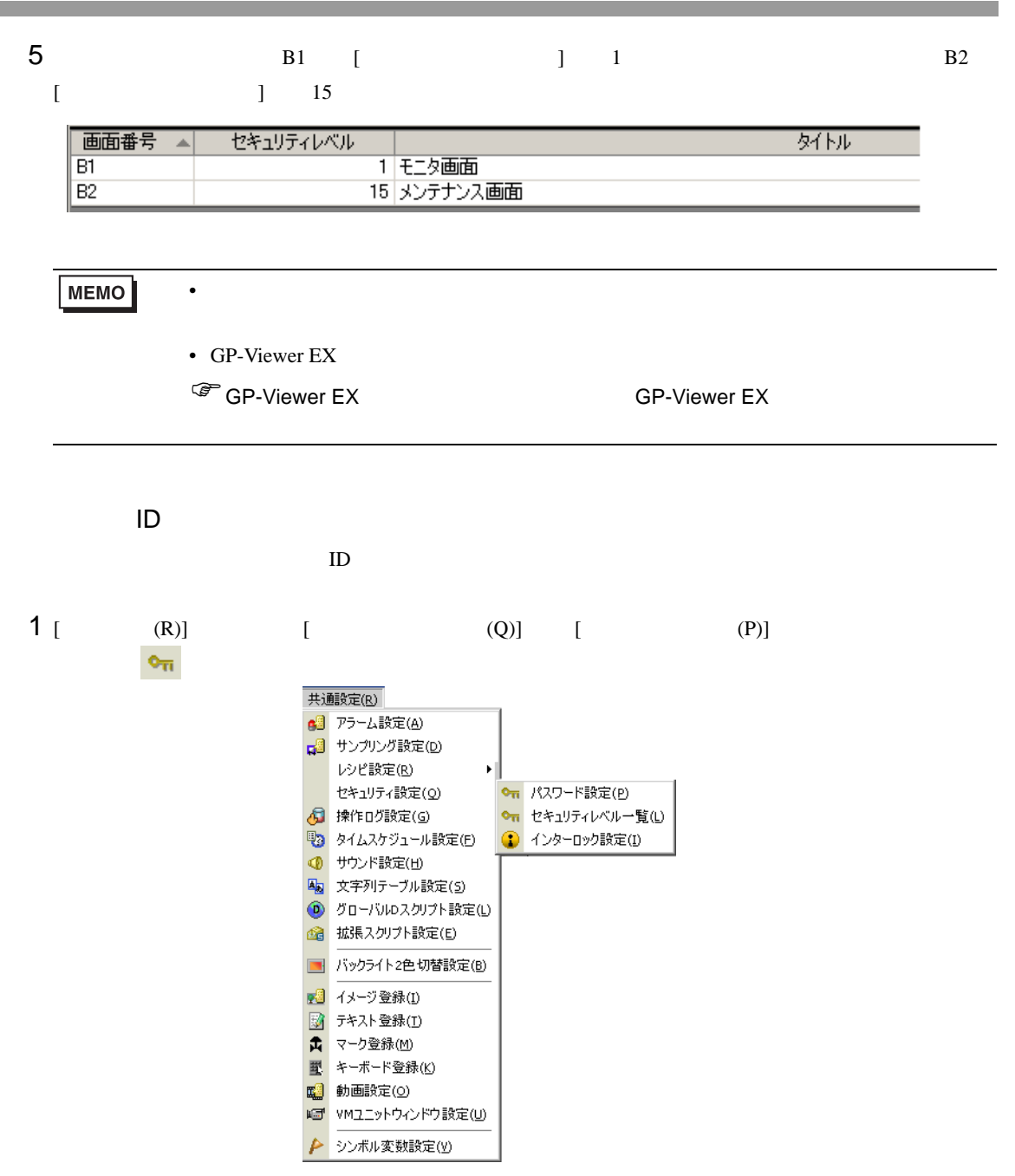

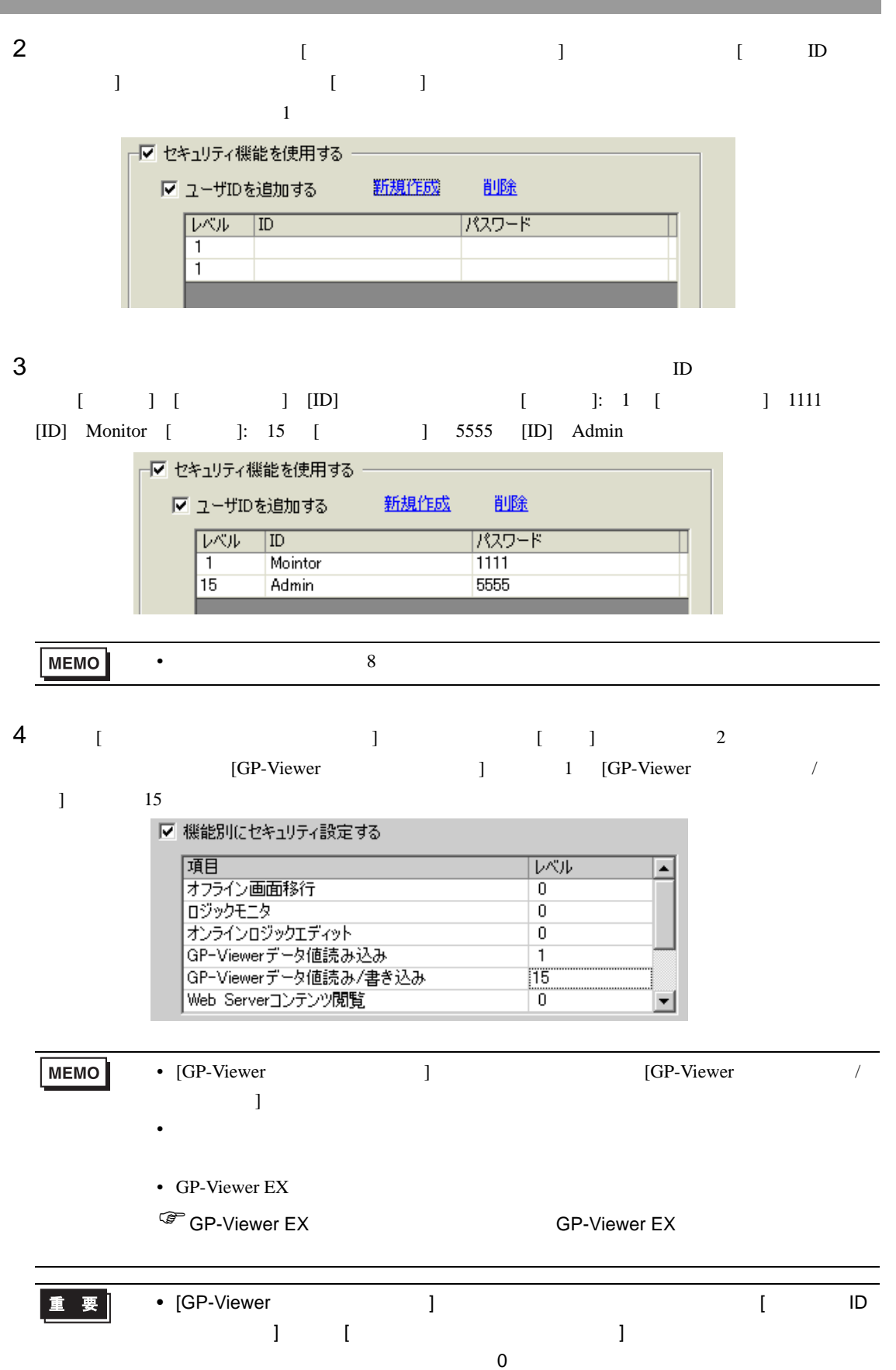

## <span id="page-32-0"></span>36.7 Web Server

<span id="page-32-1"></span> $36.7.1$ 

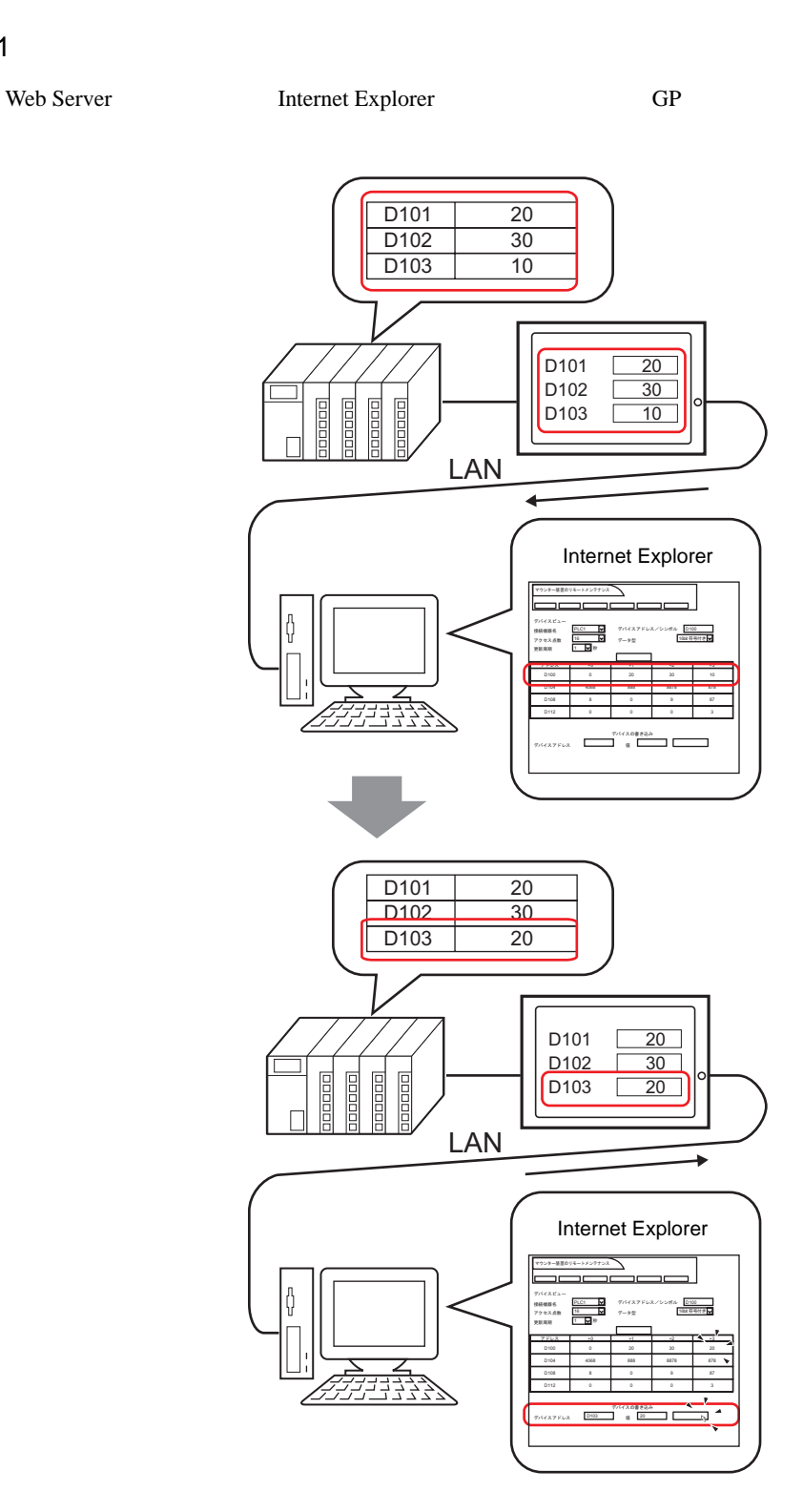

<span id="page-33-0"></span>36.7.2

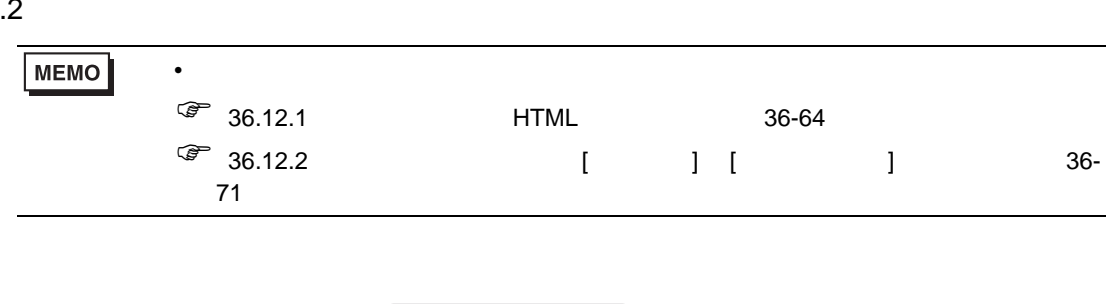

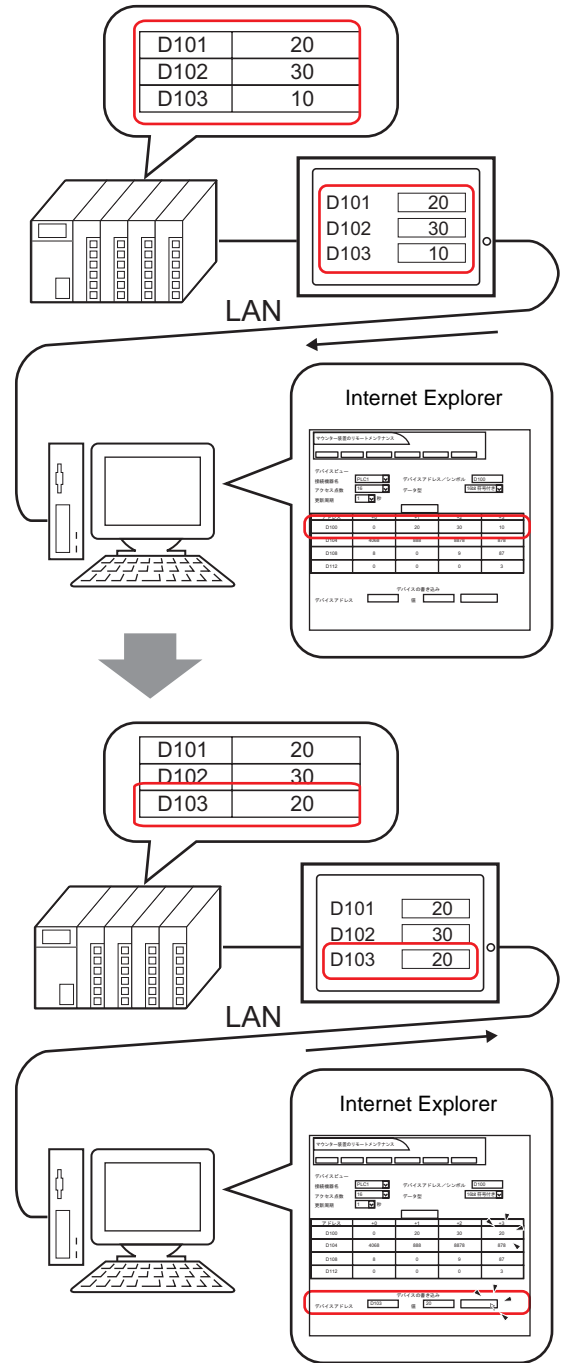

<span id="page-34-1"></span><span id="page-34-0"></span>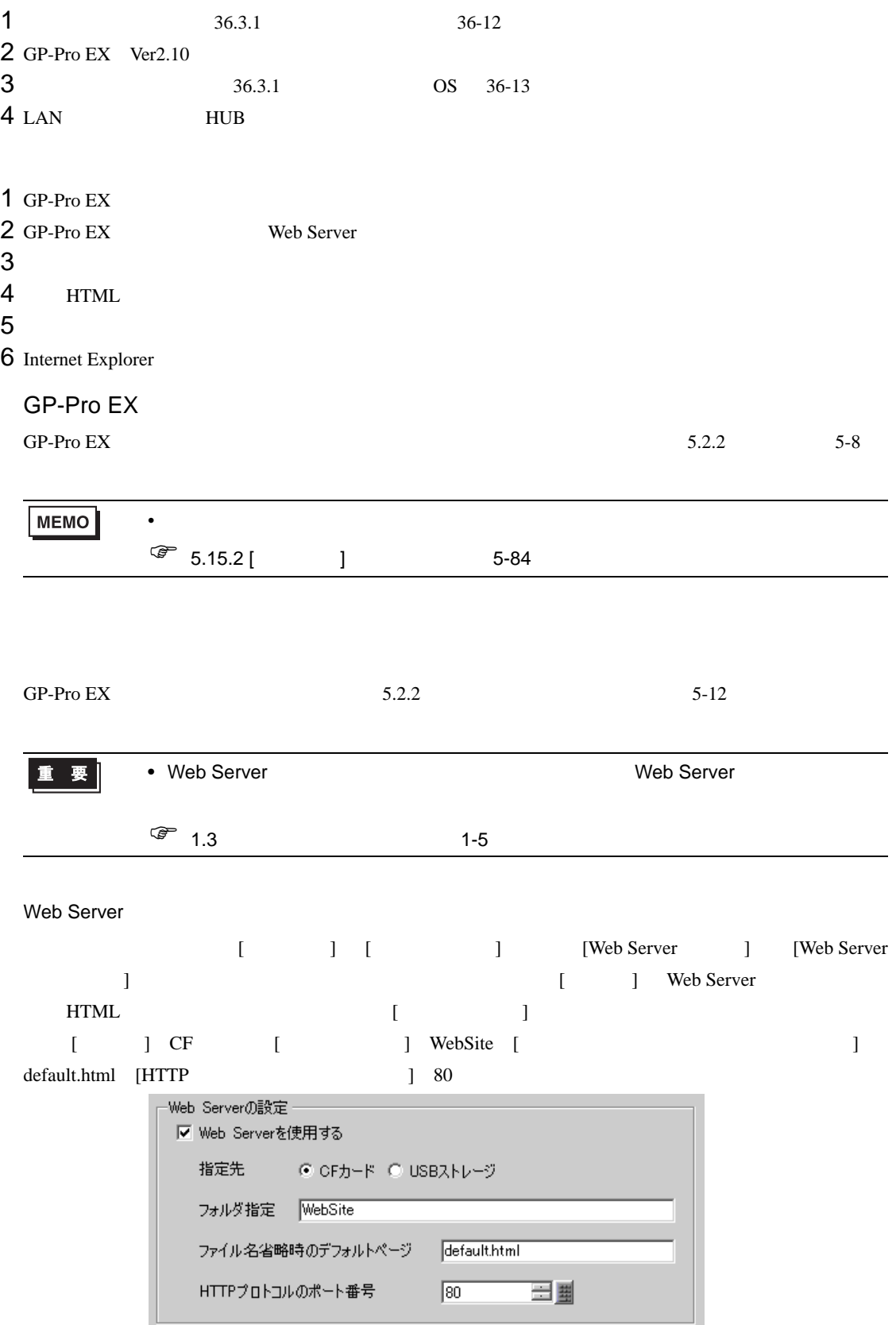

Web Server  $\blacksquare$ 

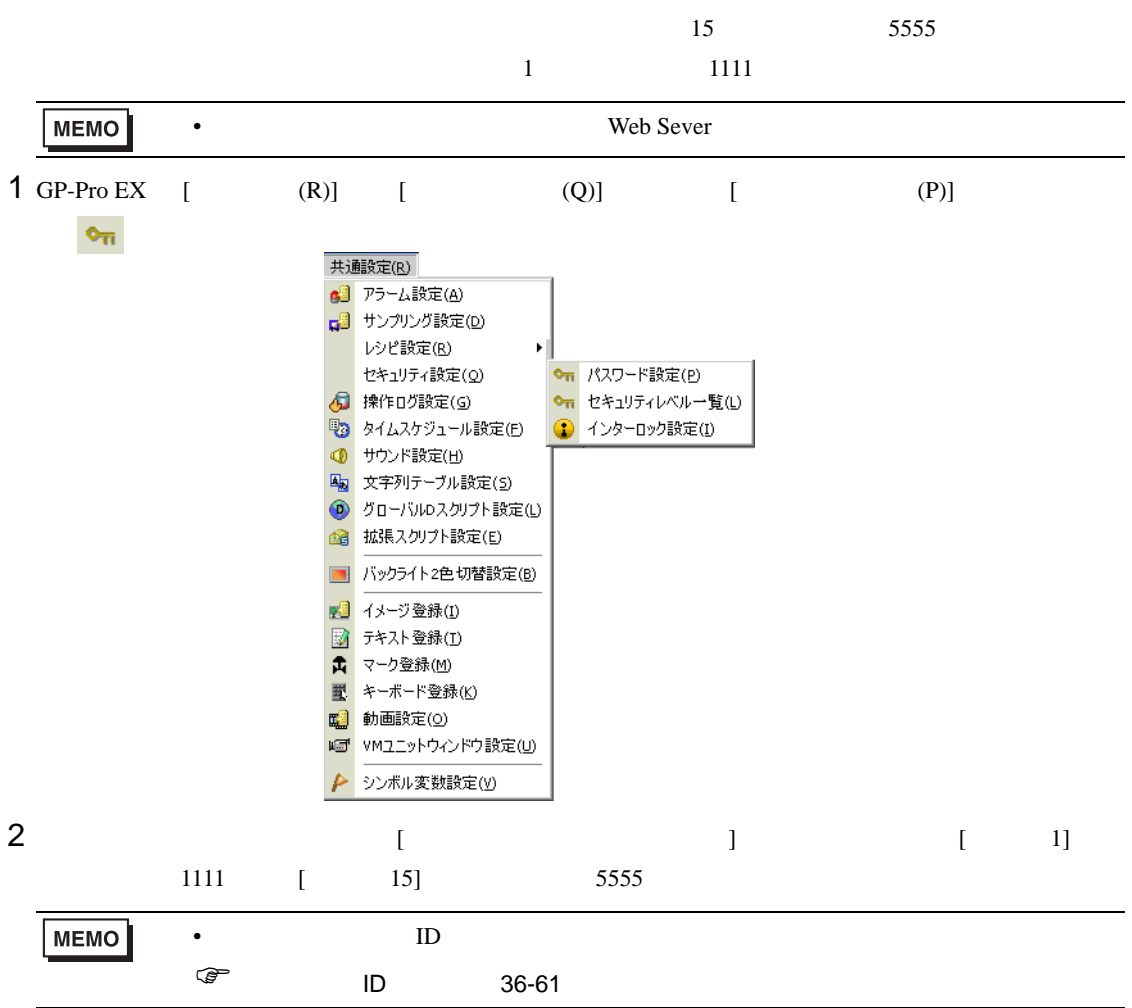

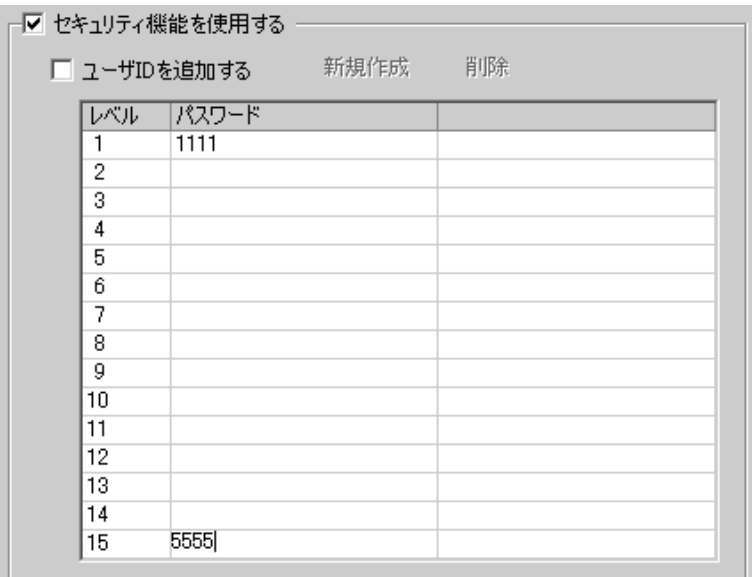

GP-Pro EX 36-36
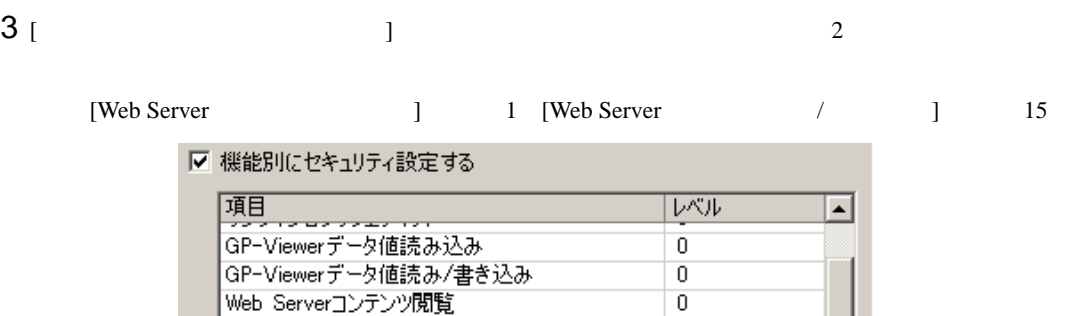

 $\overline{0}$ 

 $\overline{1}$ 

15

 $\mathfrak n$ 

▾▏

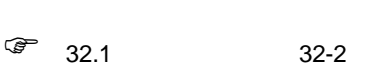

Web Serverデータ値読み込み

|<br>|Web Serverデータ値読み/書き込み<br>|FTPフォルダ内のファイル関腎

**HTML** 

#### $1$  GP-Pro EX

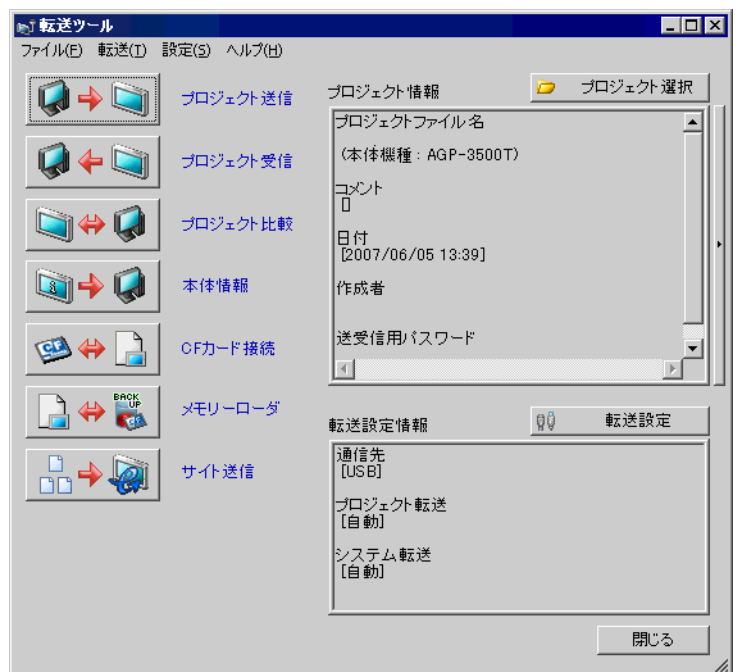

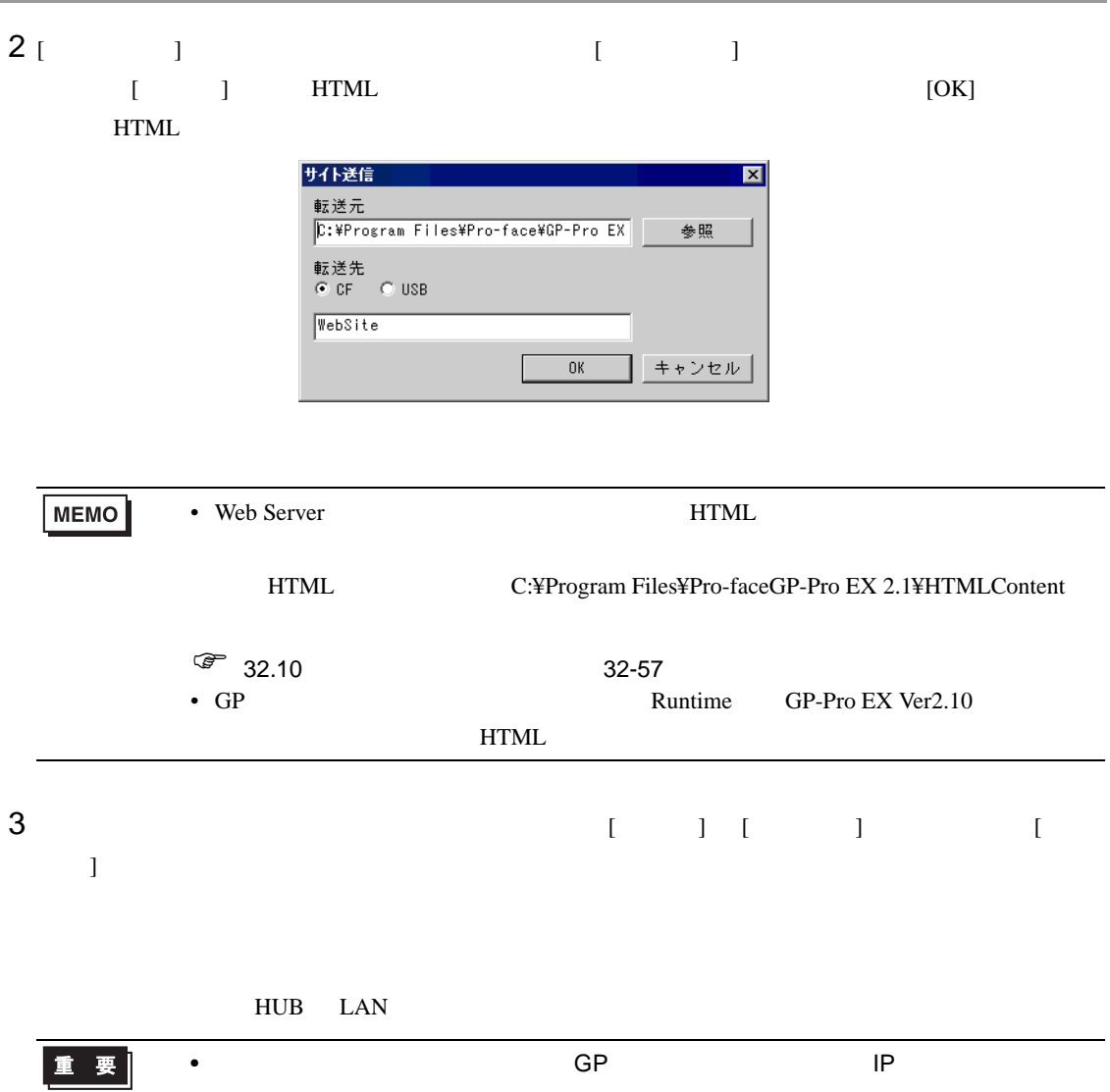

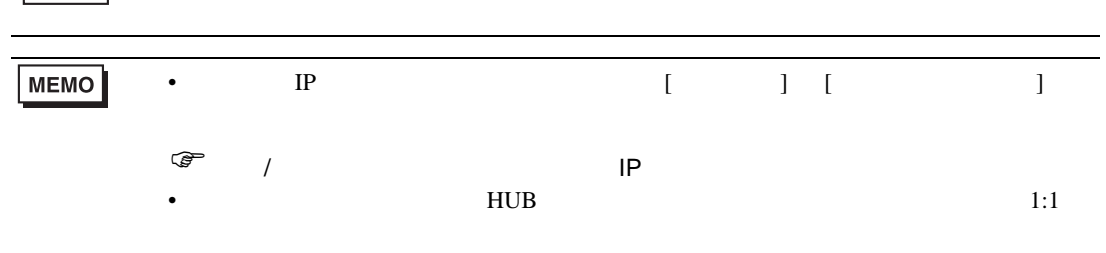

### <span id="page-38-0"></span> $36.7.3$

Internet Explorer

1 Internet Explorer

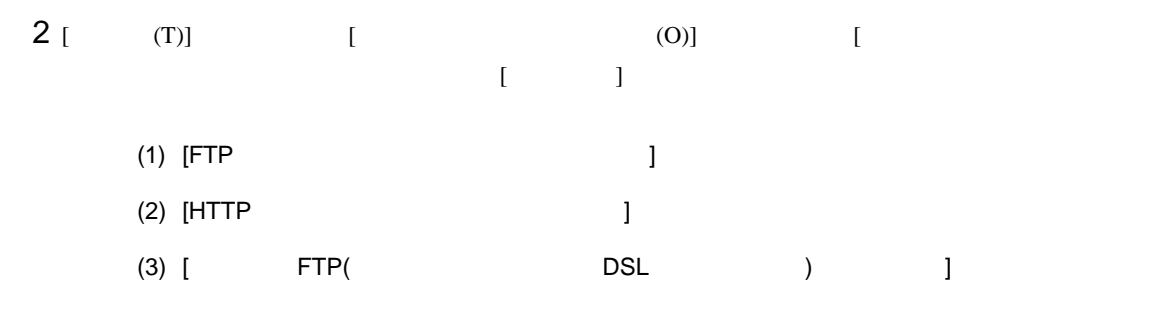

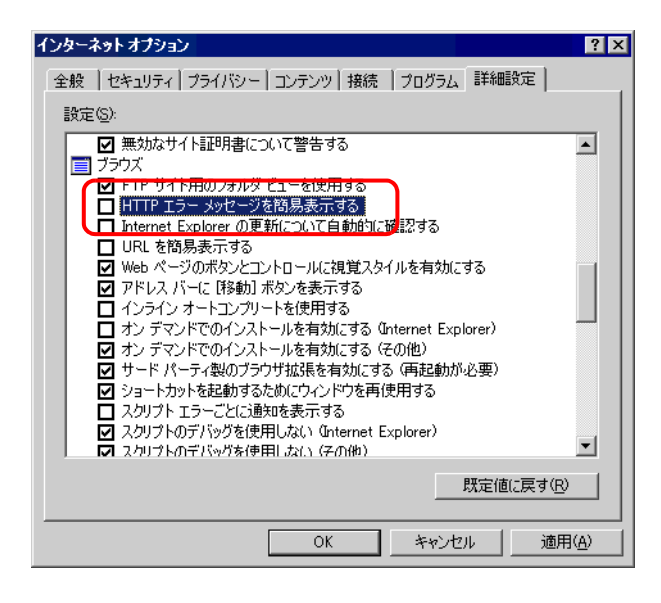

#### Web Server

1 Internet Explorer [ (D)] IP

192.168.0.1

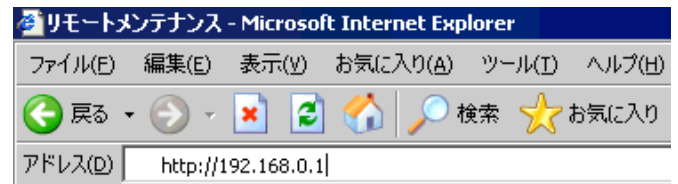

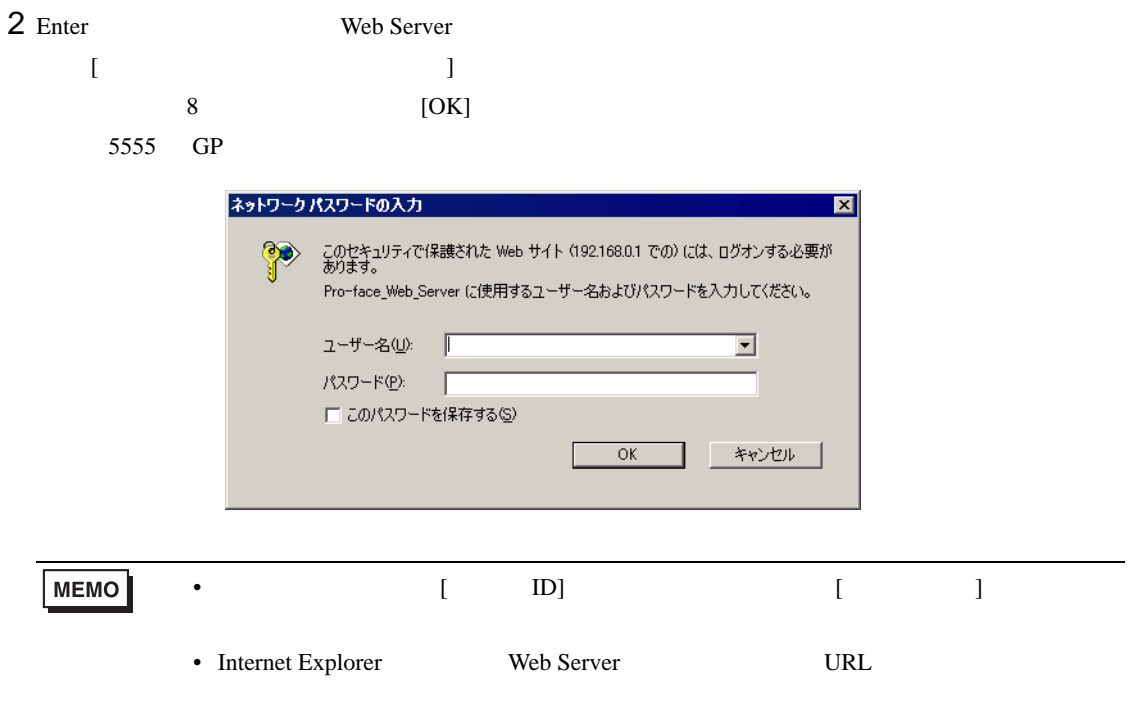

3 Web Server [ ]

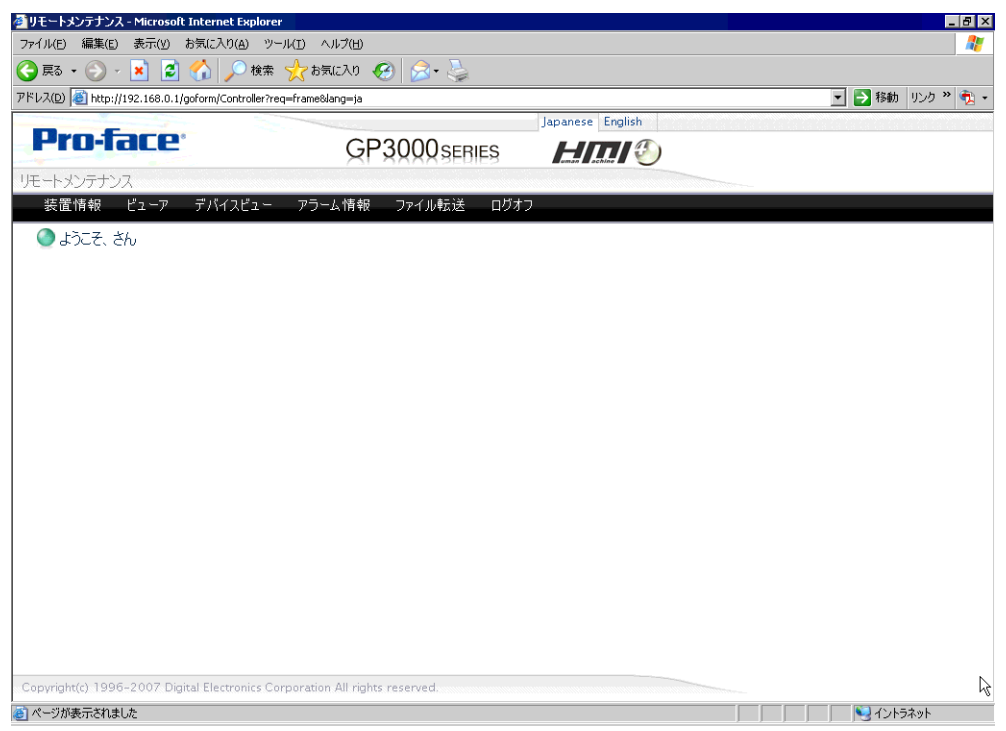

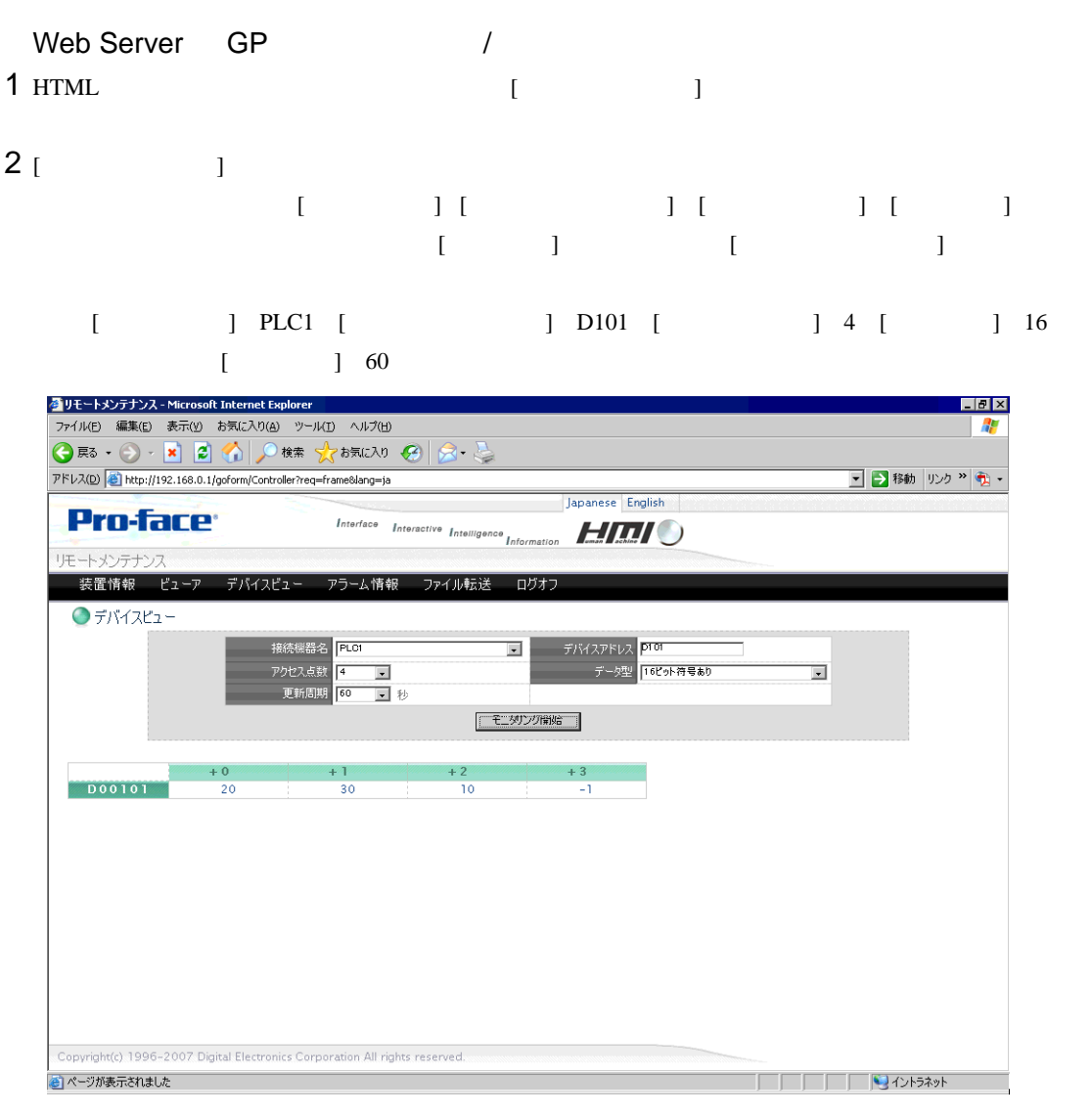

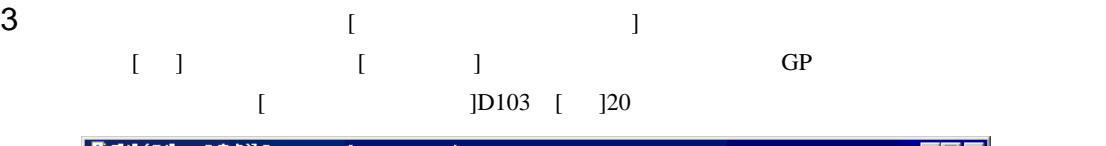

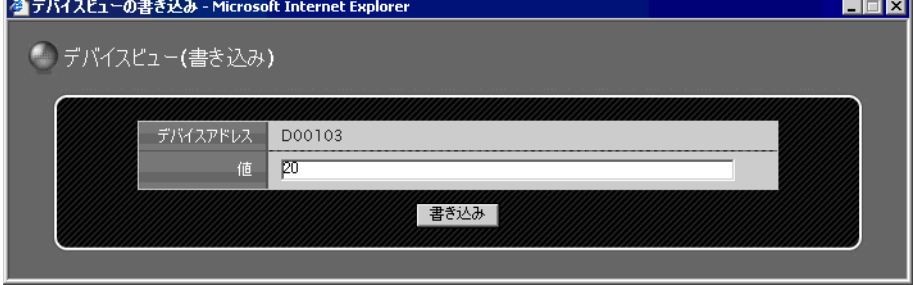

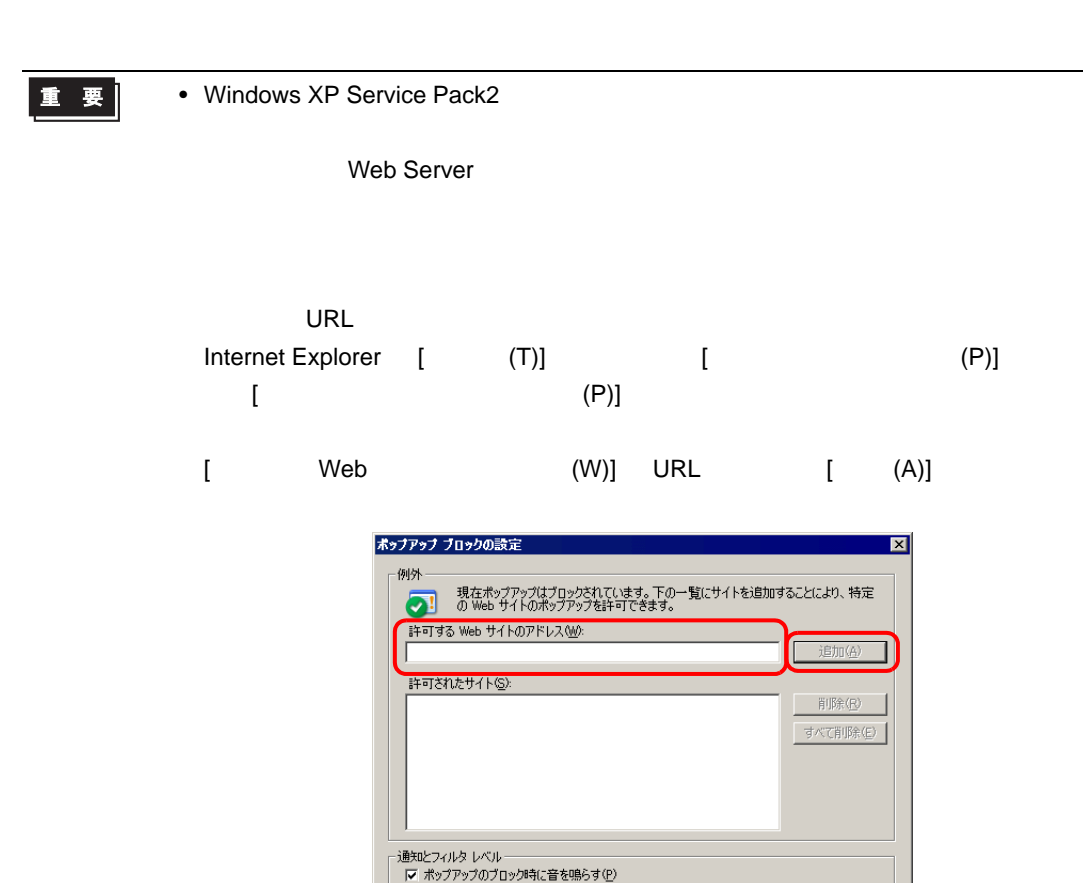

|▽ ポップアップのブロック時に情報バーを表示する①

中: ほとんどの自動ポップアップをブロックする

フィルタ レベル(E):

ポップアップ ブロックの FAQ

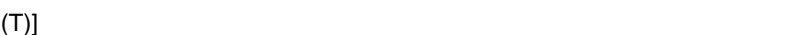

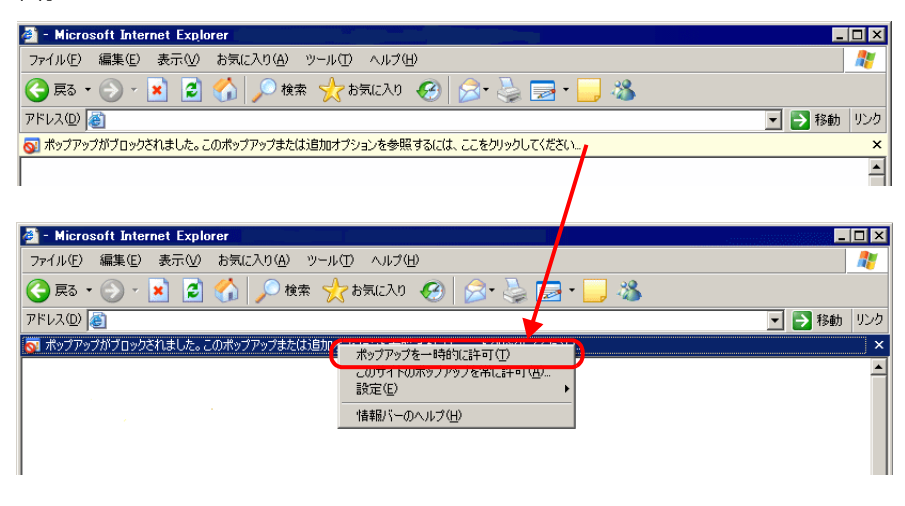

情報バーをクリックし、表示されたメニューより [ ポップアップを一時的に許可

 $\overline{\mathbf{r}}$ 

閉じる(C)

**MEMO** 

• [  $\Box$ 

き込み ] を選択すると選択しているアドレスから連続したアドレスへ同時に値を書 き込むことができます。ただし、連続で入力できるアドレス数は [ データ型 ] によ

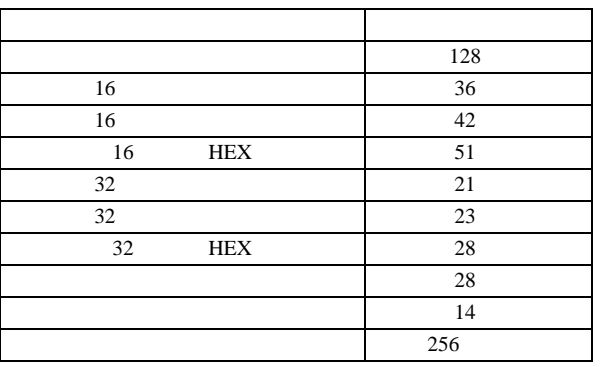

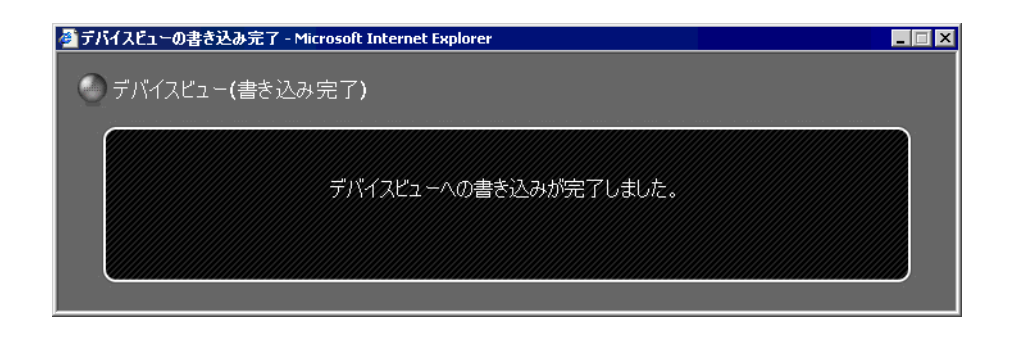

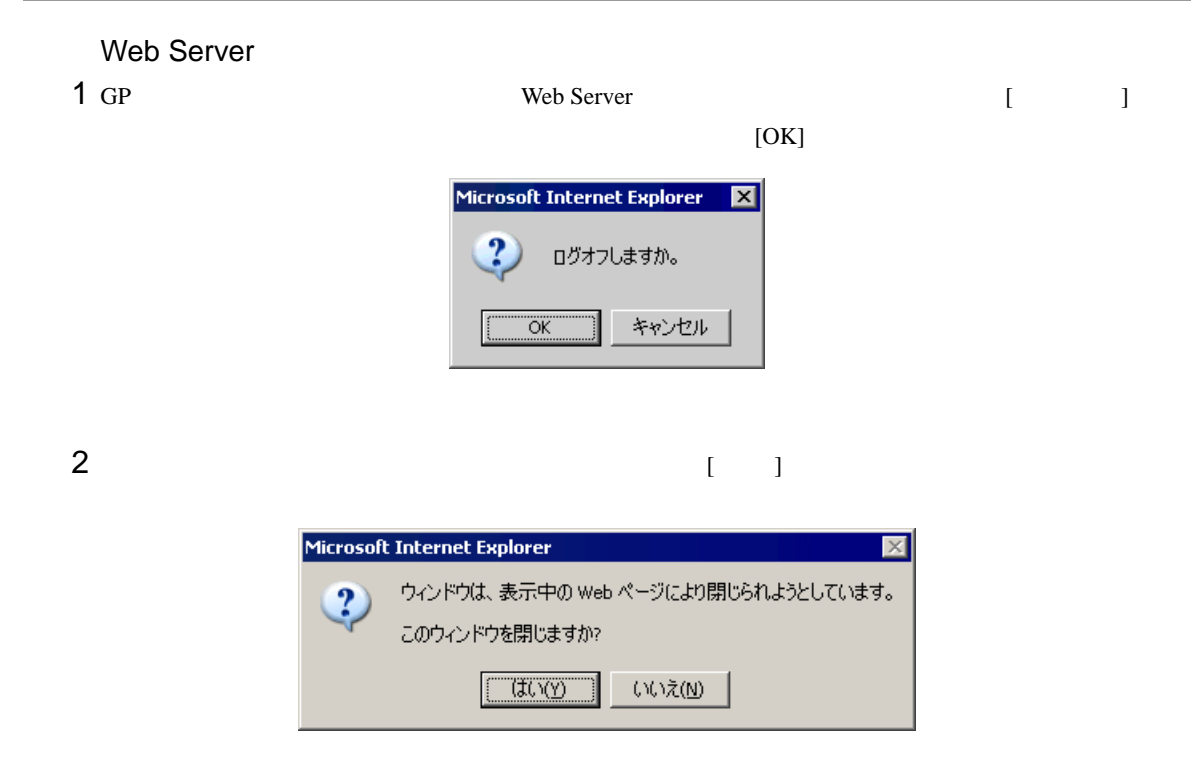

3 Internet Explorer

# 36.8 Web Server

#### 36.8.1

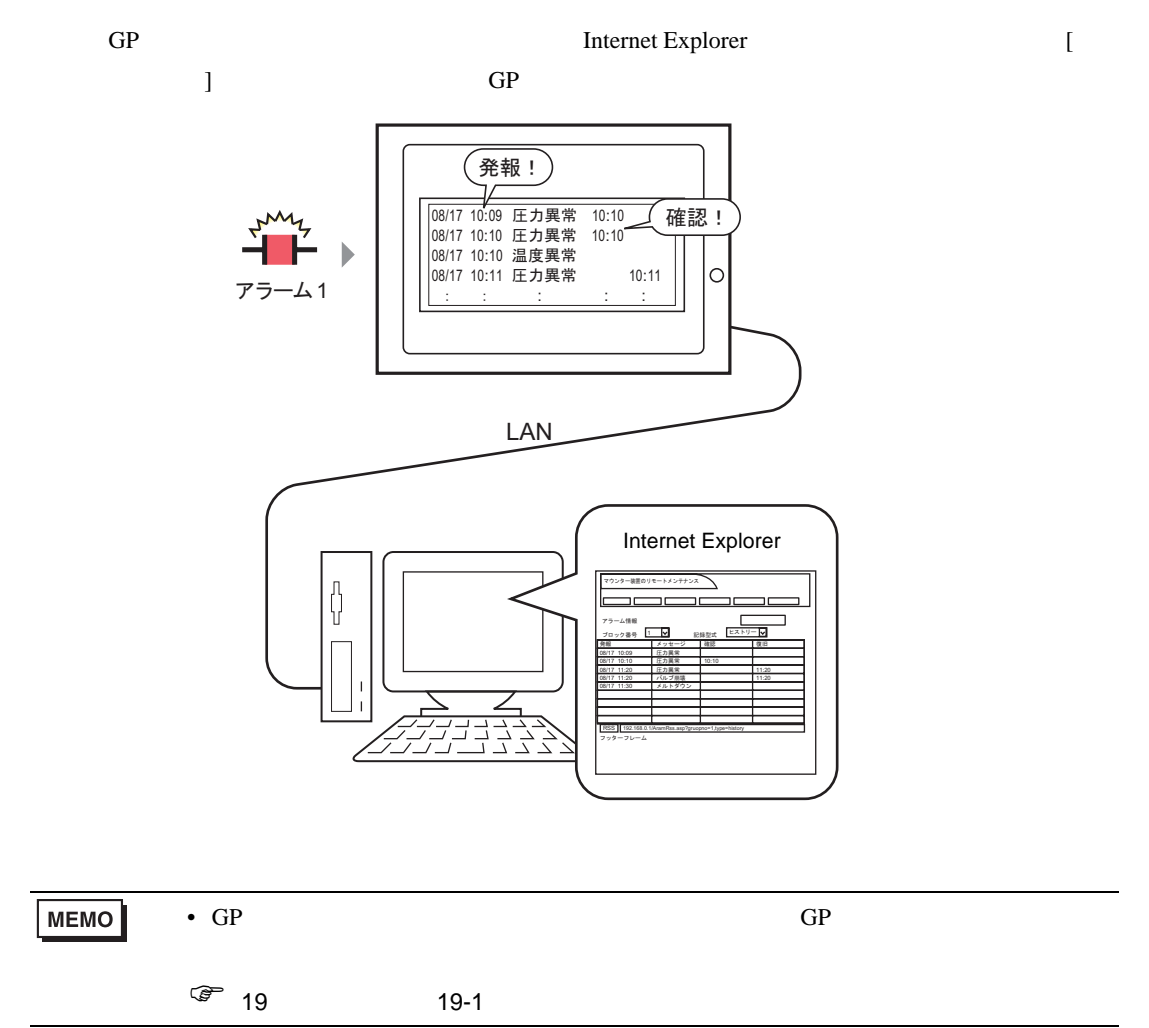

## $36.8.2$

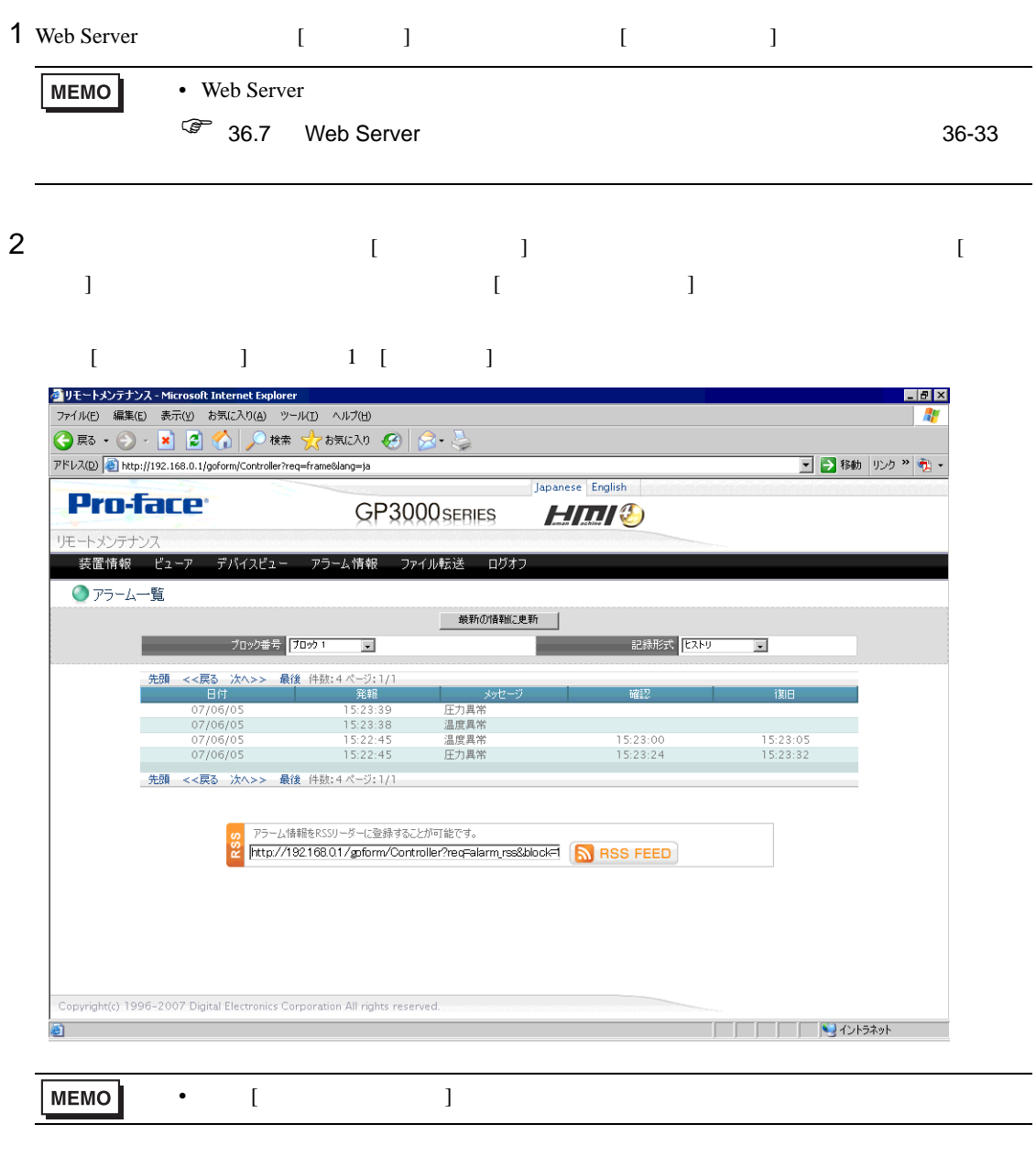

 $3$   $[$   $]$ 

# 36.9 Web Server RSS

#### 36.9.1

 $GP$  RSS  $\Box$ 

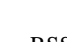

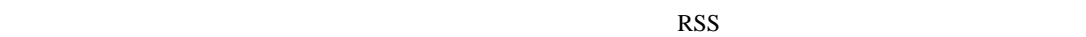

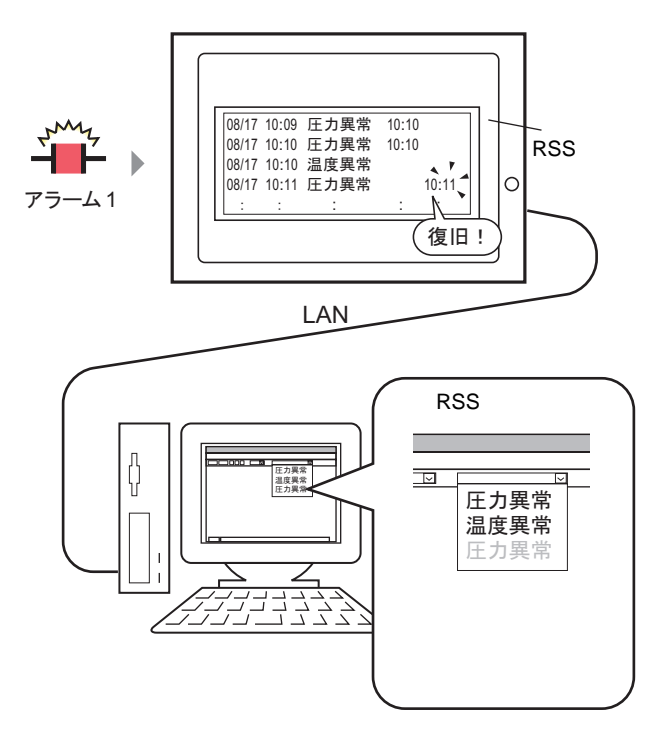

RSS Rich Site Summary

 $HTML$ 

 $\rm{RSS}$ RSS データを表示するためには RSS リーダー(アプリケーション版)が必要になり、RSS リーダーに  $\overline{\text{RSS}}$ Pro http://www.proface.co.jp/otasuke/

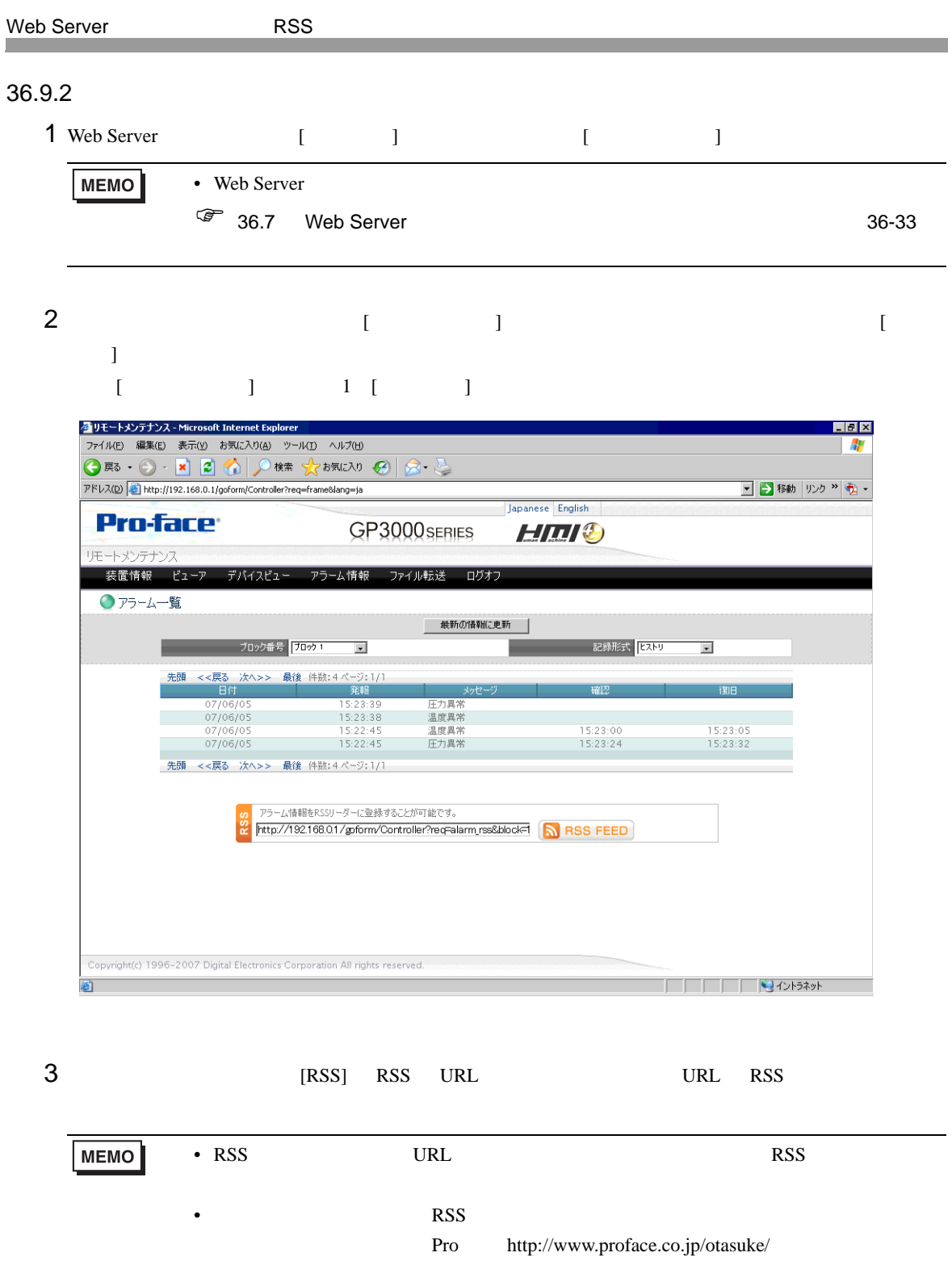

 $4 \text{RSS}$ 

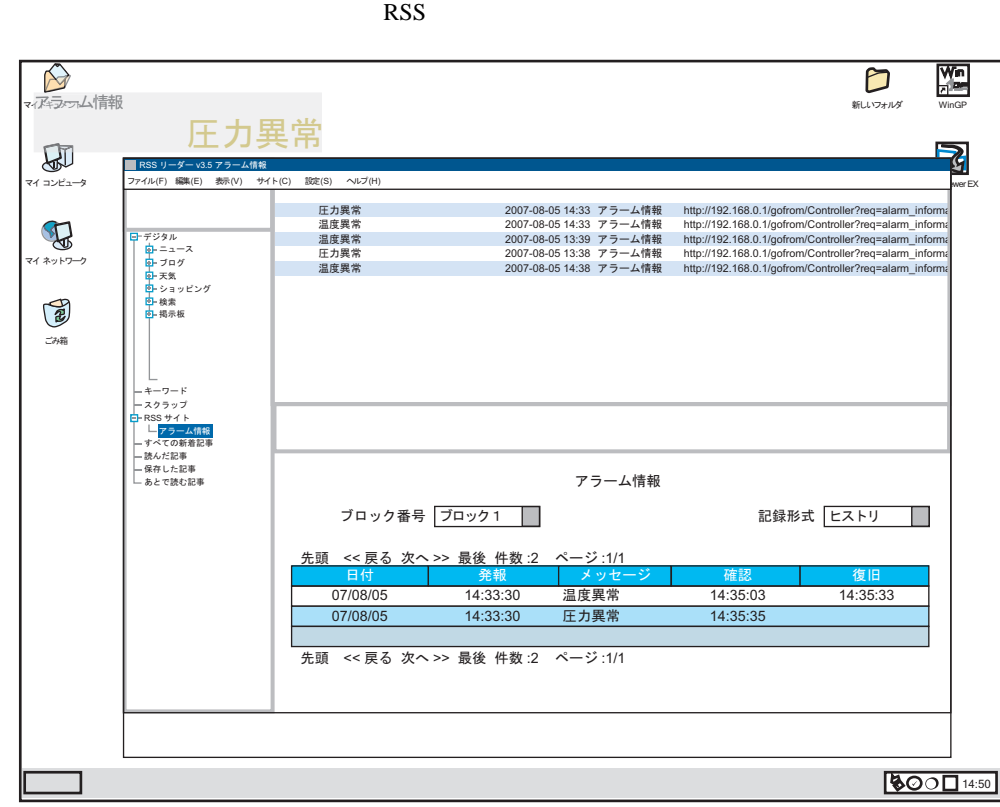

# 36.10 Web Server CF USB

36.10.1

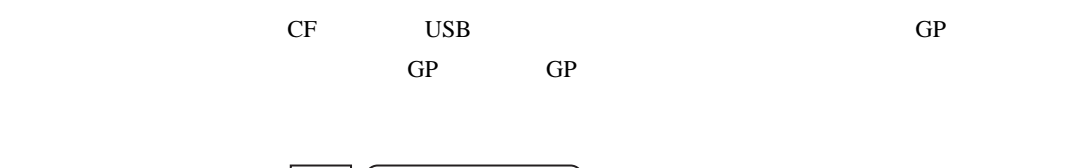

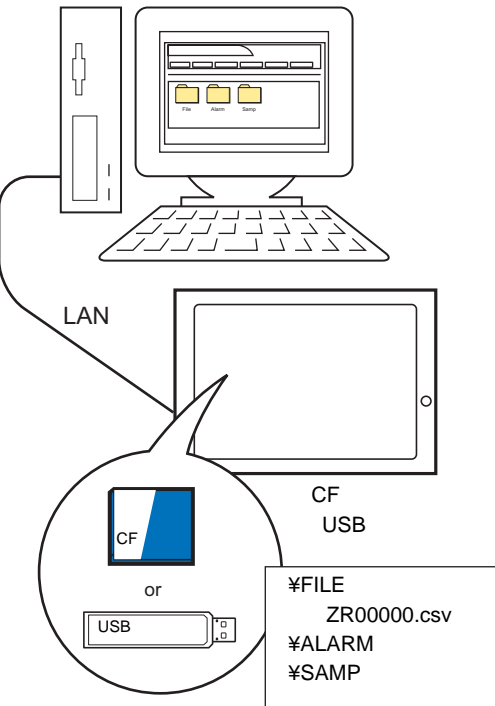

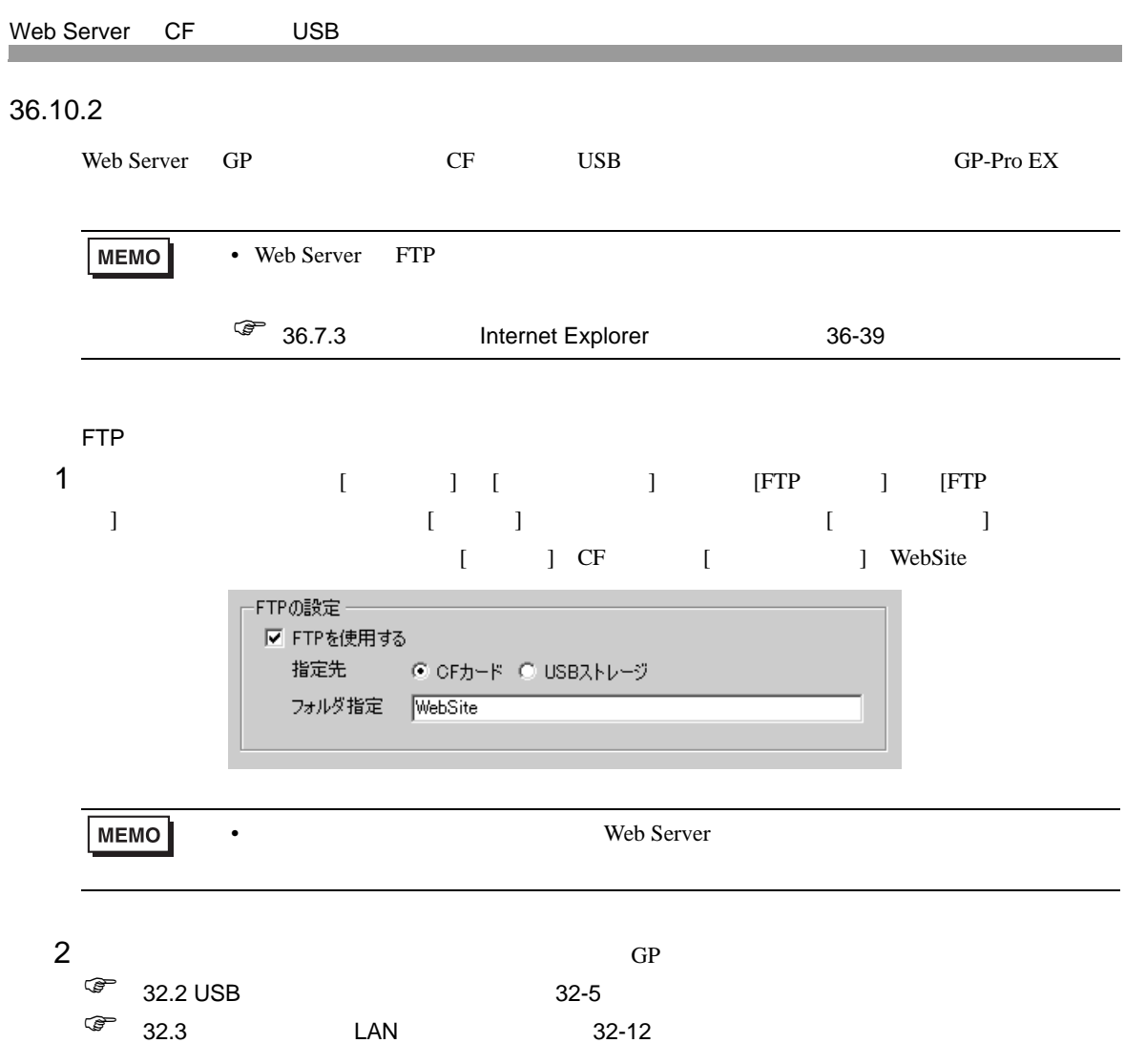

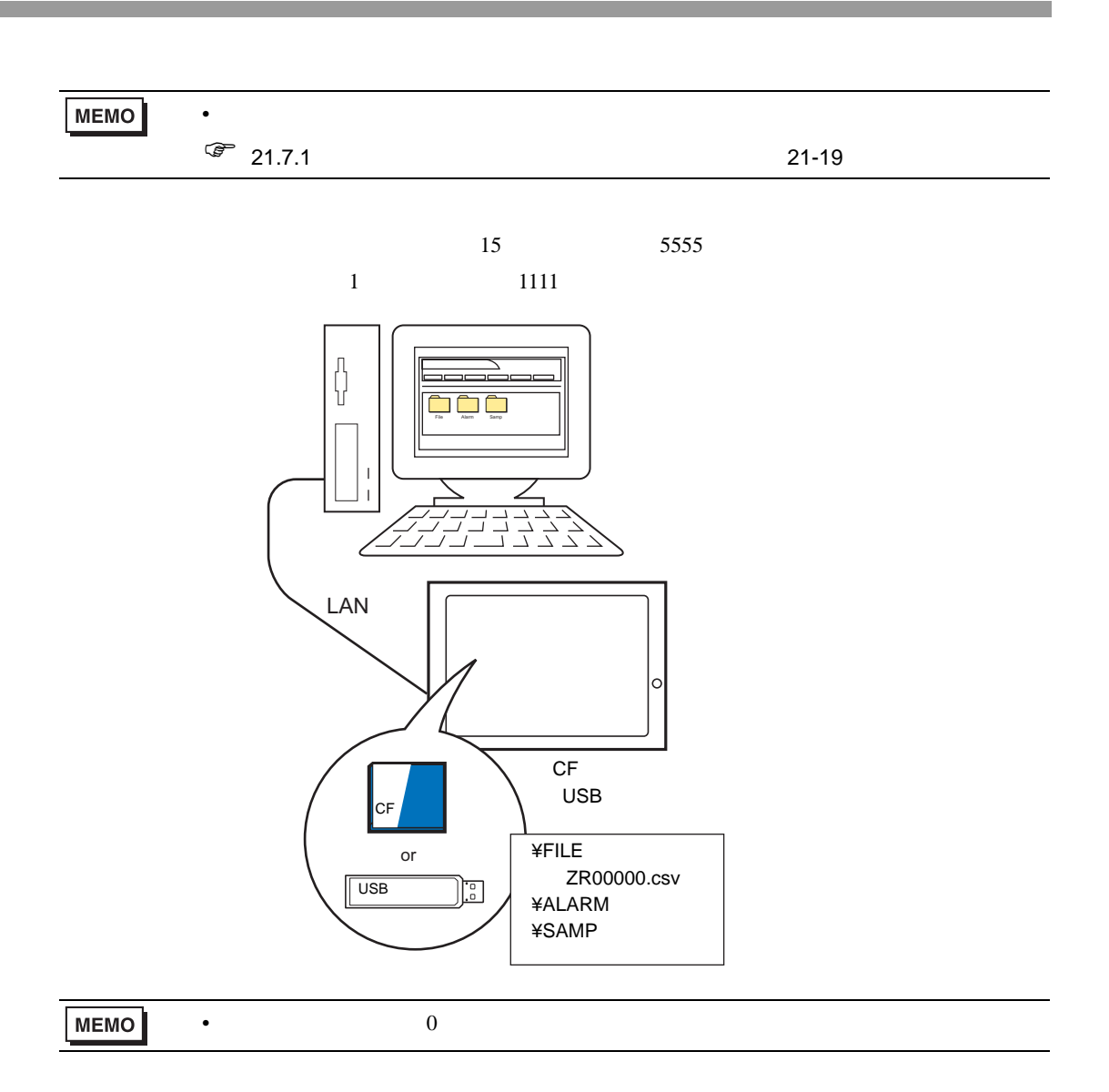

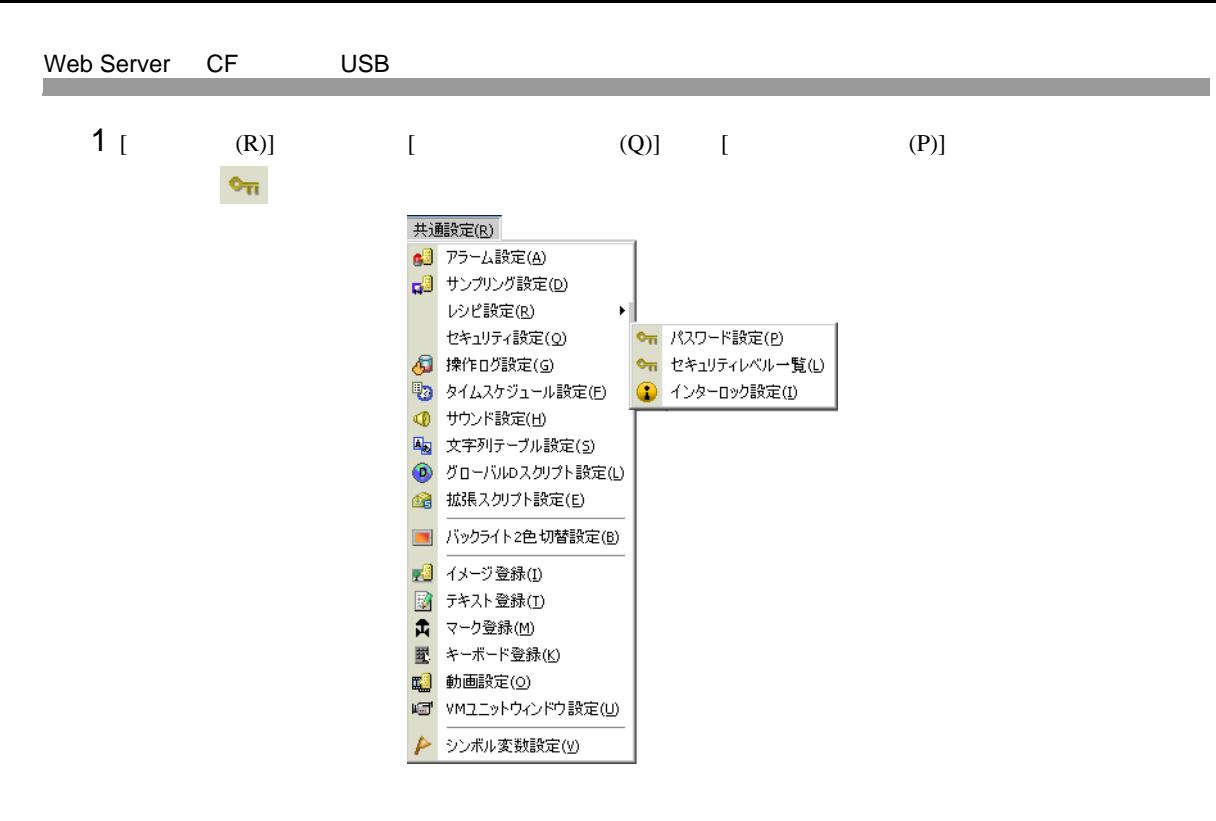

 $2$  [  $\qquad$  ] [  $\qquad$  1]  $1111$  [  $15$ ]  $5555$ 

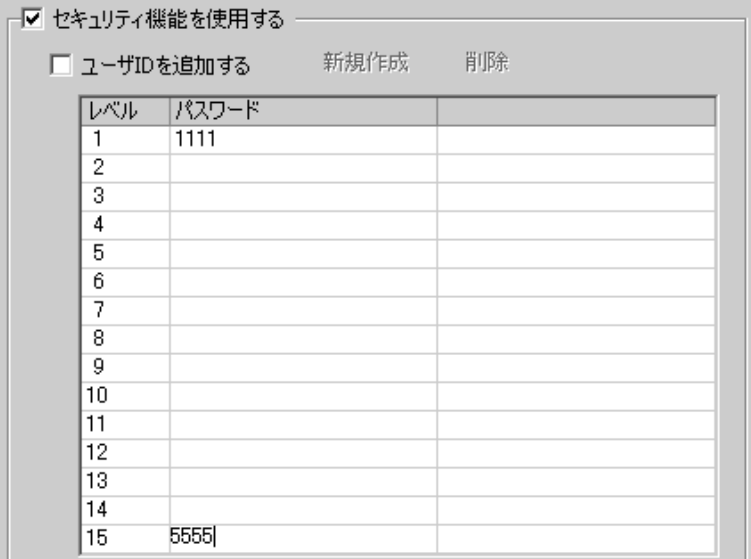

**MEMO** 

•  $8$ 

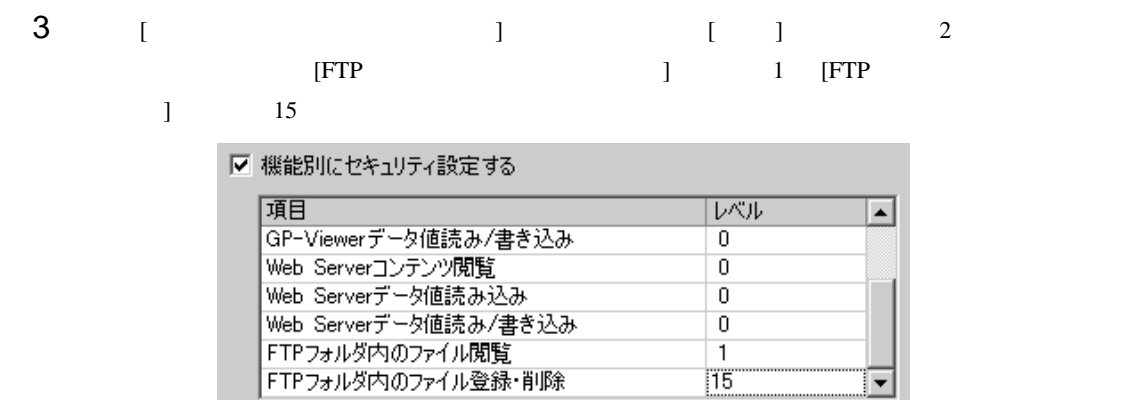

 $\overline{15}$ 

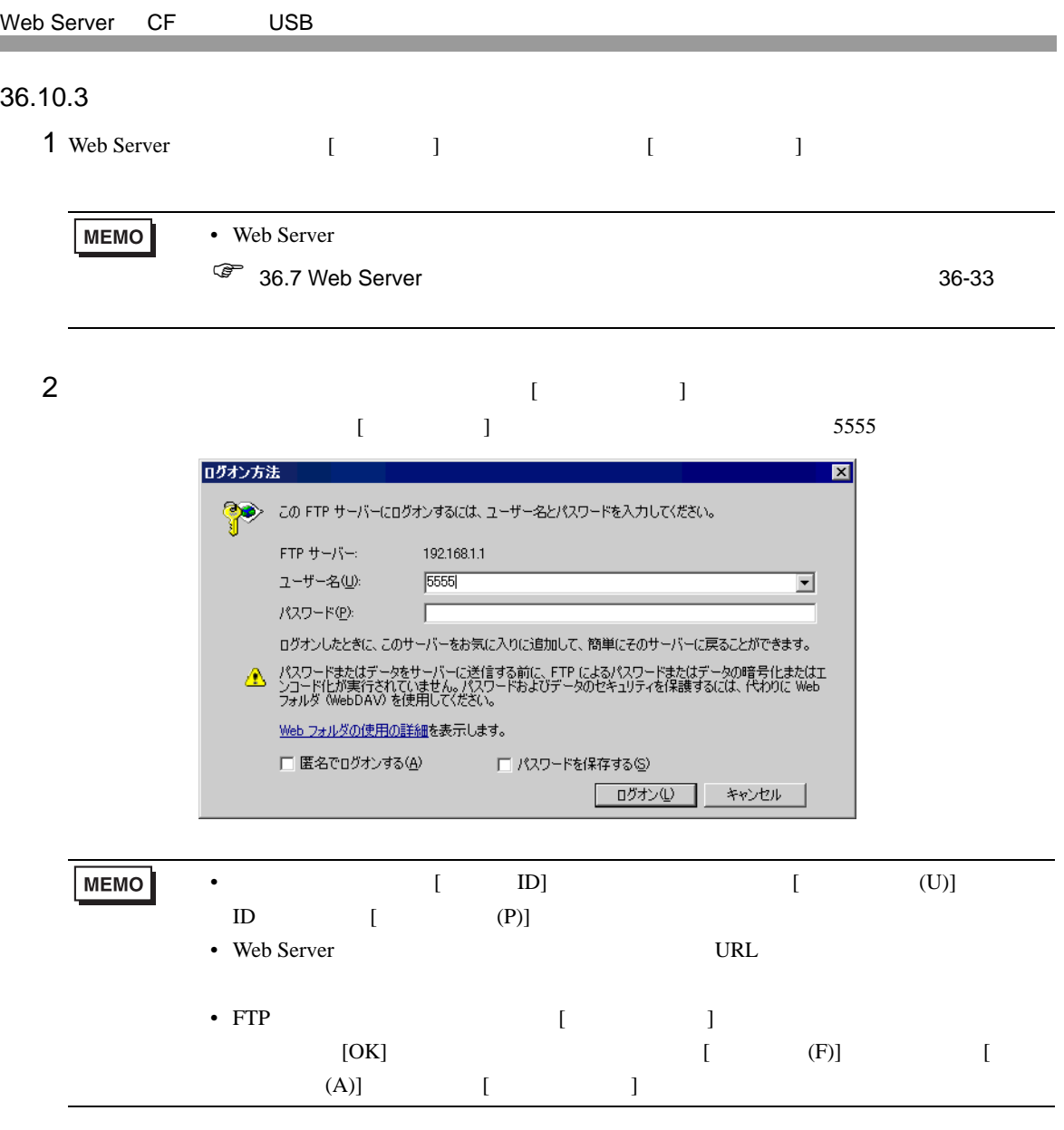

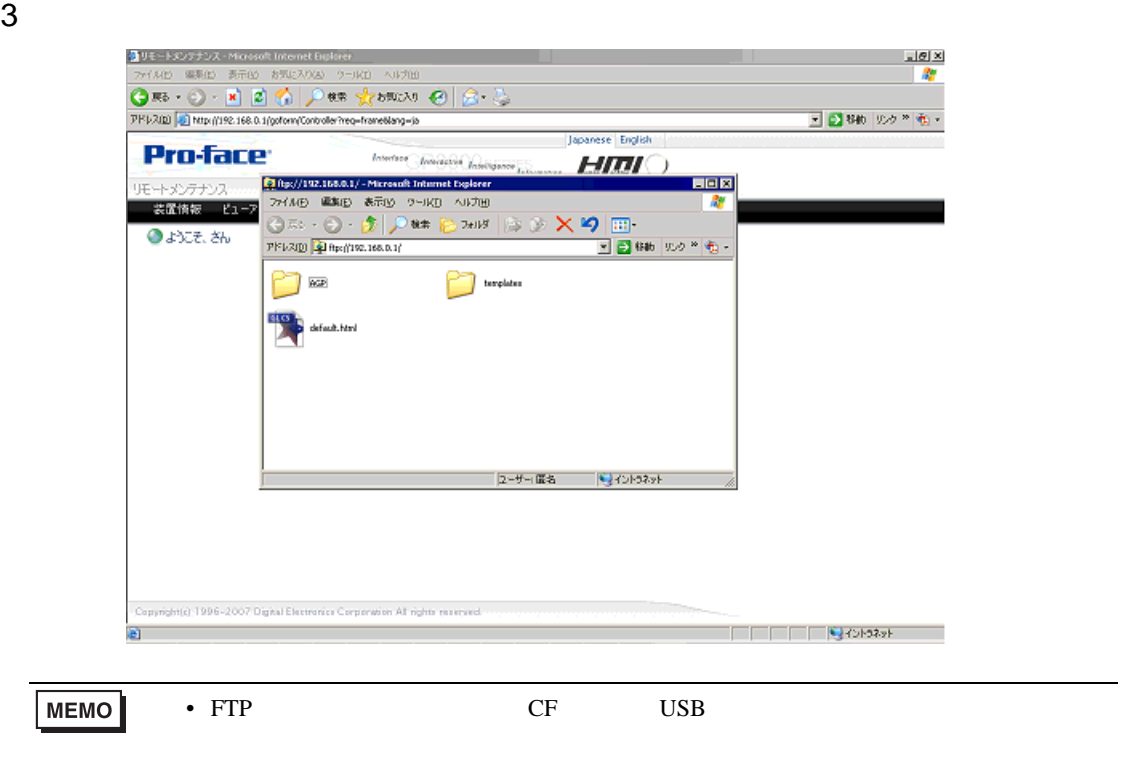

# 36.11 Web Server /

 $36.11.1$ 

Web Server

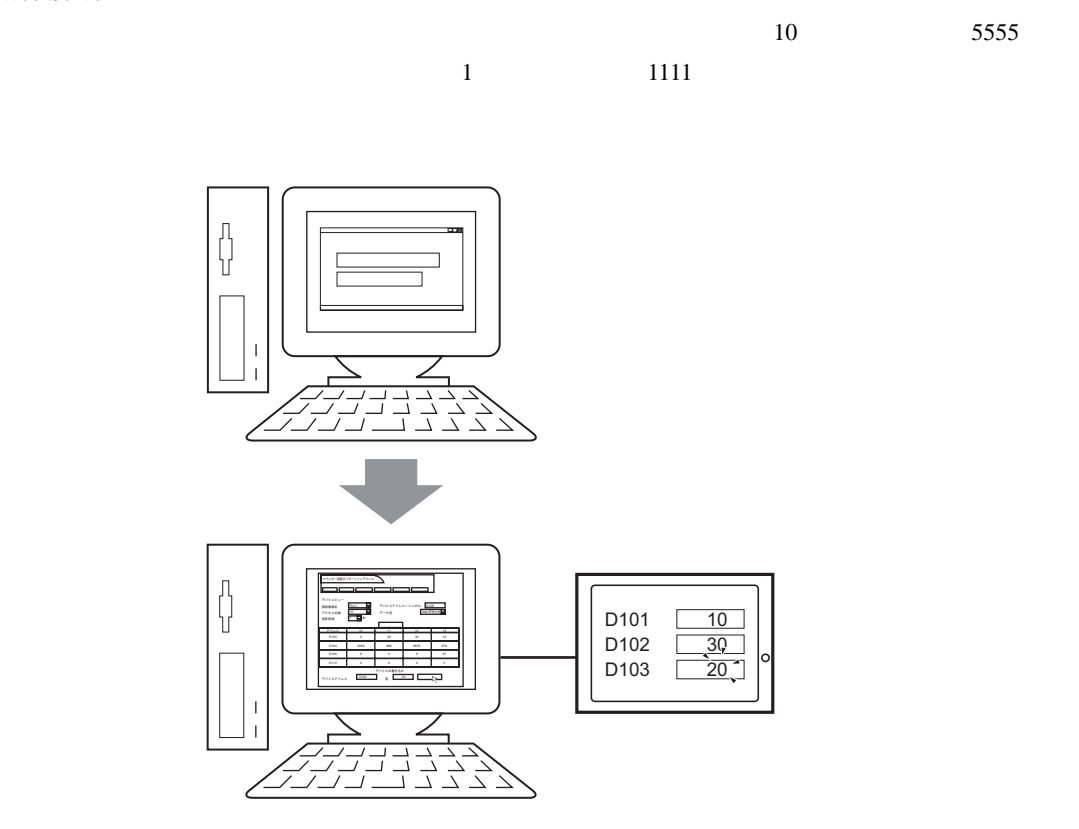

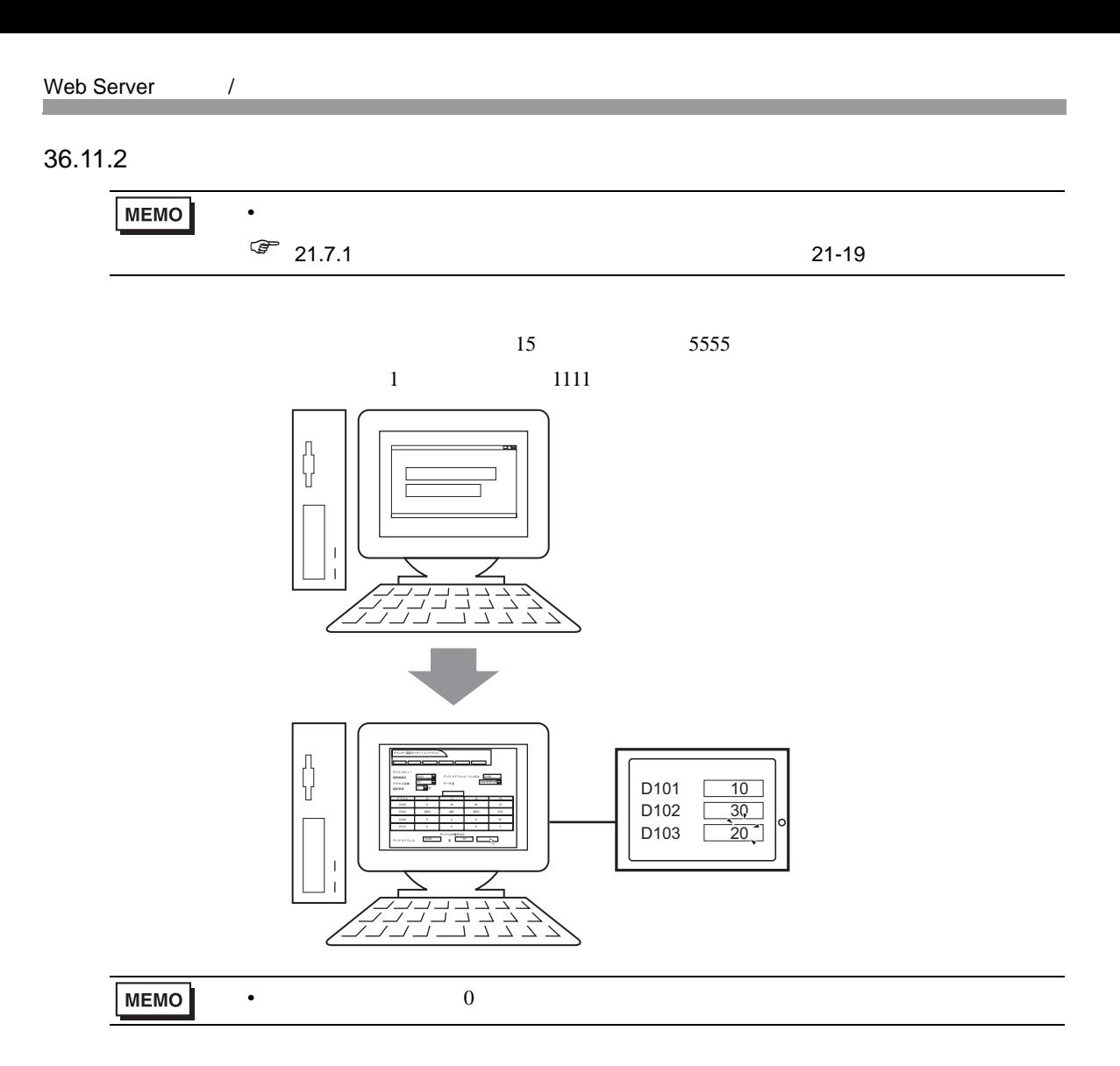

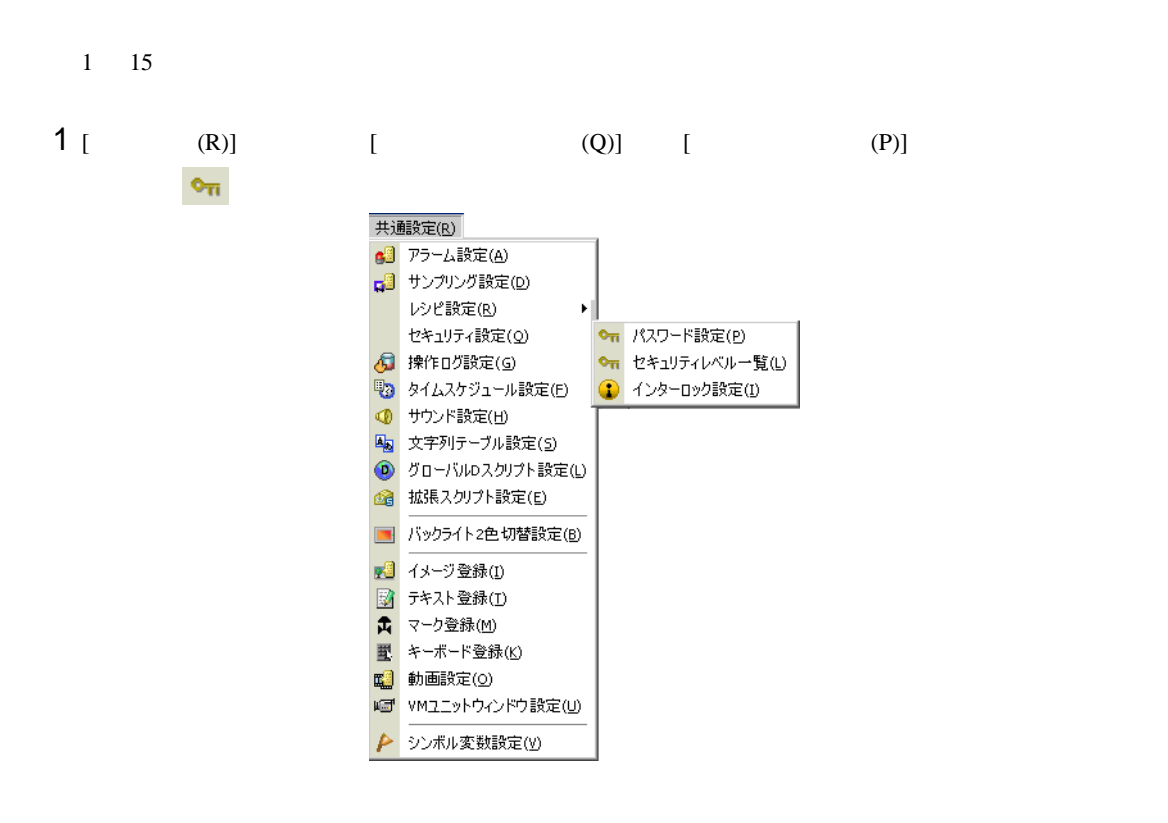

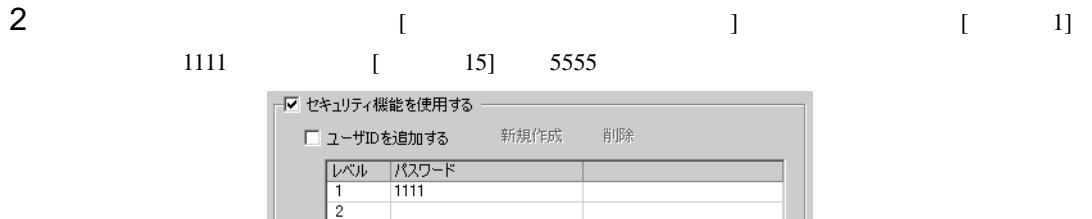

MEMO

•  $8$ 

5555

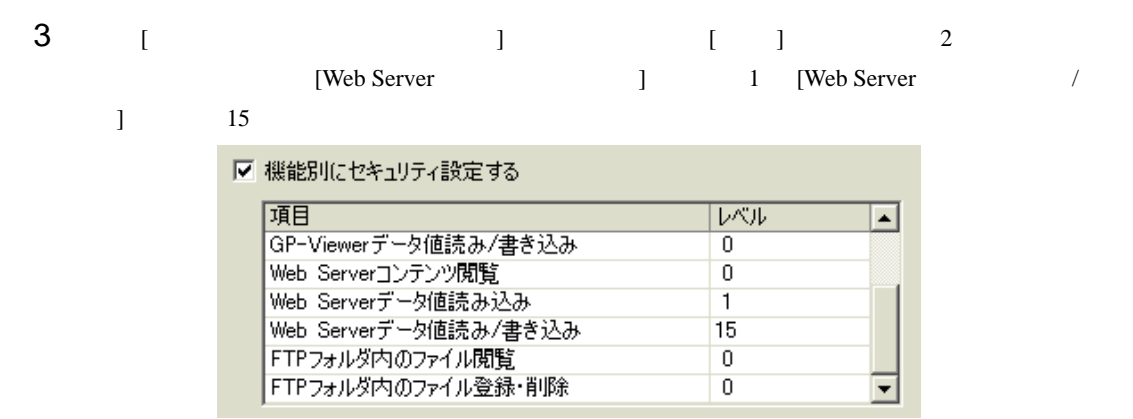

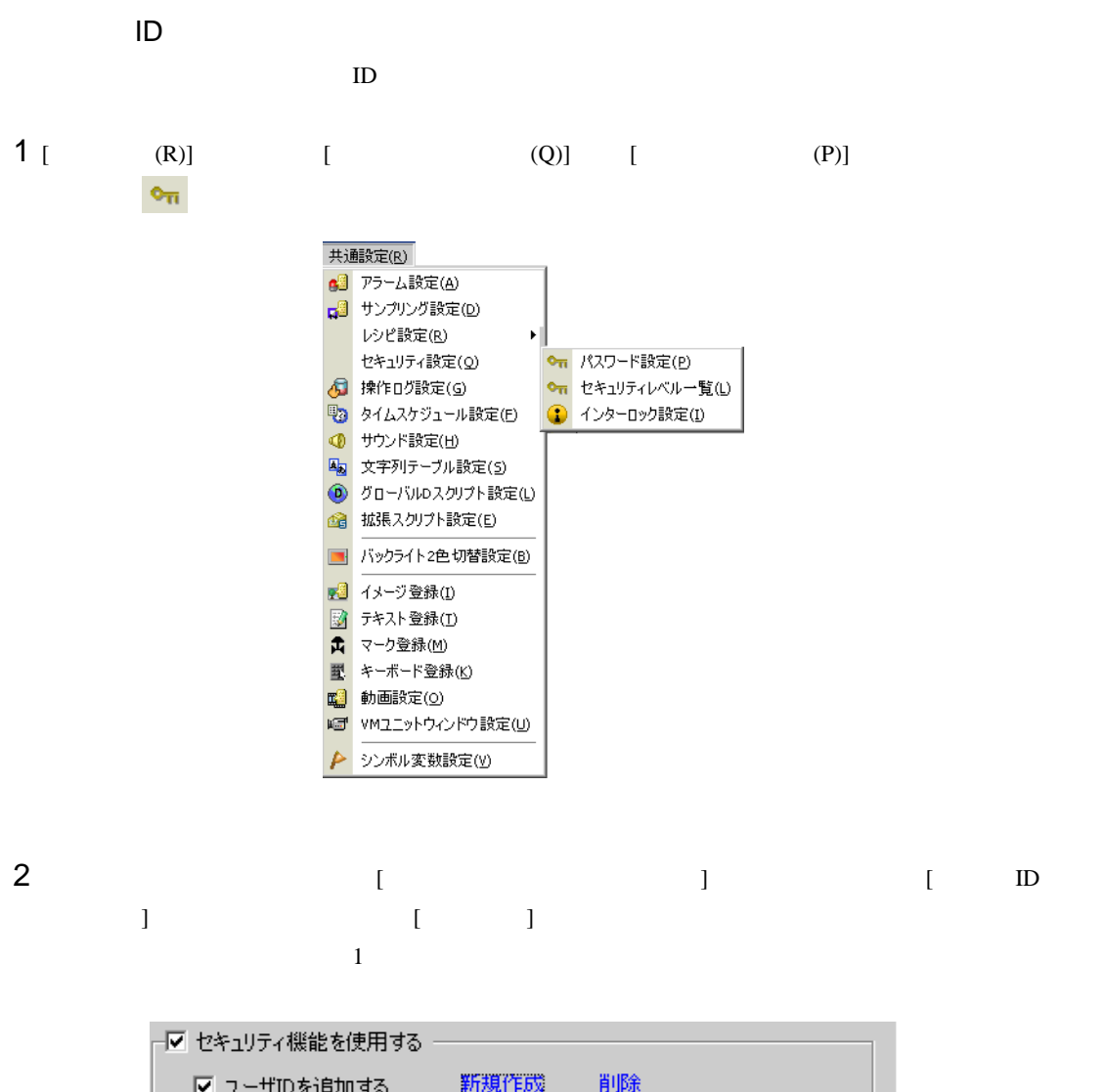

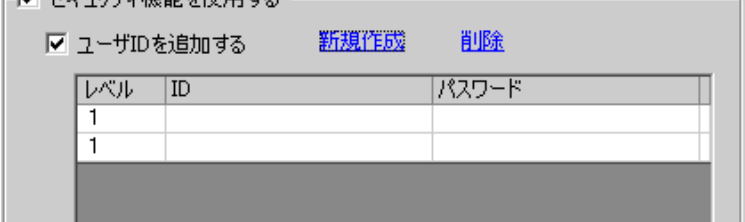

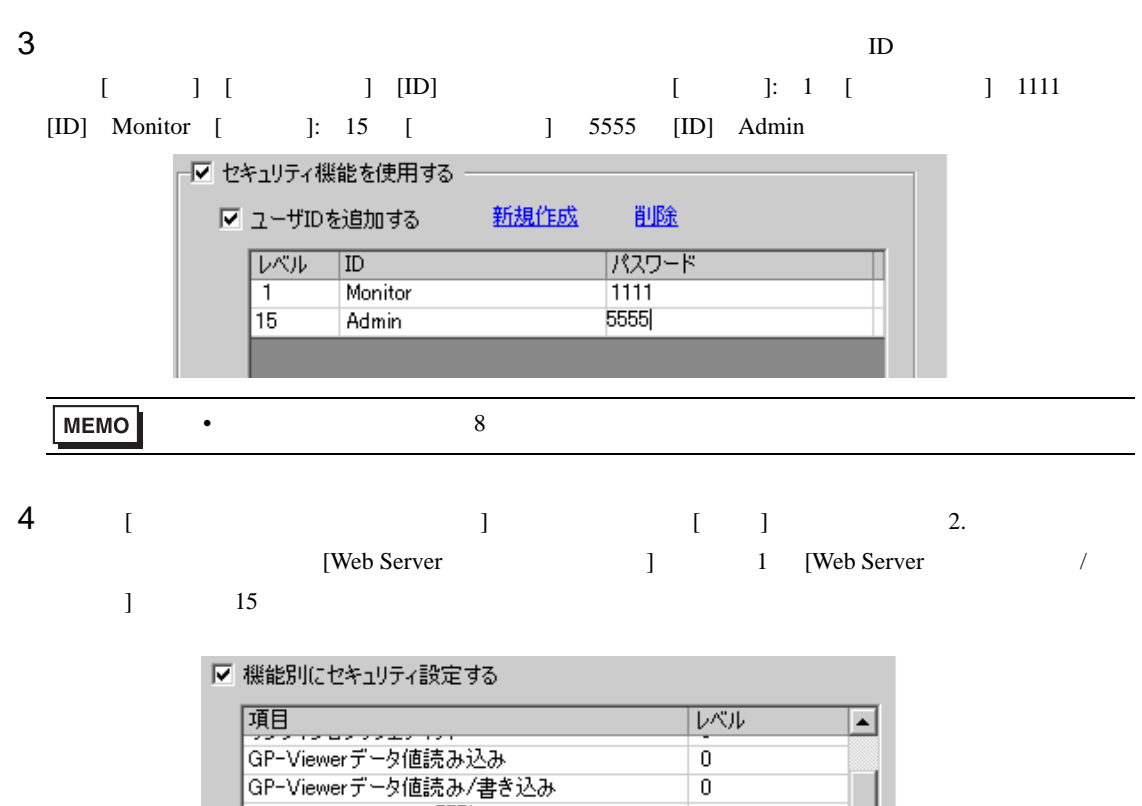

Web Serverコンテンツ閲覧

Web Serverデータ値読み込み |Web Serverデータ値読み/書き込み

FTPフォルダ内のファイル関腎

 $\overline{0}$  $\overline{0}$ 

 $\overline{1}$ 

15

 $\overline{\mathbf{0}}$ 

▼

### $36.11.3$

1 Internet Explorer [ (D)] IP 192.168.0.1 登りモートメンテナンス - Microsoft Internet Explorer 編集(E) 表示(y) お気に入り(A) ファイル(E) ツール(I) ヘルプ(H) ø お気に入り ● 戻る ・ × 検索 ω アドレス(D) http://192.168.0.1  $2$  [  $\qquad$  ]  $\overline{\text{R}}$  8  $\overline{\text{[OK]}}$  $5555$ 

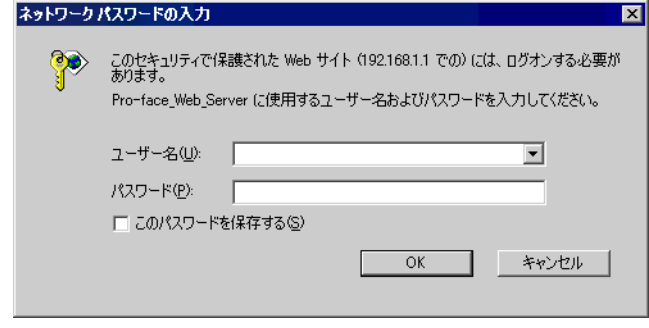

3 Web Server [ ]

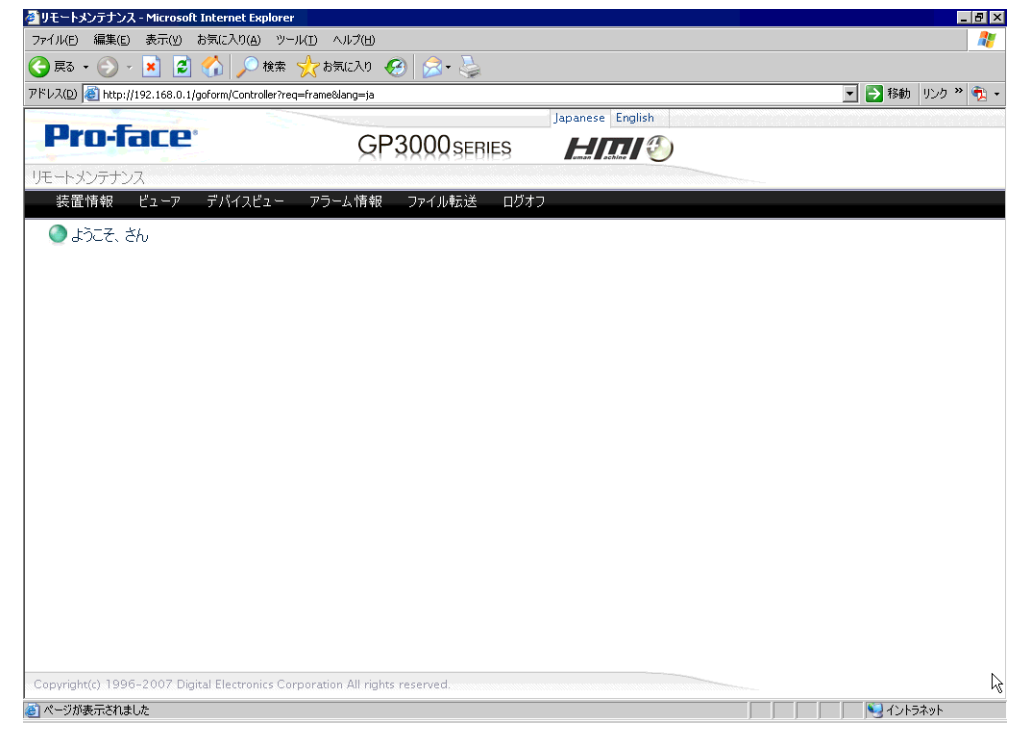

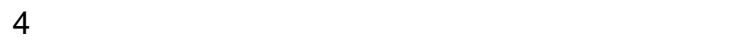

### 36.12

# 36.12.1 **HTML** GP-Pro EX にインストールされている標準 HTML テンプレートの Web ページについてご説明します。  $\aleph$  Web  $\aleph$ レームより構成されています。標準 HTML テンプレートは以下にインストールされています。 C:¥Program Files¥Pro-face¥GP-Pro EX 2.1¥HTMLContents **MEMO** • Web Server [  $\Box$  ] [ ] [Web Server ] [Web Server ] [Web Server ] HTML

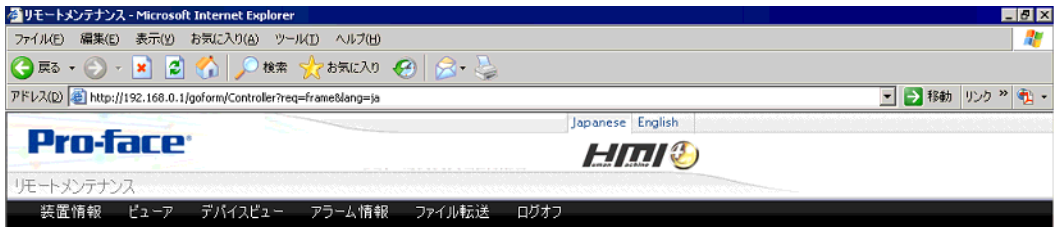

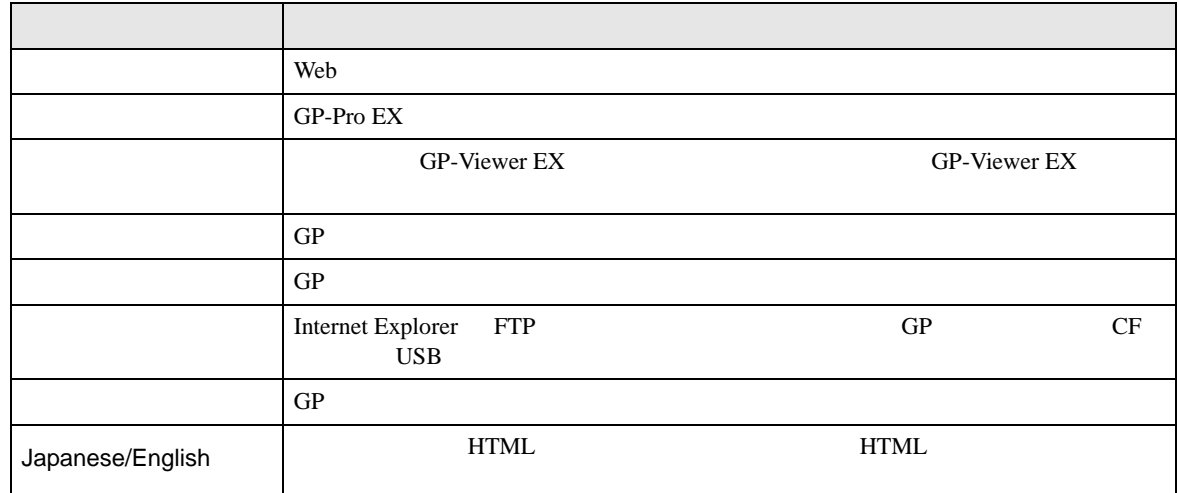

Copyright(c) 1996-2007 Digital Electronics Corporation All rights reserved.

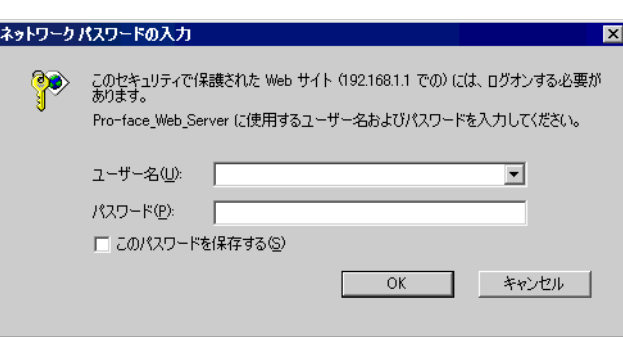

 $[$   $]$ 

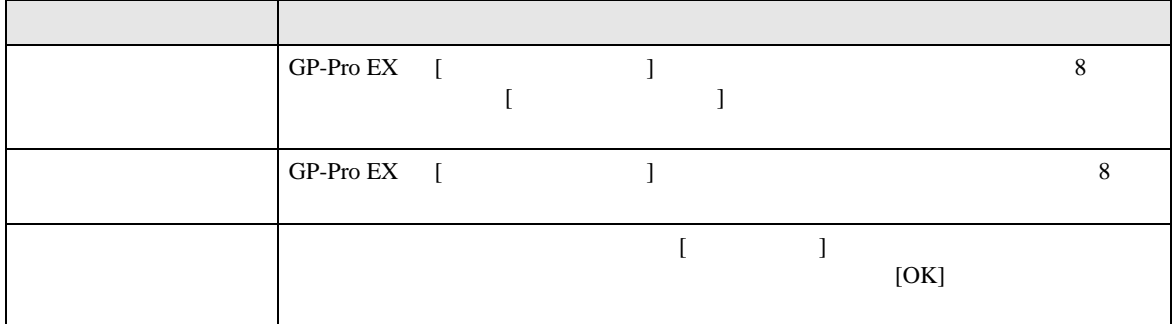

## $[ \qquad \qquad ]$

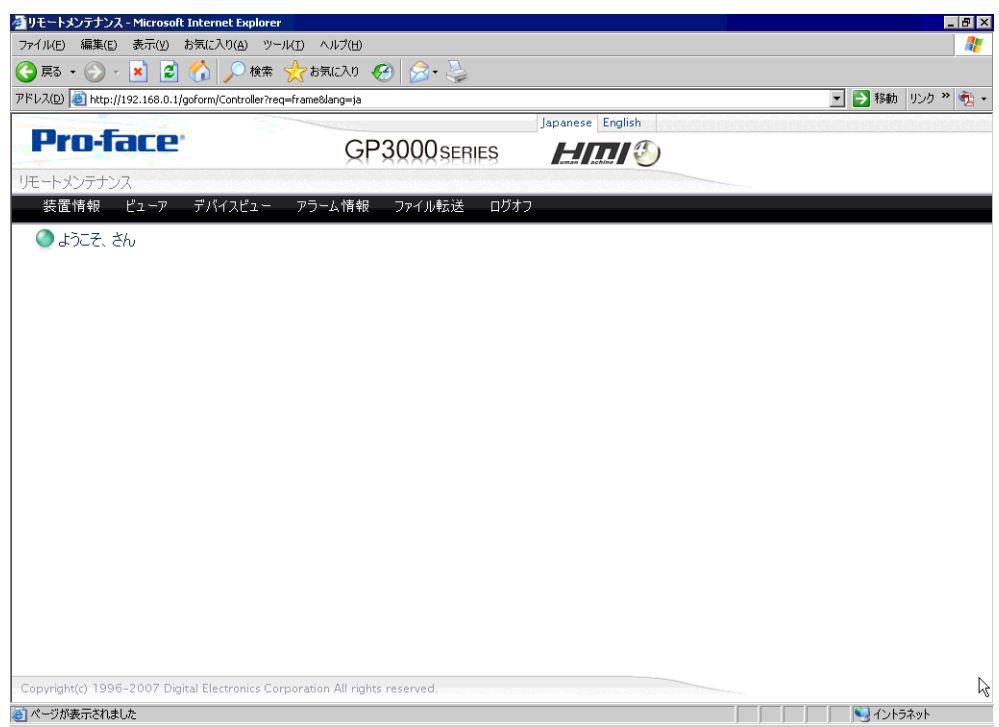

## $[$   $]$

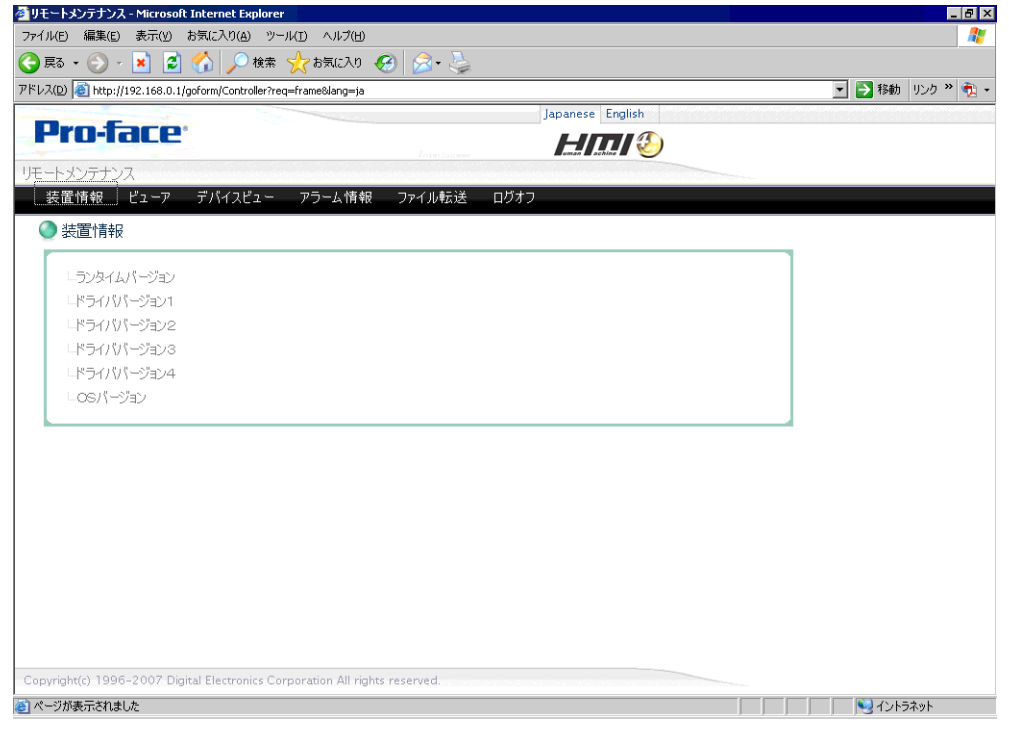

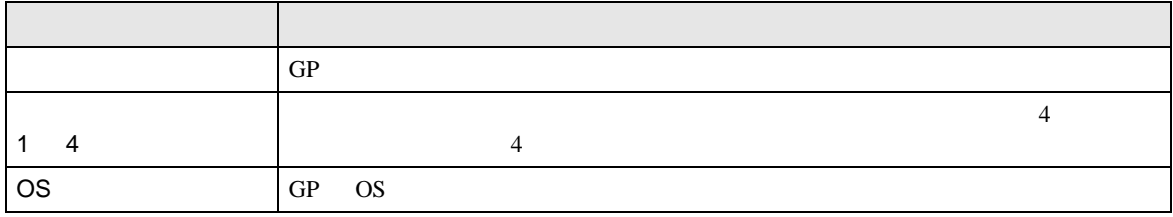

[GP-Viewer EX] 全リモートメンテナンス - Microsoft Internet Explorer  $|0|$  X ファイル(E) 編集(E) 表示(Y) お気に入り(A) ツール(I) ヘルプ(H) Æ アドレス(D) B http://192.168.0.1/goform/Controller?req=frame&lang=ja □→ 移動 リンク 》 む -Japanese English **Pro-face HIIII** GP3000scncs リモートメンテナンス 装置情報 ビューア デバイスビュー アラーム情報 ファイル転送 ログオフ ●ピューア GP-Viewer EX機能を利用すると装置と同じ画面をパソコン上で再現する事ができます。 GP-Viewer EX 起動 アブリケーションタイプのGP-Viewer EXをパソコンにインストールすると<br>- ブラウザなしでもビューア機能が利用できます。<br>- 下記の「Download」をクリックするとダウンロードが開始します。 Download ▶ 202 Copyright(c) 1996-2007 Digital Electronics Corporation All rights reserved.

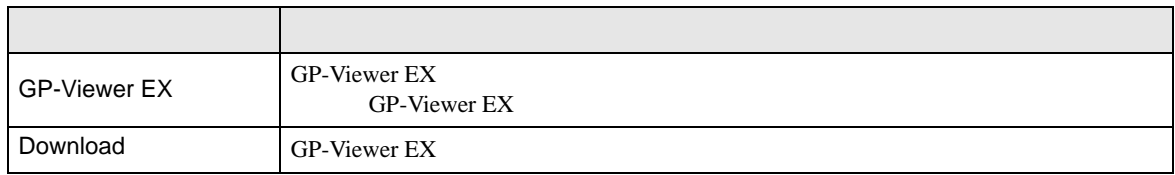

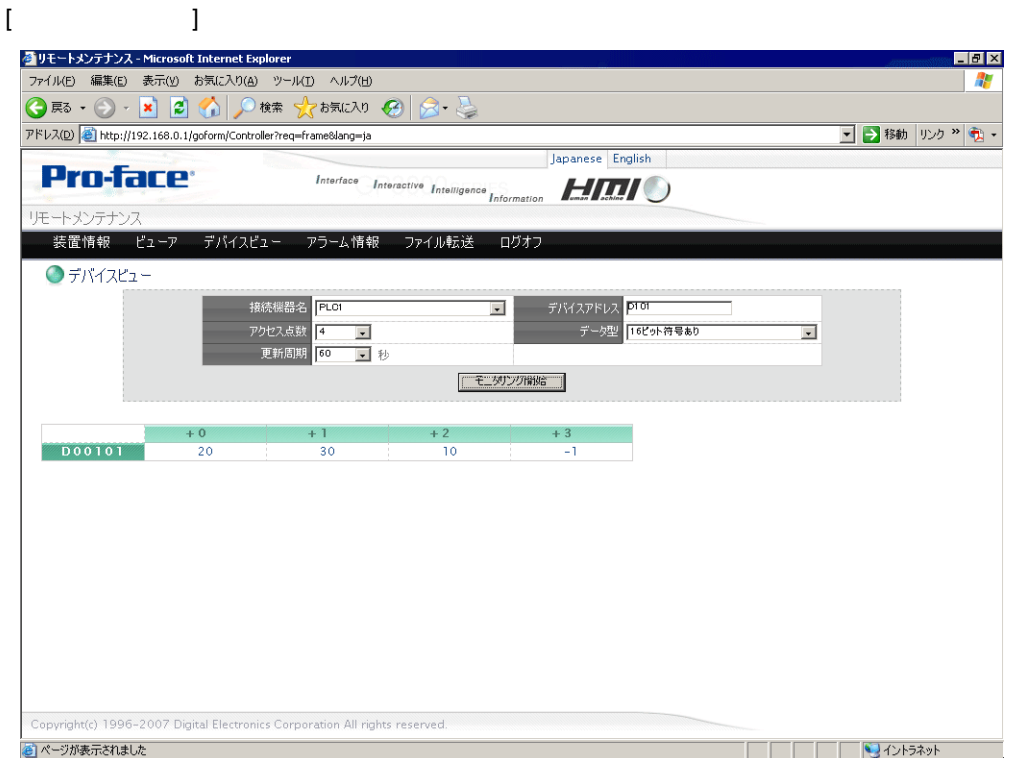

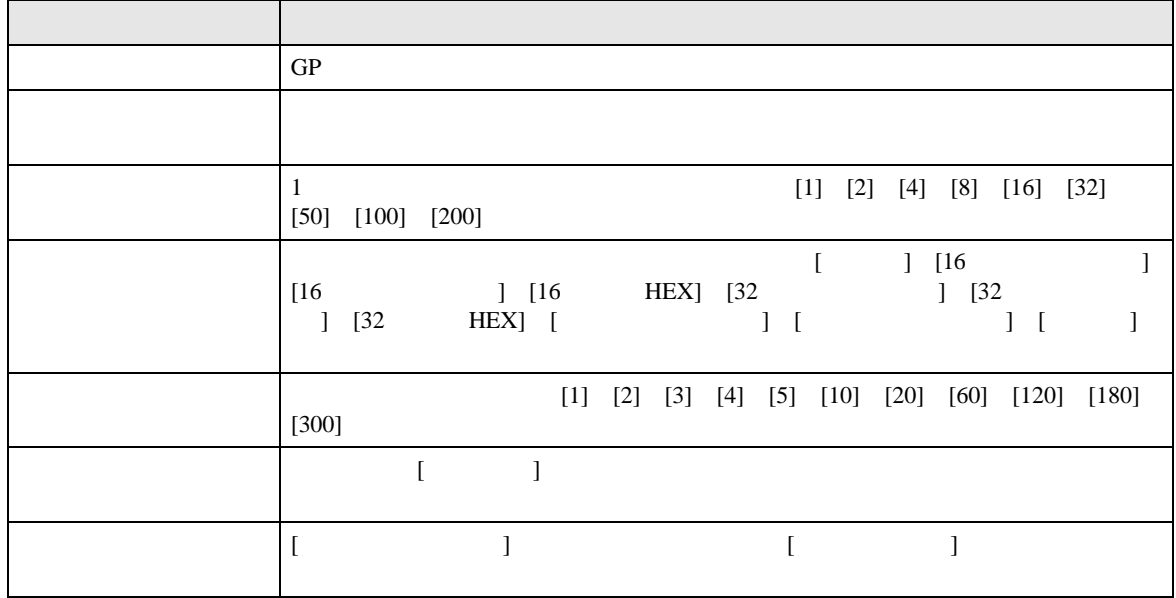

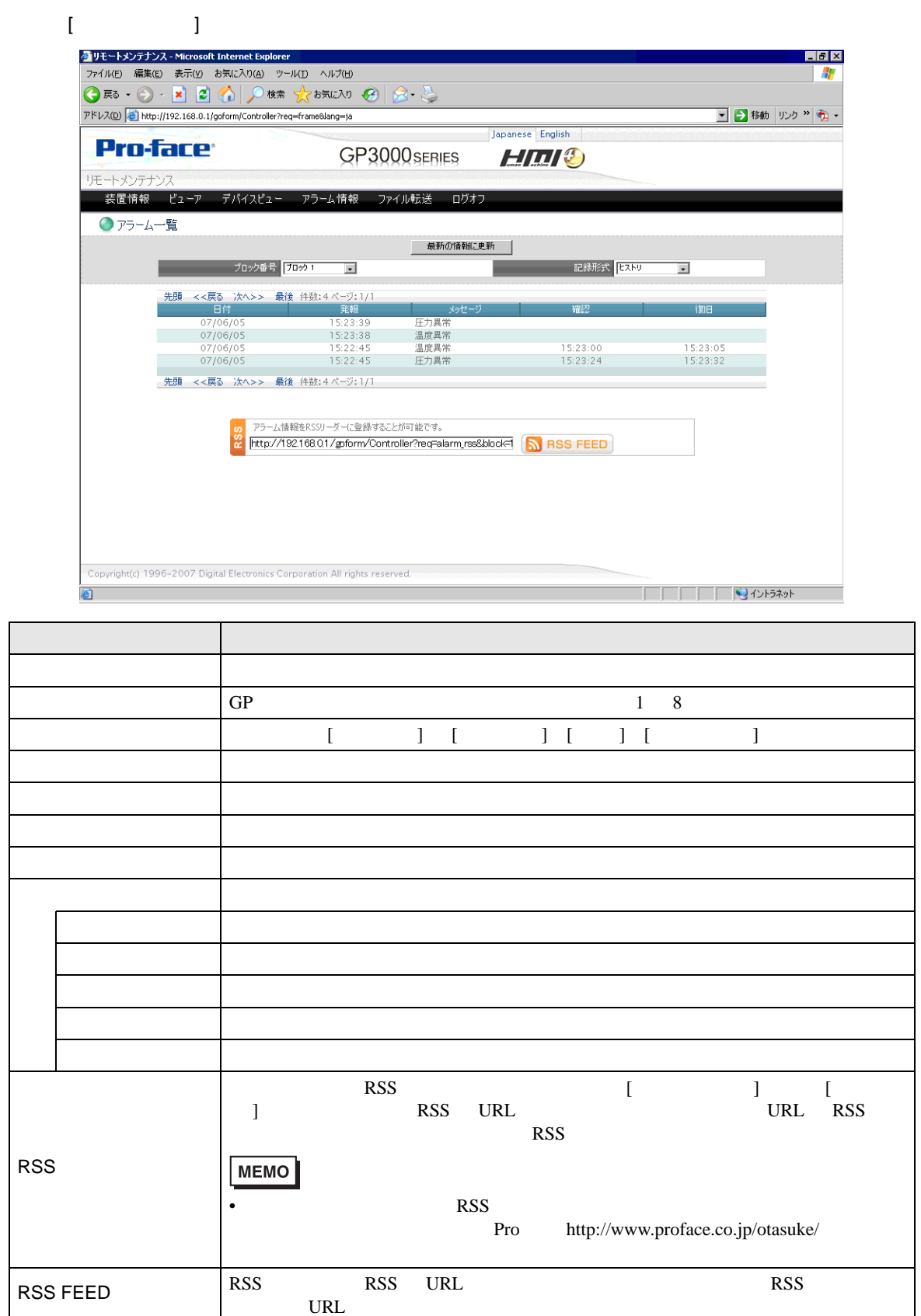

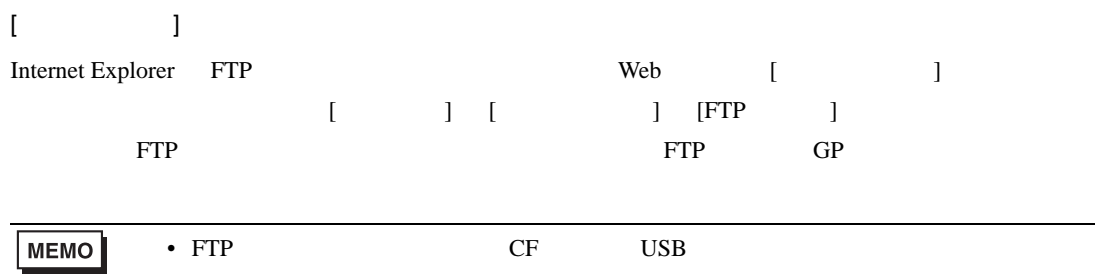

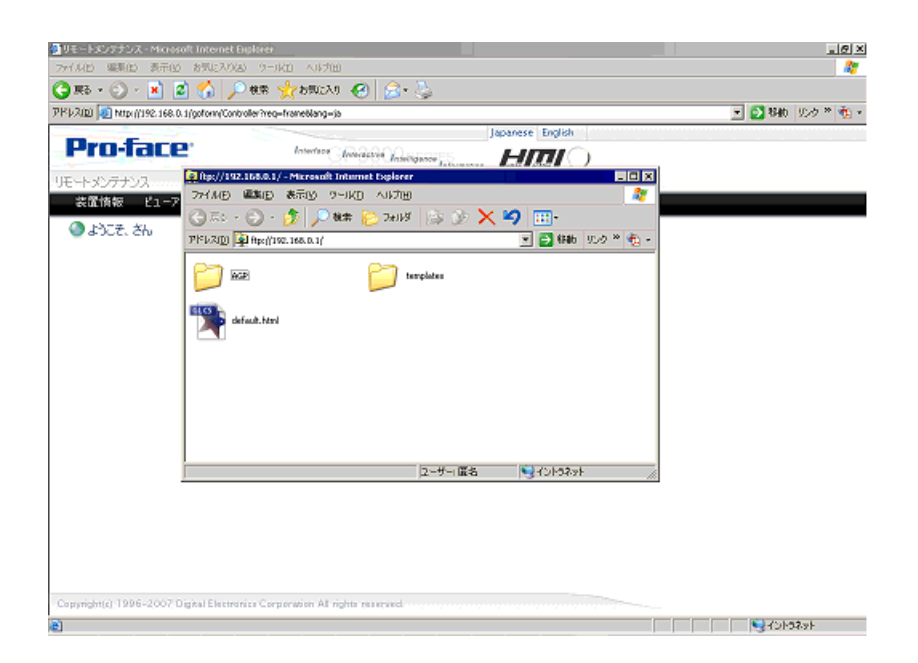

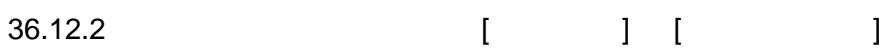

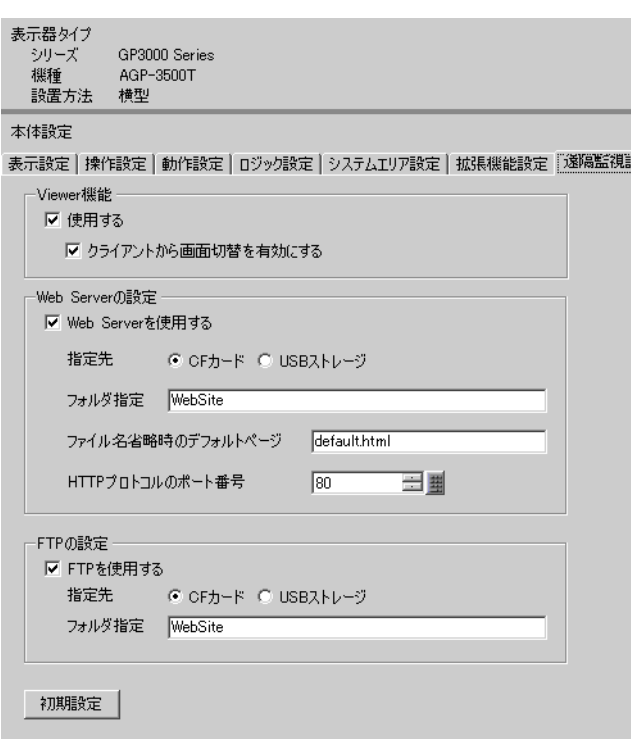

### Viewer

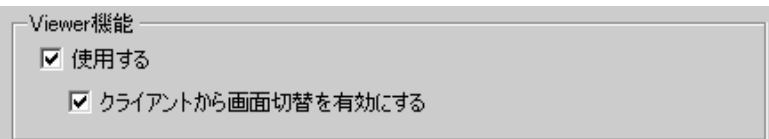

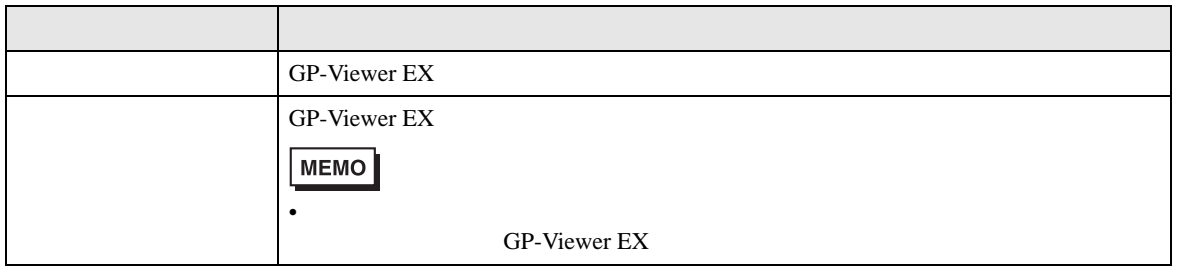

### Web Server

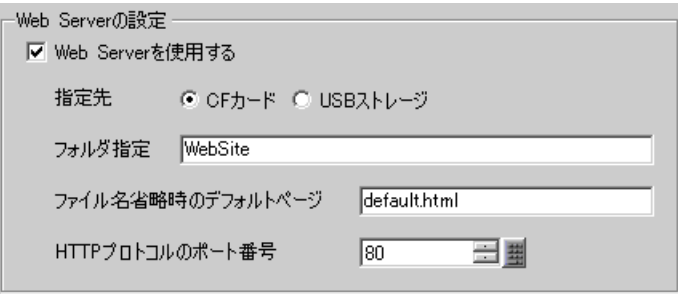

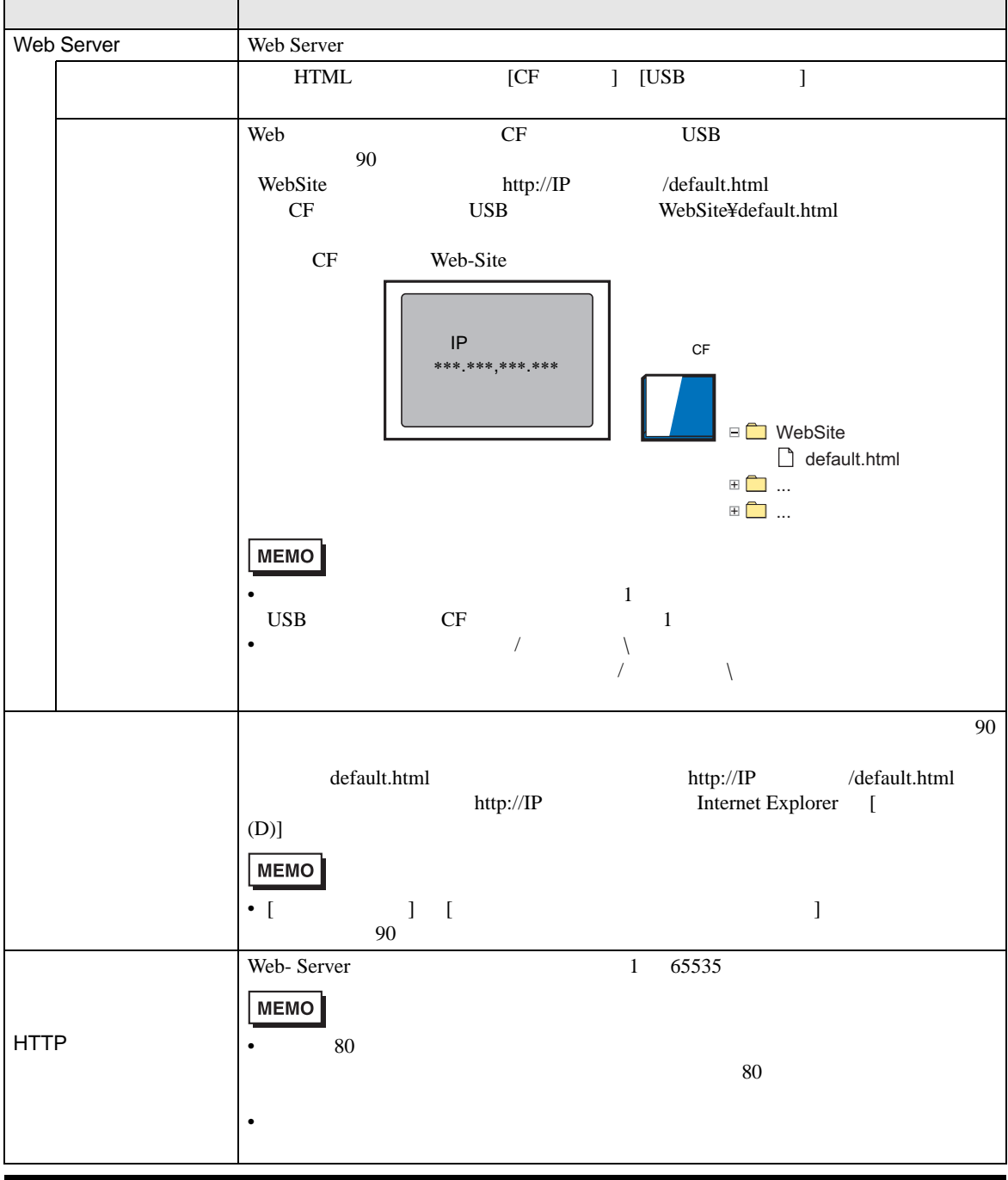
FTP

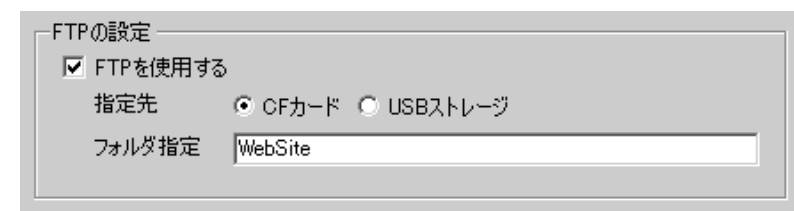

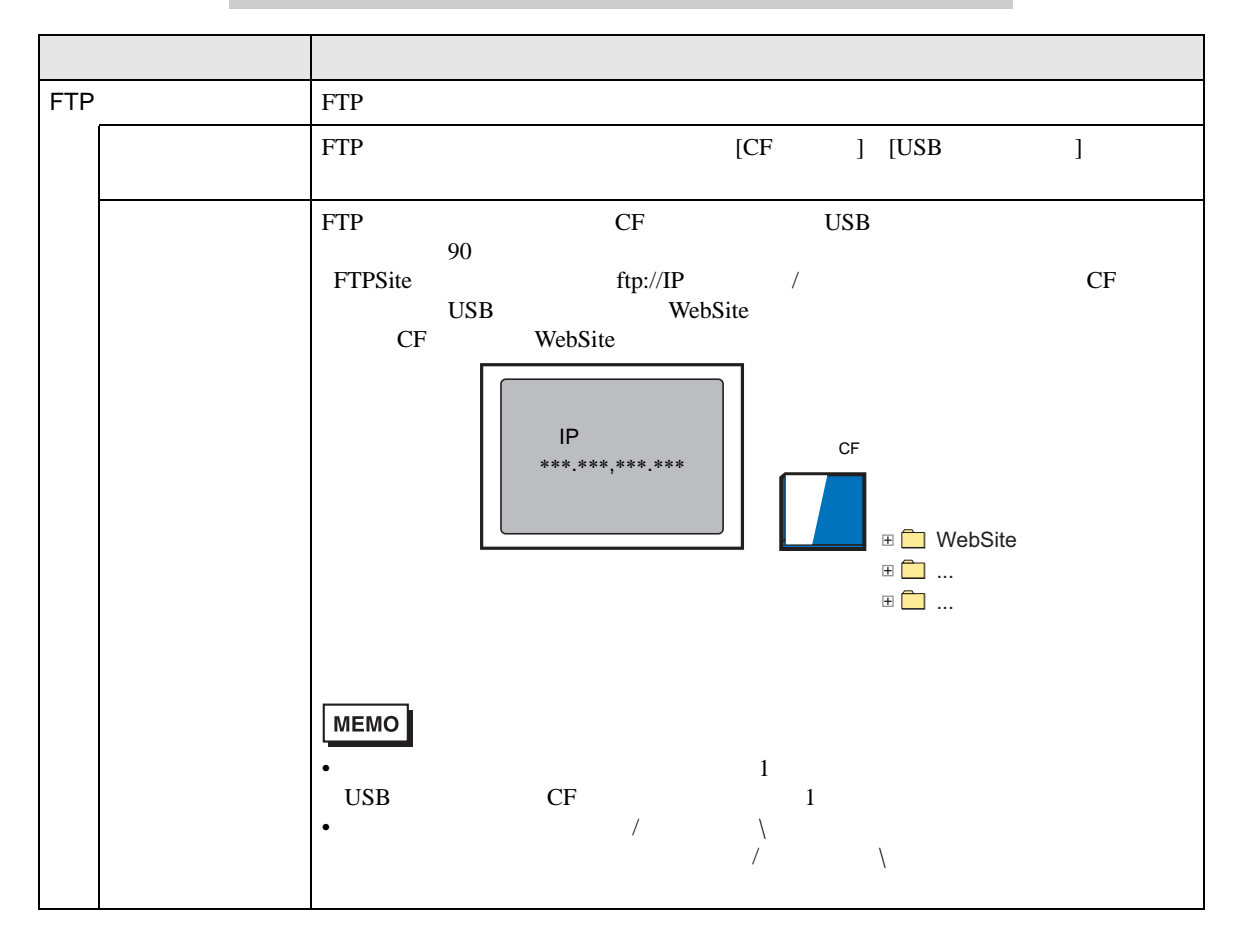

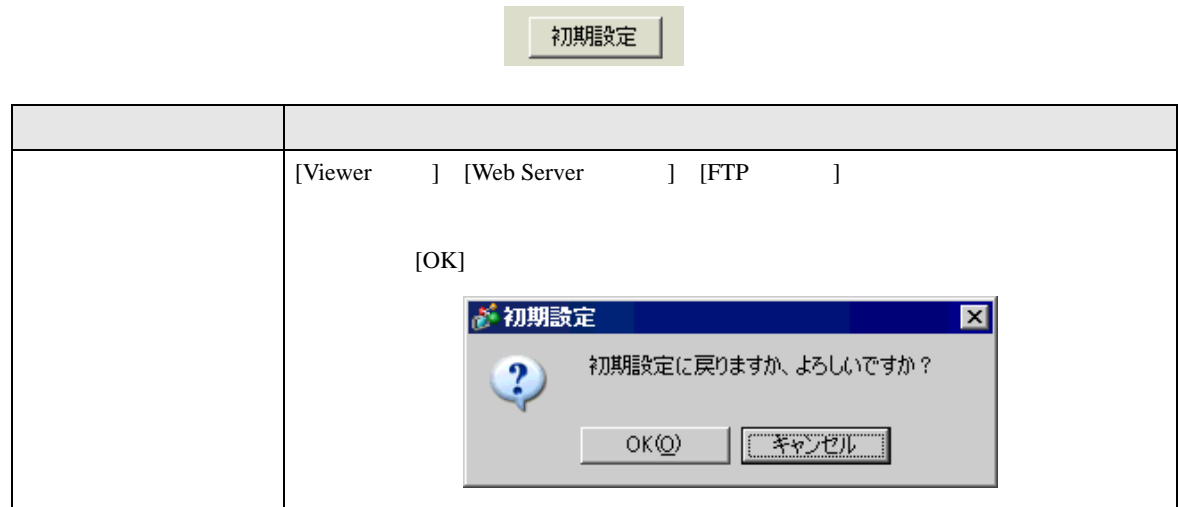

# 36.13 GP-Viewer EX

36.13.1

GP-Viewer EX

Solution of the Viewer EX 2

GP-Viewer EX

GP-Viewer EX

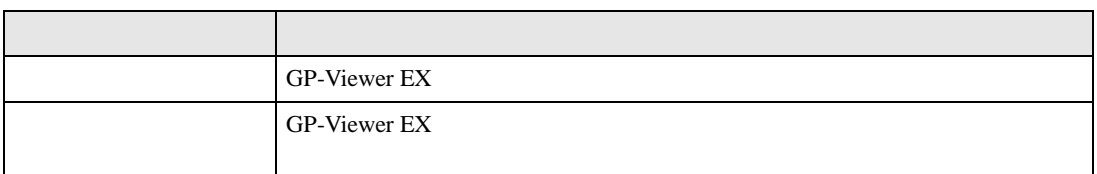

### 36.13.2 GP-Viewer EX

GP-Viewer EX

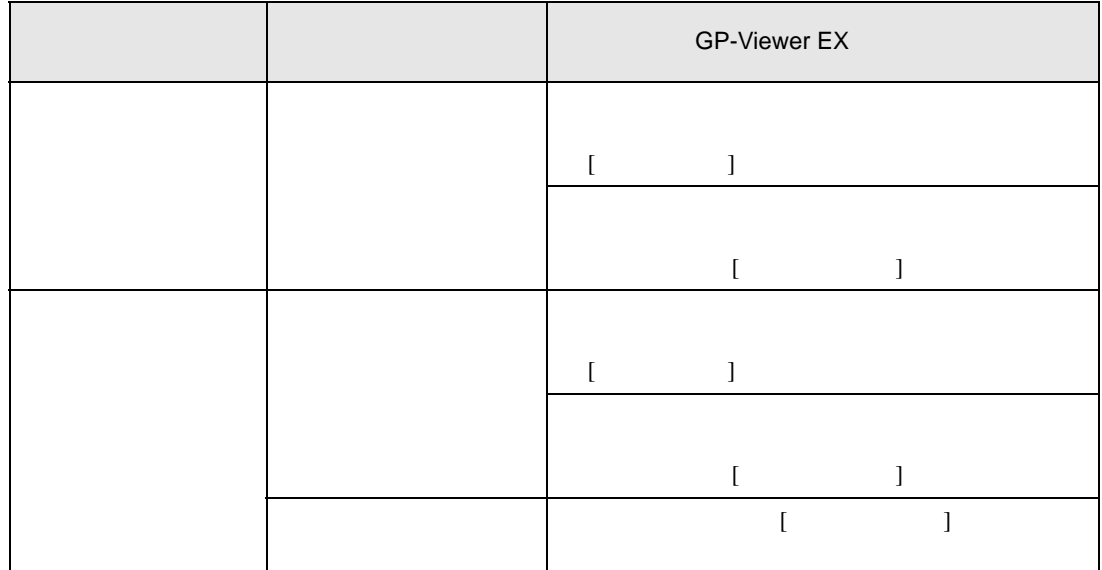

36.13.3

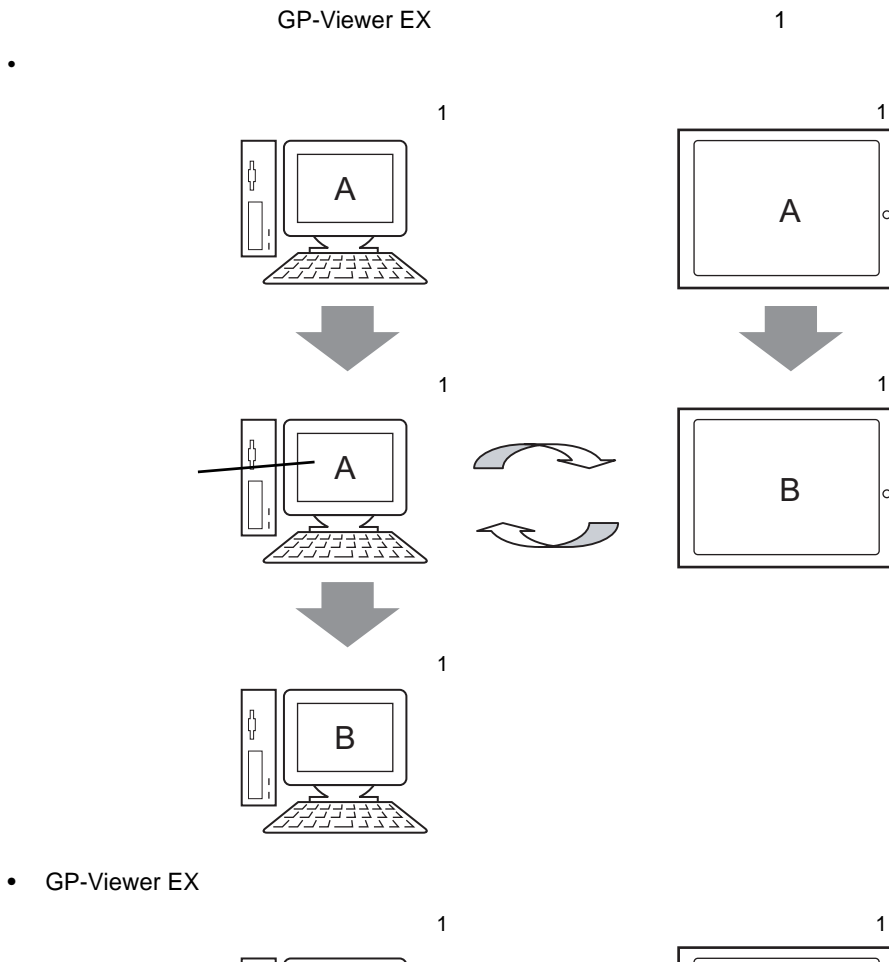

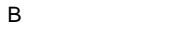

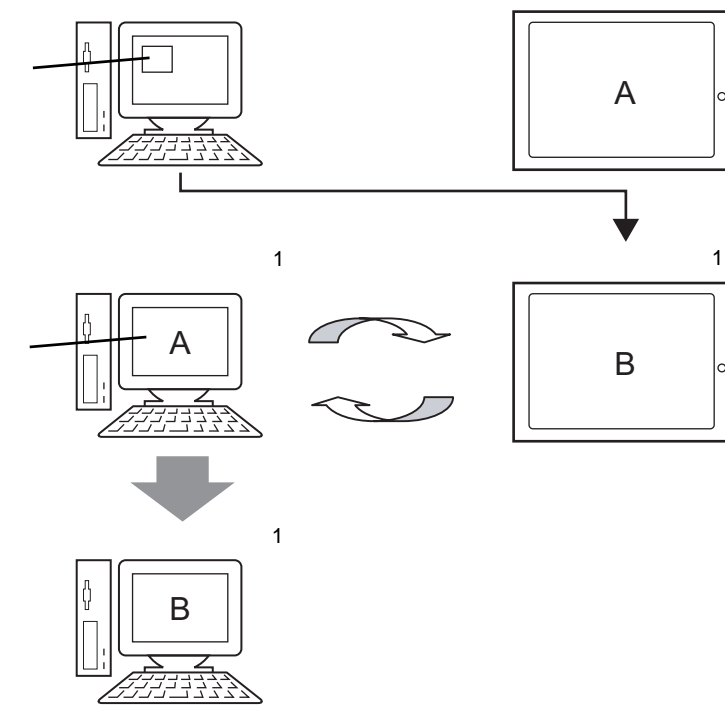

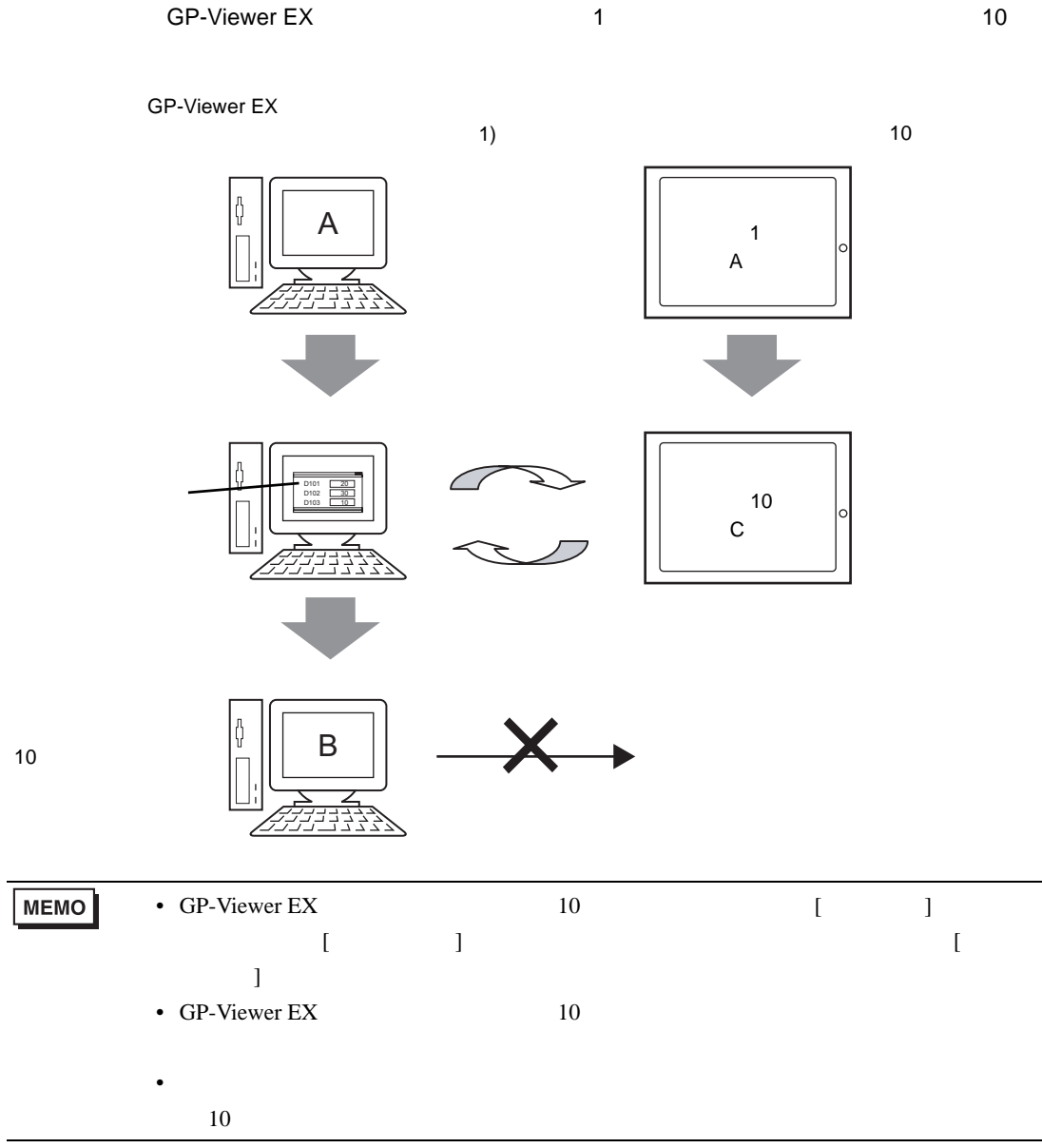

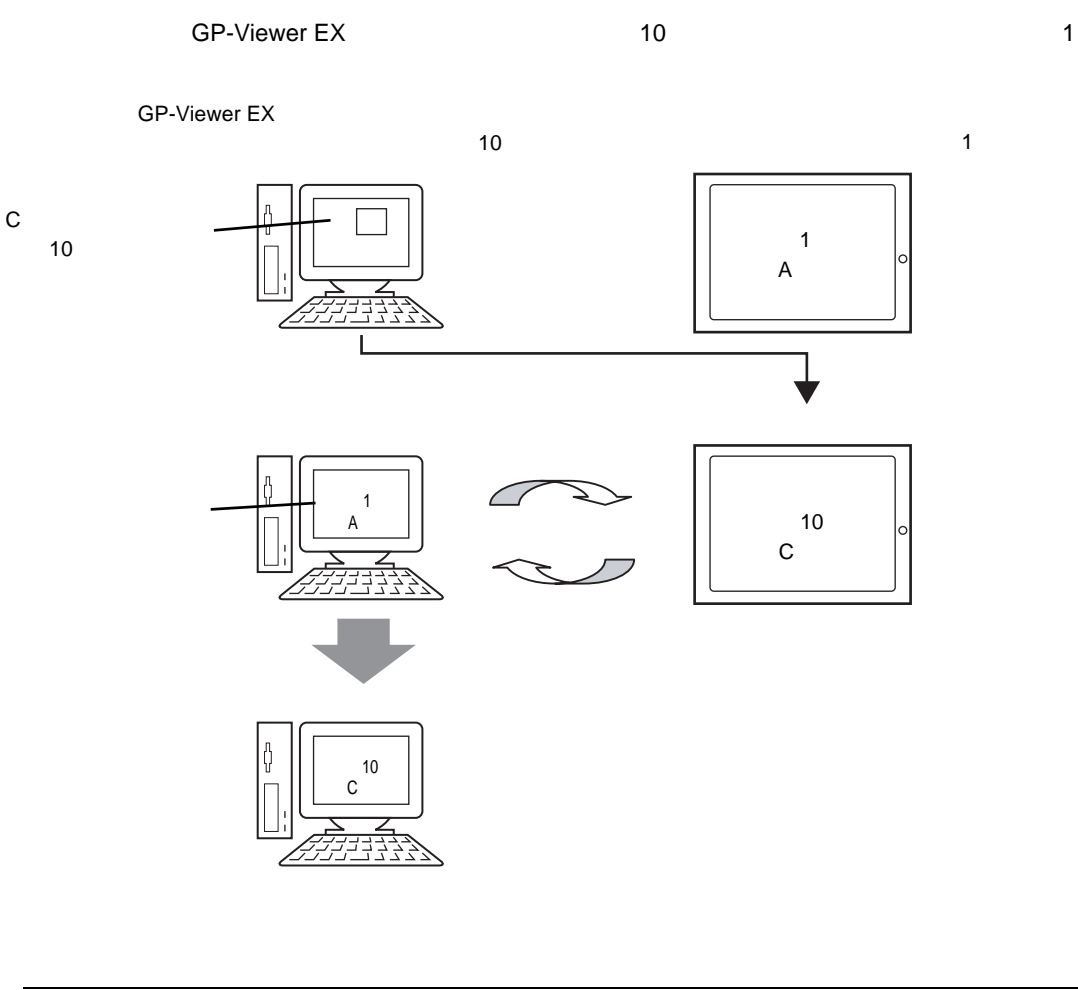

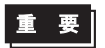

• GP-Viewer EX

GP-Viewer EX

GP-Viewer EX 6P-Viewer EX

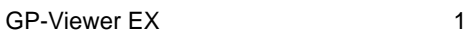

¢

¢

GP-Viewer EX は表示器の画面が移行しても、同期せず GP-Viewer EX で表示していた画面を表示しま

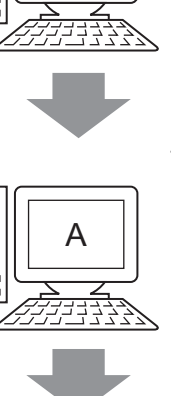

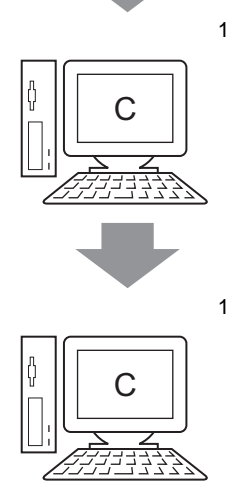

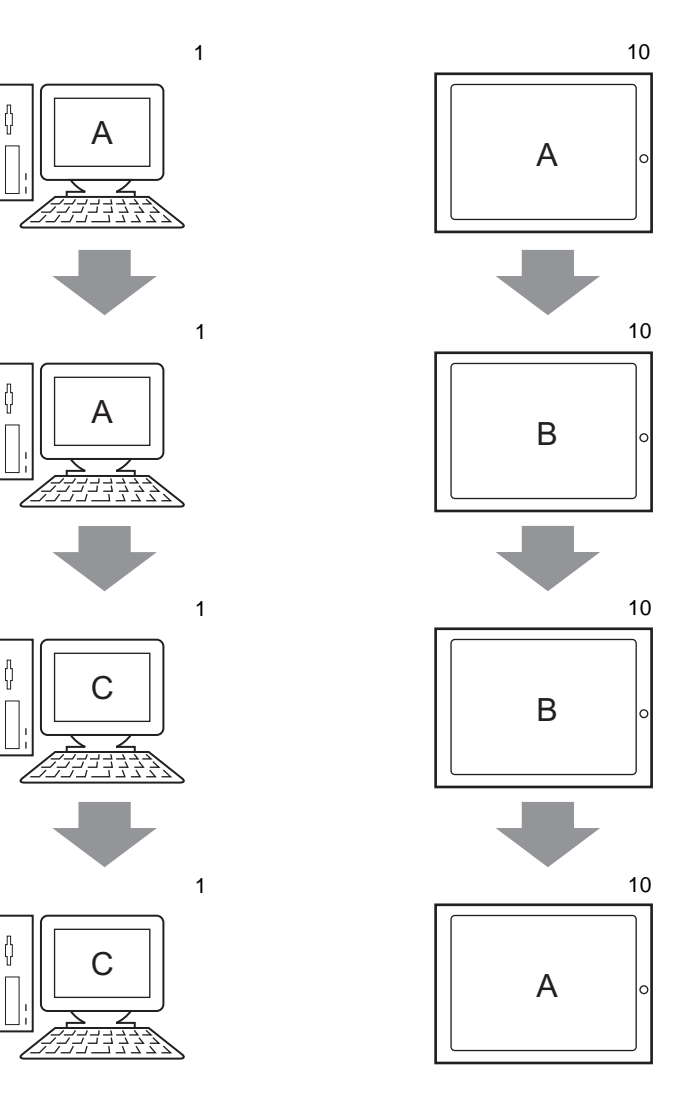

#### 36.13.4

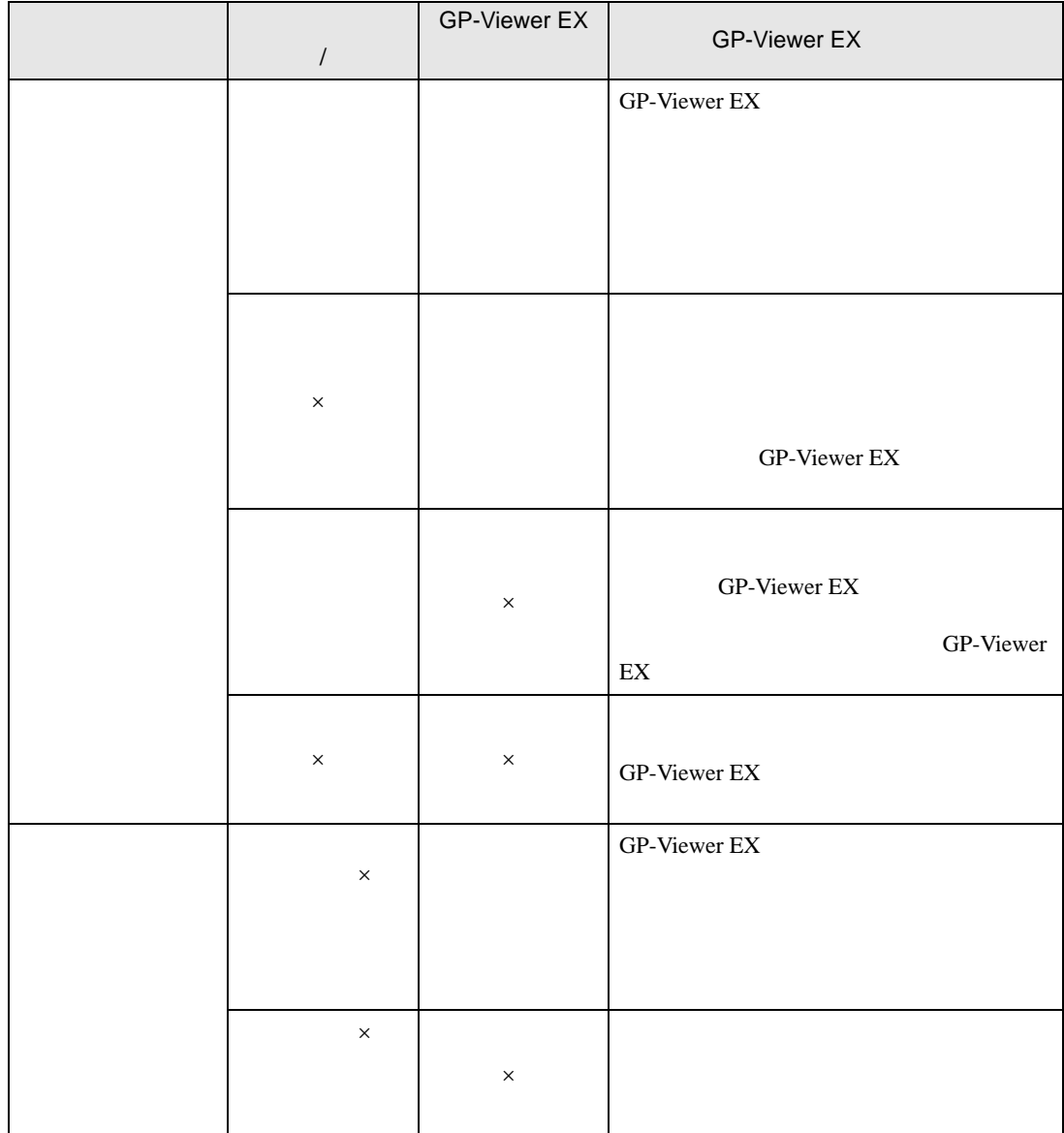

## $36.14$

#### 36.14.1 GP-Viewer EX

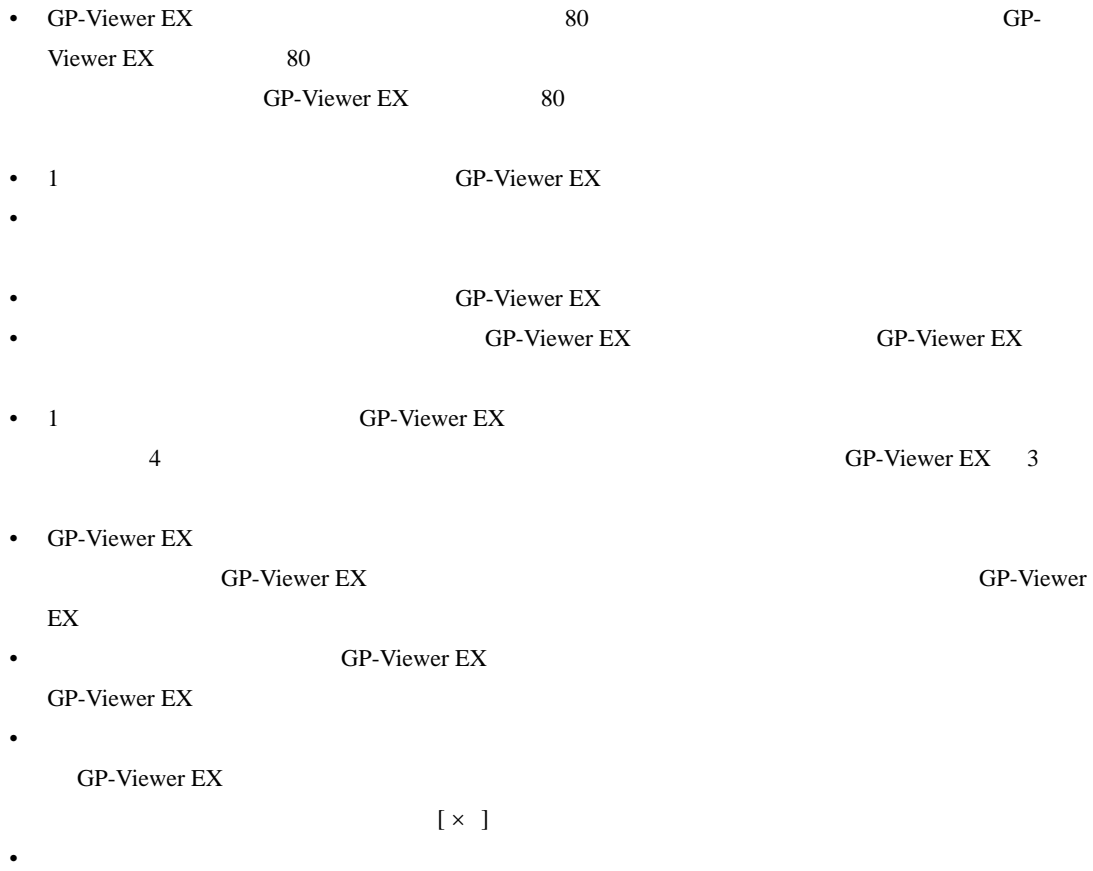

# 36.14.2 Web Server • システム設定ウィンドウ [ 本体設定 ] [ 遠隔監視設定 ] [Web Server の設定 ] [Web Server 1 a brune Web Server • FITML FTP **FTP**  $90$ Web Server **HTML** HTML FILM HTML FILM HTML FILM HTML FILM HTML FILM HTML FILM HTML FILM HTML FILM HTML FILM HTML FILM HTML FILM HTML FILM HTML FILM HTML FILM HTML FILM HTML FILM HTML FILM HTML FILM HTML FILM HTML FILM HTML 示器に転送してください。標準 HTML テンプレートは以下の場所にインストールされています。 C:¥Program Files¥Pro-face¥GP-Pro EX 2.1¥HTMLContents  $\widehat{\mathbb{C}}$  32.10 32-57 • GP ON HTML [Web Server ] <del>HTML</del> 1 コンテンツを転送り [ リンテンツを転送してください。 • GP 
Runtime 
GP-Pro EX Ver2.10 HTML erver the Server CP contract GP contract GP contract GP-3400 3500 3600 3600 and the GP-3400  $\sigma$ 3500 3600  $\sigma$ 3 3700 3300 3 3 OP-3200 3300 • [  $\Box$ • [  $\qquad$  ] 1  $\qquad$  15 •  $RSS$   $15$ • Internet Explorer **The Explorer** Internet Explorer **HTML** • GP-3200 3300 Veb Server Web Server 1M 1M 1M 1M • RSS リーダーでアラームの [ 記録形式 ] [ アクティブ ] [ ヒストリ ] を使用している場合、[  $\begin{bmatrix} 1 & 1 \end{bmatrix}$  RSS  $\begin{bmatrix} 1 & 1 \end{bmatrix}$  $[$   $]$   $[$   $]$   $[$   $]$   $[$   $]$ RSS [ ] [ ] [ ] [ Web Server RSS  $\rm{RSS}$ • Web Server Web Server Web Server Web Server Web Server explorer FTP **Internet Explorer**  $[$  (V)]  $[$  (R)]  $]$  $F5$ • FTP  $\overline{P}$  $1$

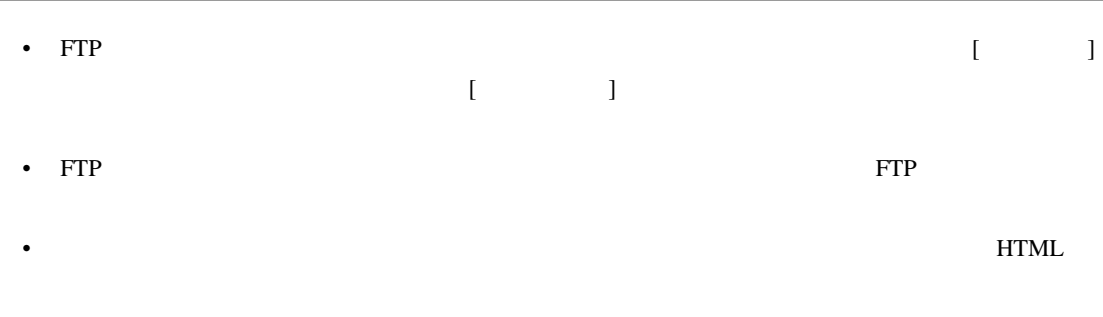

<item>, <title>, <rdf>, <link>, <category>, <description>, <dc>, <channel>, <option>, </item>, </title>, </rdf>, </link>, </category>, </description>, </dc>, </channel>, </option>  $\Diamond$